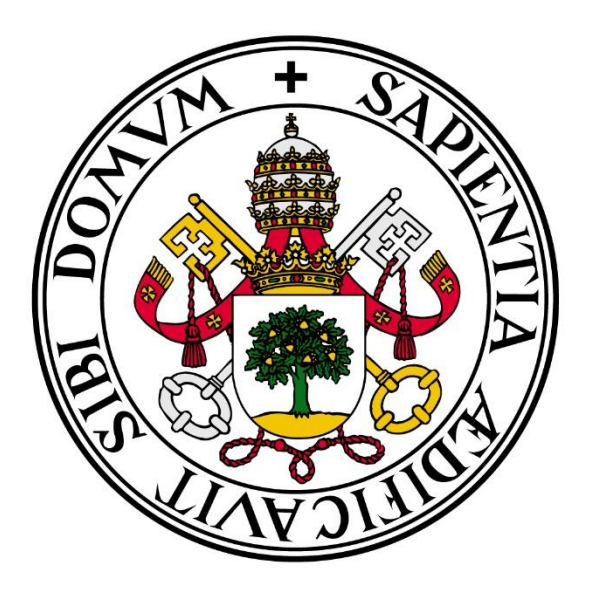

## **Universidad de Valladolid**

## Escuela de Ingeniería Informática de Valladolid

Máster en Ingeniería Informática – Especialidad Big Data

Trabajo Fin de Máster

Análisis de datos y aprendizaje automático del proceso de admisión de la Universidad Nacional Autónoma Honduras para la región sur del país del 2006 al 2019

**Autor:**

Alex Dario Flores Aplicano

**Tutor:**

Quiliano Isaac Moro

*"No puedo enseñar nada a nadie. Solo puedo hacerles pensar" - Sócrates*

## <span id="page-4-0"></span>**Agradecimientos**

En primer lugar, un agradecimiento enorme al programa de Beca Iberoamérica + Asia, el cual me ha permitido ser partícipe de esta experiencia rica en conocimientos teóricos y prácticos a través del estudio de este máster, así como conocer nuevas personas y sus diversas culturas.

A mi familia, quienes siempre han apoyado cada decisión que he tomado sin importar la distancia.

A mis amigos, quienes, a pesar de no siempre estar con ellos en todas sus locuras, siempre piensan en mí para acompañarlos.

## <span id="page-6-0"></span>**Resumen**

Toda universidad pública tiene responsabilidades con la sociedad, por lo que debe apuntar su labor a ofrecer el mejor servicio posible al ciudadano[1] proporcionando el recurso humano de más alto nivel académico[2]. Esto se asegura con un proceso de admisión transparente, eficiente, igualitario, de calidad y con equidad[3]. Por ello se analizan los datos recopilados en la etapa de inscripción y realización de la prueba de admisión de la Universidad Nacional Autónoma de Honduras (UNAH) en la región sur del país del año 2006 al 2019, utilizando las metodologías de minería de datos SEMMA y CRISP-DM para detectar con anticipación a realizar dicha prueba, los aspirantes vulnerables a **no** ser admitidos en la universidad.

Se comienza por una adaptación de los datos, luego se separan los datos en una parte para la creación del modelo y otra para la validación, para así obtener resultados libres de sesgos siguiendo un esquema de validación cruzada. Se prueban varios algoritmos de clasificación del modelo pertenecientes a las librerías sklearn y xgboost

El mejor modelo obtiene una precisión del 66% con una especificidad del 61% para determinar los aspirantes que no serán **admitidos** a la UNAH. Además, se adiciona un cuadro de mando para dar seguimiento a los procesos de admisión.

## <span id="page-7-0"></span>**Abstract**

Every public university has responsibilities to society, so it must aim its work to offer the best possible service to the citizen [1] by providing the highest academic level human resource [2]. This is ensured with a transparent, efficient, egalitarian, quality, and fair admission process [3]. For this reason, the data collected in the stage of enrollment and completion of the admission test of the National Autonomous University of Honduras (UNAH) in the southern region of the country from 2006 to 2019 is analyzed, using the data mining methodologies SEMMA and CRISP-DM to detect in advance to carry out said test, applicants vulnerable to not being admitted to the university.

It begins with an adaptation of the data, then the data is separated into one part for the creation of the model and another for the validation, to obtain bias-free results following a cross-validation scheme. Various model classification algorithms belonging to the sklearn and xgboost libraries are tested

The best model obtains an accuracy of 66% with a specificity of 61% to determine applicants who will not be admitted to UNAH. In addition, a dashboard is added to monitor the admission processes.

## Índice de Contenidos

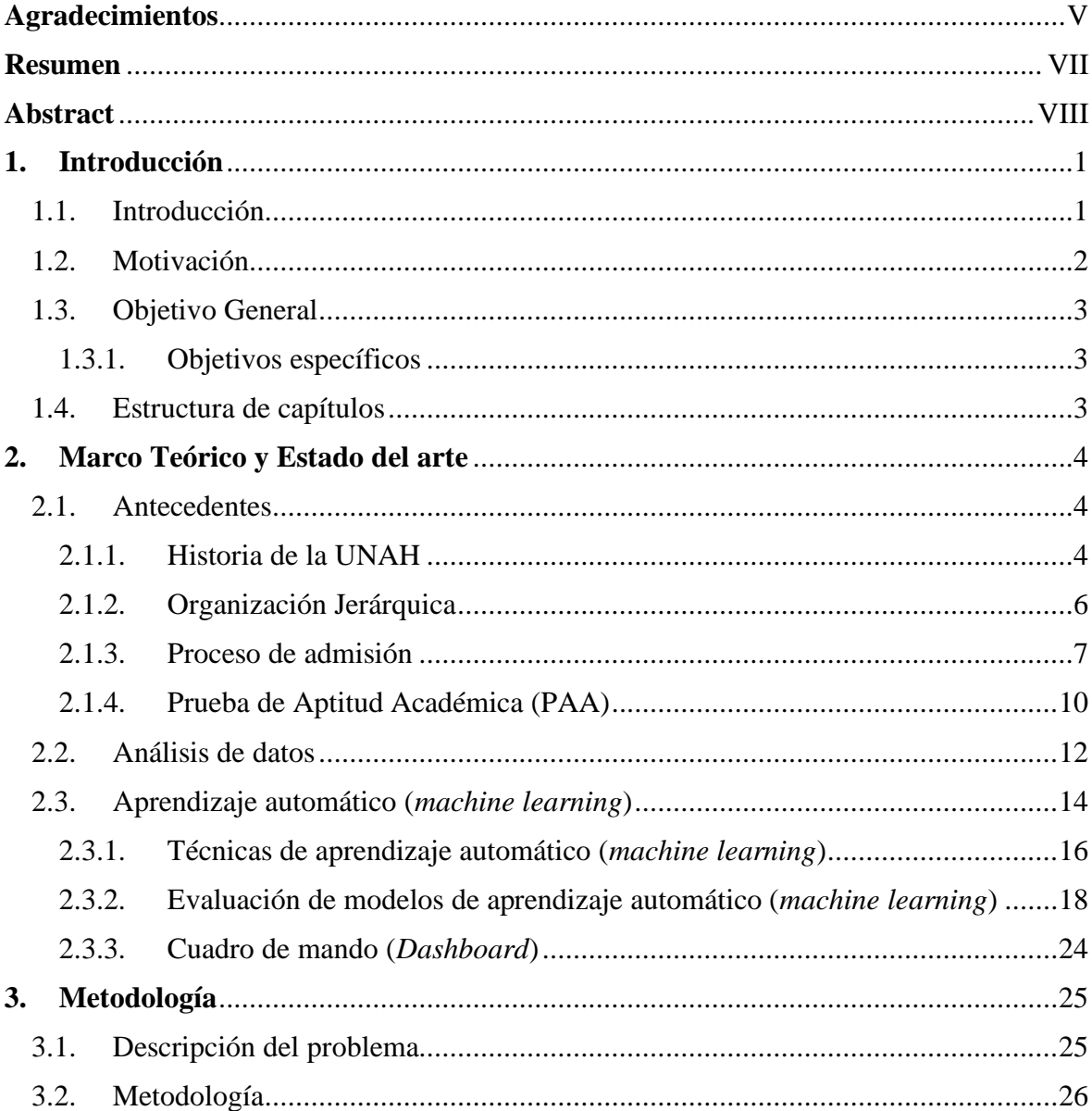

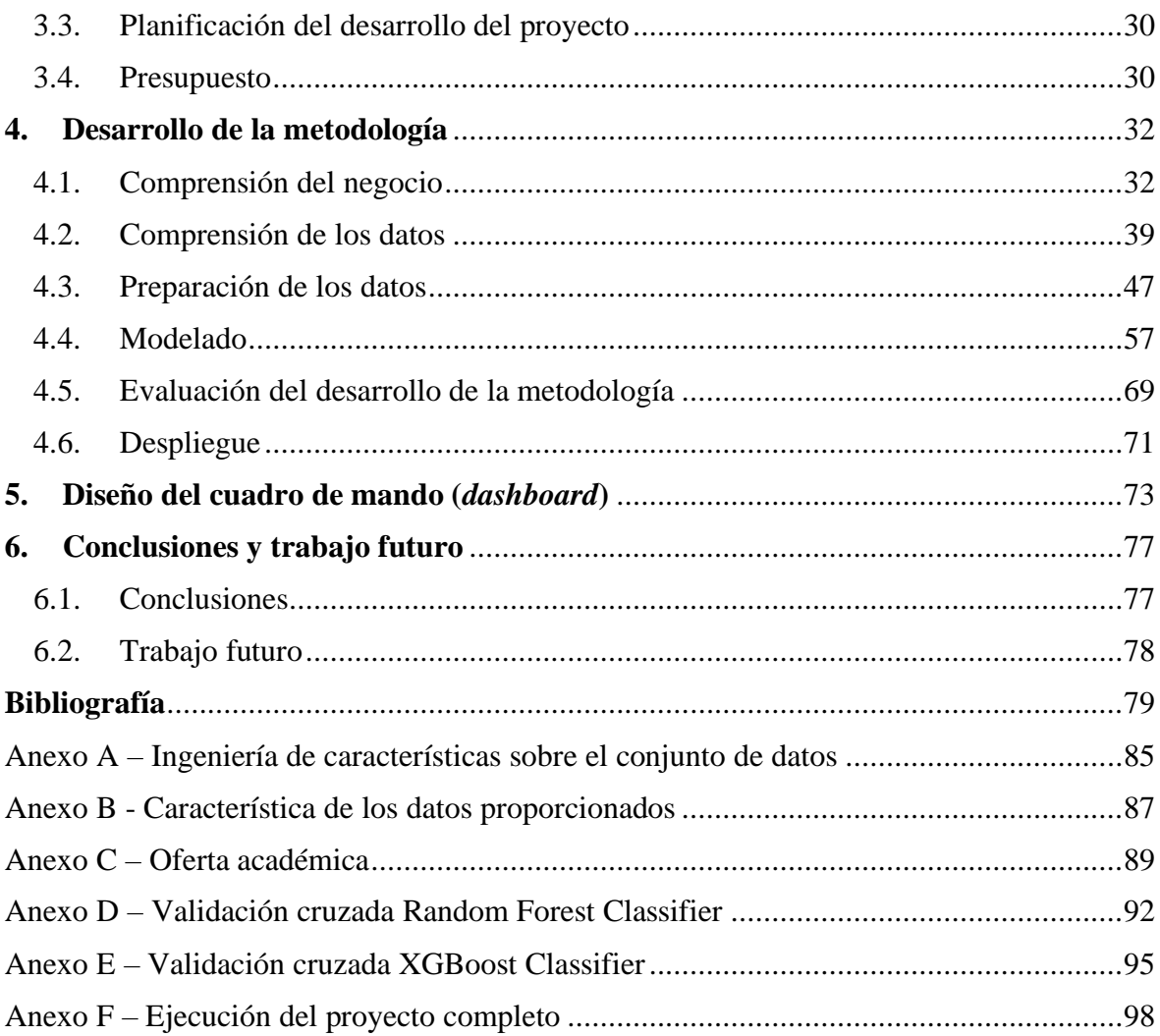

# **Índice de figuras**

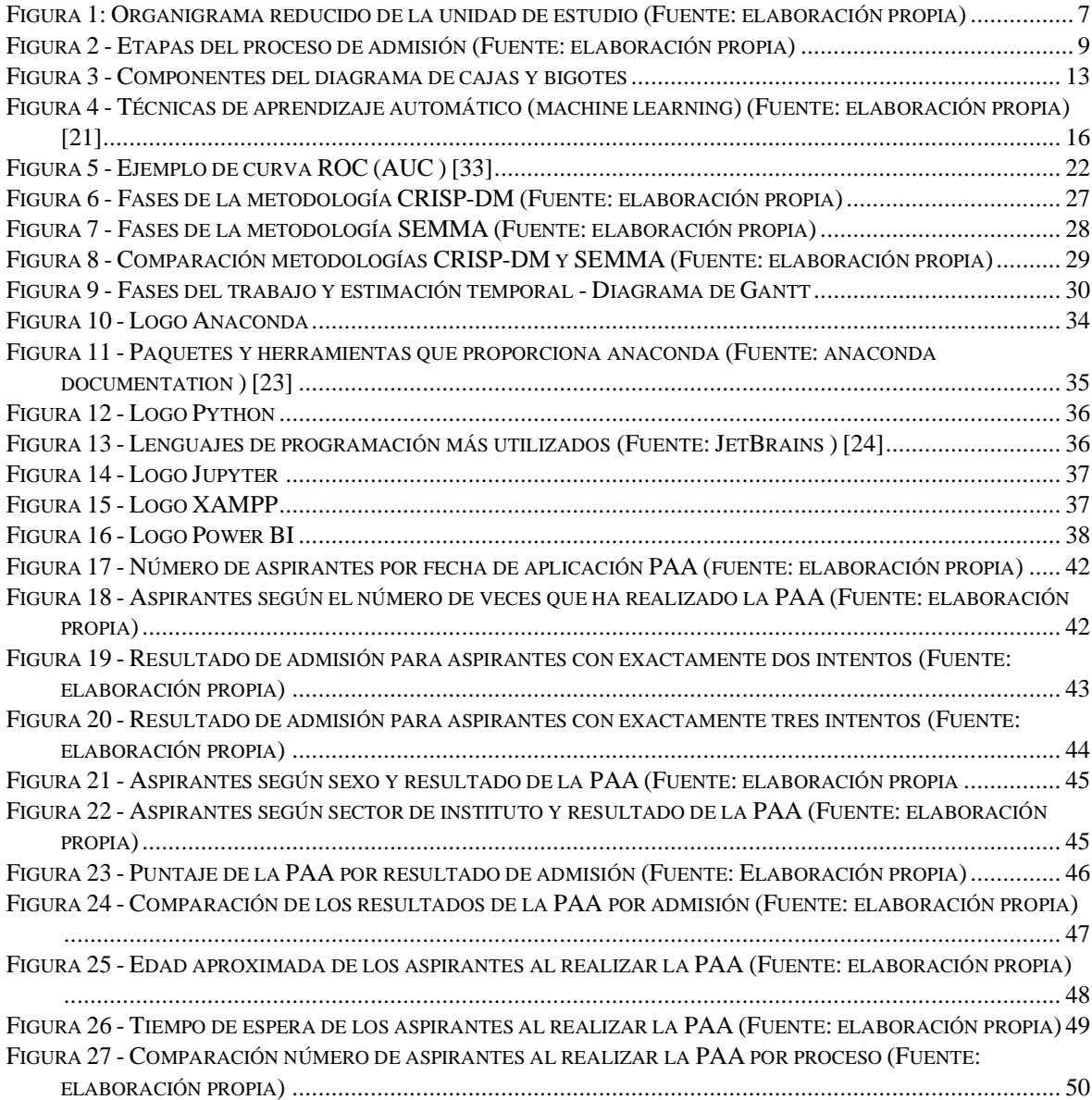

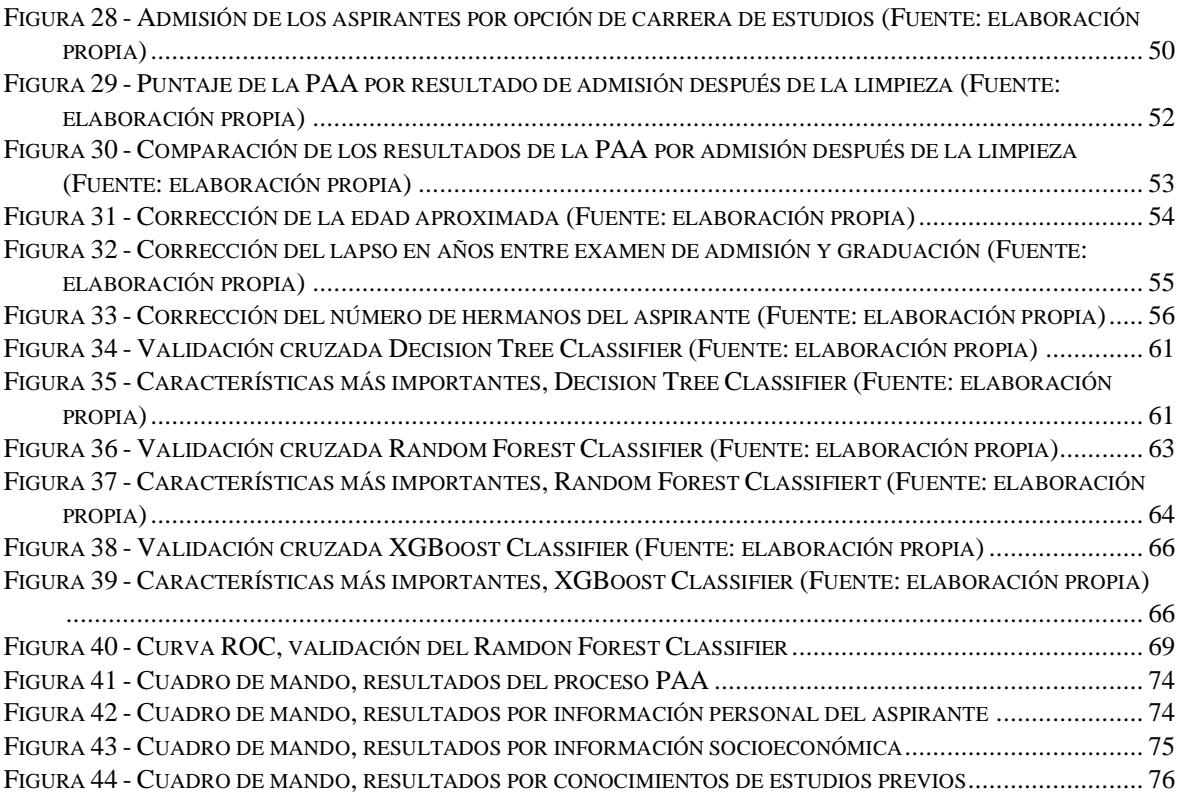

## **Índice de tablas**

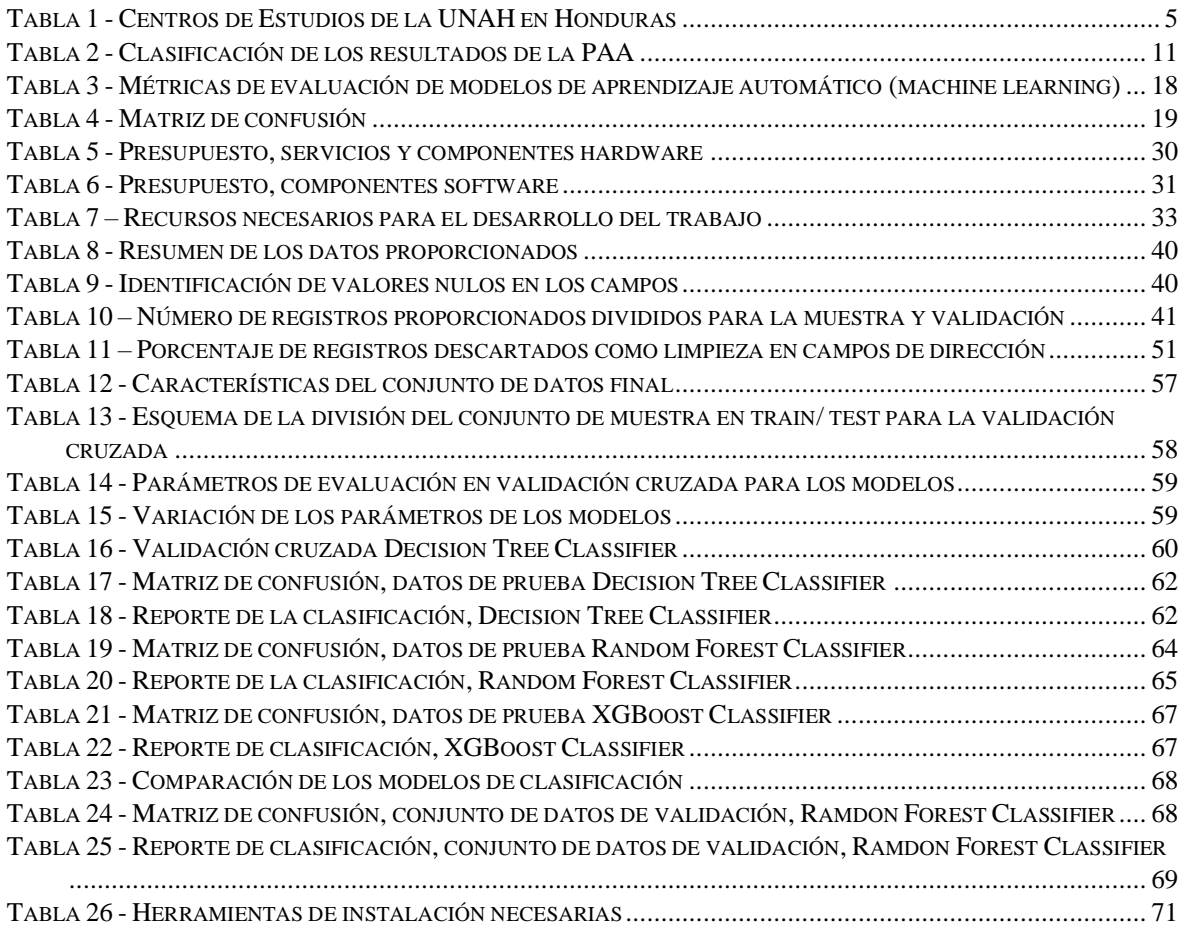

## **índice de ecuaciones**

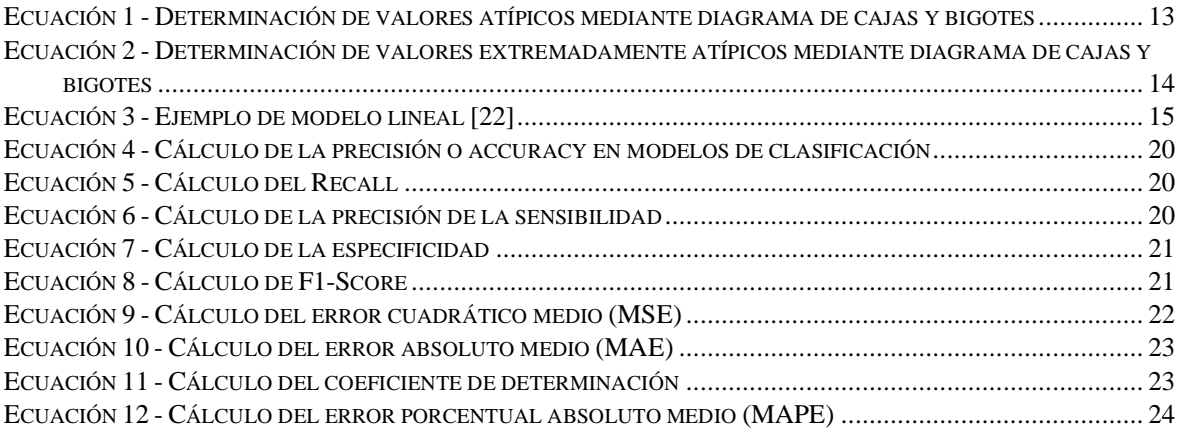

## **Capítulo 1**

### <span id="page-14-0"></span>**1. Introducción**

#### <span id="page-14-1"></span>1.1. Introducción

En los últimos años, las empresas han estado recopilando datos de sus procesos con el fin de analizarlos, buscando tendencias y comportamientos que les permita volverse más competitivas en el mercado. Las universidades, como instituciones destinadas a la enseñanza superior, buscan en su visión otorgar títulos y conocimientos de calidad a sus estudiantes en las diferentes ramas del saber. Por ello están constantemente recolectando información de sus procesos administrativos y de enseñanza, tal que con los datos se puedan realizar análisis que les permitan generar estrategias de mejora continua sobre su actividad ante la población. Uno de los procesos más delicados de toda universidad consiste en la admisión de los aspirantes con perfil de egresado de educación media que intentan ingresar a ella.

El proceso de admisión, más que una manera de seleccionar los aspirantes que serán admitidos para ingresar a las universidades, consiste en la generación de un diagnóstico sobre el nivel de conocimientos académicos con que cuentan los aspirantes, previos a ingresar a realizar estudios universitarios [4]. Esto orientado a promover transformaciones dentro de las estrategias que permitan mejorar el nivel de calidad educativo en la educación superior [3]. Por tanto, el reto que han de afrontar las universidades será el de relacionar los datos que han estado recopilando mediante la inscripción y realización de las pruebas de admisión, para detectar de forma temprana los aspirantes que corren el riesgo de no ser admitidos por no contar con los requisitos mínimos de conocimientos previos, así como los factores que involucran este posible resultado.

Se plantea el uso de los conocimientos adquiridos en las asignaturas del Máster en Ingeniería Informática de la Universidad de Valladolid, para el diseño de modelos de aprendizaje automático y de visualización sobre los datos del proceso de admisión de la Universidad Nacional Autónoma de Honduras (UNAH) para la región sur del país del 2006 al 2019, como apoyo a las estrategias que genera la Dirección del Sistema de Admisión (DSA), mediante el uso de metodologías que permitan comprender el negocio y los datos.

#### <span id="page-15-0"></span>1.2. Motivación

El ingreso a la universidad en la actualidad es un objetivo importante para la población de estudiantes que egresan de los centros de educación media, dada la gran cantidad de beneficios laborales y de conocimientos que genera. Sin embargo, es un punto crítico debido a la gran cantidad de información que los aspirantes deben considerar (p. ej. oferta académica, criterios de selección, niveles de conocimientos previos) para ingresar.

Las universidades suelen contar con servicios profesionales de apoyo estudiantil para orientar a los aspirantes durante el proceso de admisión y aumentar sus probabilidades de éxito. También existen herramientas que aplican aprendizaje automático (p. ej. myKlovr [5][6]) para proporcionar asesoramiento que permita a los aspirantes la admisión a universidades, basado en patrones comunes de su perfil en comparación al de otros estudiantes que lograron ingresar con éxito a un centro de educación superior.

Actualmente, no existe solución en el mercado que permita a las universidades detectar con anticipación el grupo de aspirantes vulnerables a reprobar la prueba de admisión para ingresar a estudios universitarios. Esto implica, muchas oportunidades para la aplicación de técnicas de aprendizaje automático sobre los datos que se recopilan.

Identificar de manera temprana los aspirantes vulnerables a reprobar la prueba de admisión, permitirá a los responsables del sistema de admisión de las universidades:

- Mejorar sus estrategias para la captación de aspirantes.
- Proponer programas de preparación para la prueba de admisión a este grupo específico de aspirantes.
- Alertar a los centros de educación media las dificultades que presentan los aspirantes que reprueban el examen de admisión.

### <span id="page-16-0"></span>1.3. Objetivo General

Analizar los datos del proceso de admisión a la Universidad Nacional Autónoma de Honduras (UNAH) en la región sur del país, recopilados mediante la aplicación de la Prueba de Aptitud Académica (PAA) por la Dirección del Sistema de Admisión (DSA), para la detección temprana de aspirantes vulnerables a no ser admitidos en la universidad.

#### <span id="page-16-1"></span>1.3.1. Objetivos específicos

- 1) Implementar las metodologías para la gestión de proyectos de Minería de Datos (Data Mining); SEMMA (Sample, Explore, Modify, Model, Assess) y CRISP-DM (Cross-Industry Standard Process for Data Mining) para comprender la necesidad del negocio y los datos a analizar.
- 2) Proponer un modelo predictivo de apoyo a las estrategias generadas para el mejoramiento continuo del proceso de admisión.
- 3) Crear un cuadro de mando (*dashboard*) que permita a la DSA realizar seguimiento a los procesos de admisión y apoyo a la toma de decisiones.

#### <span id="page-16-2"></span>1.4. Estructura de capítulos

El documento está estructurado en capítulos de la siguiente manera:

- **Capítulo 2**: se describe el marco teórico y estado del arte, los antecedentes e historia de la UNAH, organización jerárquica y el proceso de admisión que el aspirante debe superar para ser **admitido** en la UNAH. Además, conceptos importantes sobre análisis de datos y aprendizaje automático.
- **Capítulo 3**: describe la metodología implementada, la cual es una combinación entre CRISP-DM y SEMMA ambas partes del paradigma KDD.
- **Capítulo 4**: en esta parte se desarrolla la metodología planteada, en ella se describe el proceso desde la comprensión de los datos hasta el despliegue del modelado final.
- **Capítulo 5**: diseño del cuadro de mando (*dashboard*) para el seguimiento de los procesos de admisión y apoyo a la toma de decisiones.
- **Capítulo 6**: presentación de las conclusiones y trabajo futuro.

Este trabajo contiene, al final del todo, anexos con tablas y figuras que se consideran importantes durante el procesamiento de los datos y generación de los modelos.

## **Capítulo 2**

## <span id="page-17-0"></span>**2. Marco Teórico y Estado del arte**

#### <span id="page-17-1"></span>2.1. Antecedentes

La Universidad Nacional Autónoma de Honduras (UNAH) es una institución autónoma, laica y estatal de la república. Universidad con carácter jurídico, encargada de gestionar la educación superior del país en los grados de licenciatura, maestría, segunda especialidad y doctoral.

#### <span id="page-17-2"></span>2.1.1. Historia de la UNAH

En diciembre del año 1845, la primera institución de estudios superiores con carácter privado que recibió reconocimiento del gobierno del país fue "La Sociedad del Genio Emprendedor y del Buen Gusto", bajo iniciativa de José Trinidad Reyes quien ejerció como Rector, en compañía de Máximo Soto, Alejandro Flores, Miguel Antonio Rovelo, Yanuario Girón y Pedro Chirinos. En marzo del año 1846, el gobierno del país reconoce a la sociedad como "Academia Literaria de Tegucigalpa", la cual, posteriormente en septiembre del año 1847 bajo convenio entre José Trinidad Reyes y Juan Lindo (presidente de la república, 1847 - 1852), cambia al título de Universidad Central del Estado, ubicada en Tegucigalpa. En octubre del año 1957, la Junta Militar del Gobierno constituida por Héctor Caraccioli y Roberto Gálvez Barnes, consideran a la Universidad Central del Estado como Universidad Nacional Autónoma de Honduras. Esta autonomía, brinda a la universidad libertad de cátedra, estudio, investigación y vinculación con la sociedad, así como potestad para elegir a sus autoridades, emitir normas reglamentarias, generar políticas de ingreso, permanencia

y egreso de los estudiantes sin influencia política del estado. Al año 2020 han transcurrido 173 años desde que se inauguró dicha universidad [7].

En la actualidad, la UNAH cuenta con Centros Regionales [8], Centros de Aprendizaje de Educación a Distancia (CRAED) [9] y Telecentros Universitarios [10] para modalidad virtual ubicados estratégicamente en Honduras, como se muestra en la [Tabla 1:](#page-18-0)

<span id="page-18-0"></span>

| <b>Región</b>      | <b>Departamentos de</b><br><b>Honduras</b> | <b>Centros de Estudios</b>                |  |  |  |
|--------------------|--------------------------------------------|-------------------------------------------|--|--|--|
| Región Occidental  | Ocotepeque                                 | Universitario<br>Regional<br>Centro<br>de |  |  |  |
|                    | Copán                                      | Occidente (UNAH – CUROC)                  |  |  |  |
|                    | Lempira                                    | CRAED - La Entrada Copán                  |  |  |  |
|                    |                                            | Telecentro – Ocotepeque                   |  |  |  |
|                    |                                            | Telecentro - Gracias                      |  |  |  |
| Región             | Cortés                                     | UNAH Valle de Sula (UNAH – VS)            |  |  |  |
| Noroccidental      | Santa Barbara                              | Centro Tecnológico del Valle de Aguan     |  |  |  |
|                    | Yoro                                       | (UNAH – TEC AGUÁN)                        |  |  |  |
|                    |                                            | <b>CRAED</b> - El Progreso                |  |  |  |
|                    |                                            | Telecentro - Choloma                      |  |  |  |
|                    |                                            | Telecentro - Puerto Cortés                |  |  |  |
| Región Nororiental | Atlántida                                  | Centro Universitario Regional de Litoral  |  |  |  |
|                    | Colón                                      | Atlántico (UNAH – CURLA)                  |  |  |  |
|                    | Gracias a Dios                             | CRAED - Tocoa                             |  |  |  |
|                    | Islas de la Bahía                          | Telecentro - Roatán                       |  |  |  |
| Región<br>Centro-  | Intibucá                                   | Centro Universitario Regional del Centro  |  |  |  |
| Occidental         | Comayagua                                  | $(UNAH-CURC)$                             |  |  |  |
|                    | La Paz                                     | $CRAED-Siguate$                           |  |  |  |
| Región<br>Centro-  | Francisco Morazán                          | Ciudad Universitaria (UNAH – CU)          |  |  |  |
| Oriental           | El Paraíso                                 | Centro Tecnológico de Danlí (UNAH -       |  |  |  |
|                    | Olancho                                    | TEC Danlí)                                |  |  |  |
|                    |                                            | Centro<br>Universitario<br>Regional       |  |  |  |
|                    |                                            | Nororiental (UNAH - CURNO)                |  |  |  |
|                    |                                            | CRAED - El Paraíso                        |  |  |  |

*Tabla 1 - Centros de Estudios de la UNAH en Honduras*

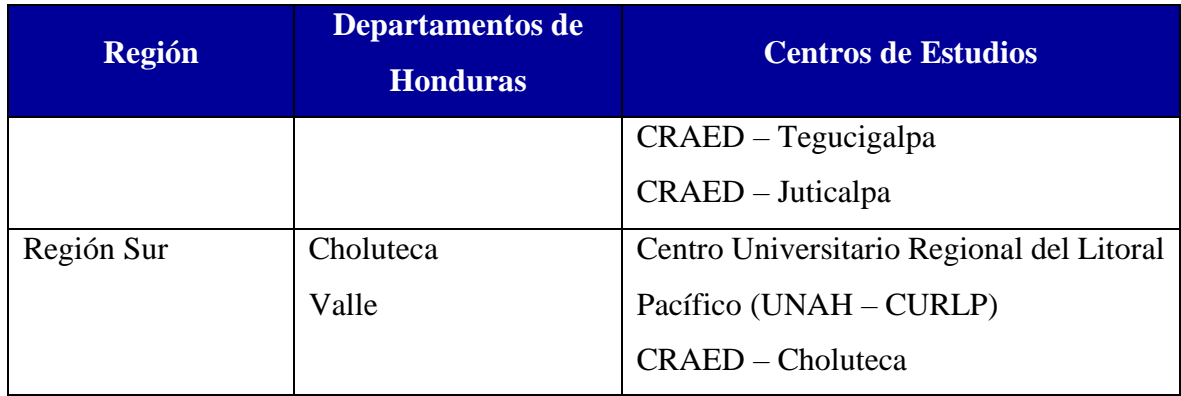

La UNAH, en su oferta académica se encuentran carreras del campo de ciencias, ciencias económicas, administrativas y contables, ciencias espaciales, ciencias jurídicas, ciencias médicas, ciencias sociales, humanidades y artes, ingeniería, odontología, química y farmacia [11]. Estas carreras que se ofrecen a los aspirantes a licenciaturas y especialidades son basadas en estudios de tendencias del empleo que generan los sectores públicos y privados del país. Cabe destacar que la UNAH es la institución de educación superior que más demanda académica genera por la población hondureña y que a finales del 2019, se entregaron más de ocho (8) mil títulos universitarios a profesionales de las diferentes ramas del conocimiento [12].

### <span id="page-19-0"></span>2.1.2. Organización Jerárquica

La UNAH se estructura de forma jerárquica con diferentes unidades administrativas en cada nivel [13], tal y como se describe a continuación:

- **Dirección Superior:** Consejo Universitario, Junta de Dirección Universitaria.
- **Ejecutivo y Académico:** Rectoría, Abogado General, Secretaría General, Secretaría Ejecutiva de Administración de Proyectos de Infraestructura, Secretaría Ejecutiva de Administración y Finanzas, Secretaría Ejecutiva de Desarrollo Institucional, Dirección Ejecutiva de Gestión y Tecnología, Dirección de Comunicación Estratégica, Vicerrectoría Académica, Vicerrectoría de Orientación y Asuntos Estudiantiles, Vicerrectoría de Relaciones Internacionales, Facultades, Centros Regionales.
- **Control:** Comisión de Control de Gestión, Auditoría Interna.
- **Cuerpo Auxiliar:** Dirección de Educación Superior, Comisionado Universitario.

La Vicerrectoría Académica (VRA), posee diferentes facultades o atribuciones como son: sustituir al Rector en caso de no poder ejercer el cargo, emitir dictámenes, acuerdos y resoluciones, regular el funcionamiento de los programas de educación a distancia y virtual [14], entre otras actividades. La Vicerrectoría Académica, se divide en direcciones académicas; encargadas de dirigir ejes como son: Docencia, Vinculación Universidad – Sociedad, Investigación Científica, Educación a Distancia, Innovación Educativa, Ingreso, Permanencia y Promoción y el Sistema de Admisión a la UNAH [15].

La Dirección del Sistema de Admisión (DSA), se origina gracias a la aprobación del proyecto "Sistema de admisión de los estudiantes del primer ingreso a la UNAH" [3], y es la encargada de asegurar el ingreso transparente, de calidad y sin discriminación de ningún tipo, de los aspirantes, a los títulos de grado, provenientes de centros de educación media o de otras universidades que desean ingresar a la UNAH, así como gestionar el procedimiento de los propios estudiantes que quieran realizar cambio de carrera [16]. En la [Figura 1](#page-20-1) se describe el organigrama reducido de la unidad de estudios.

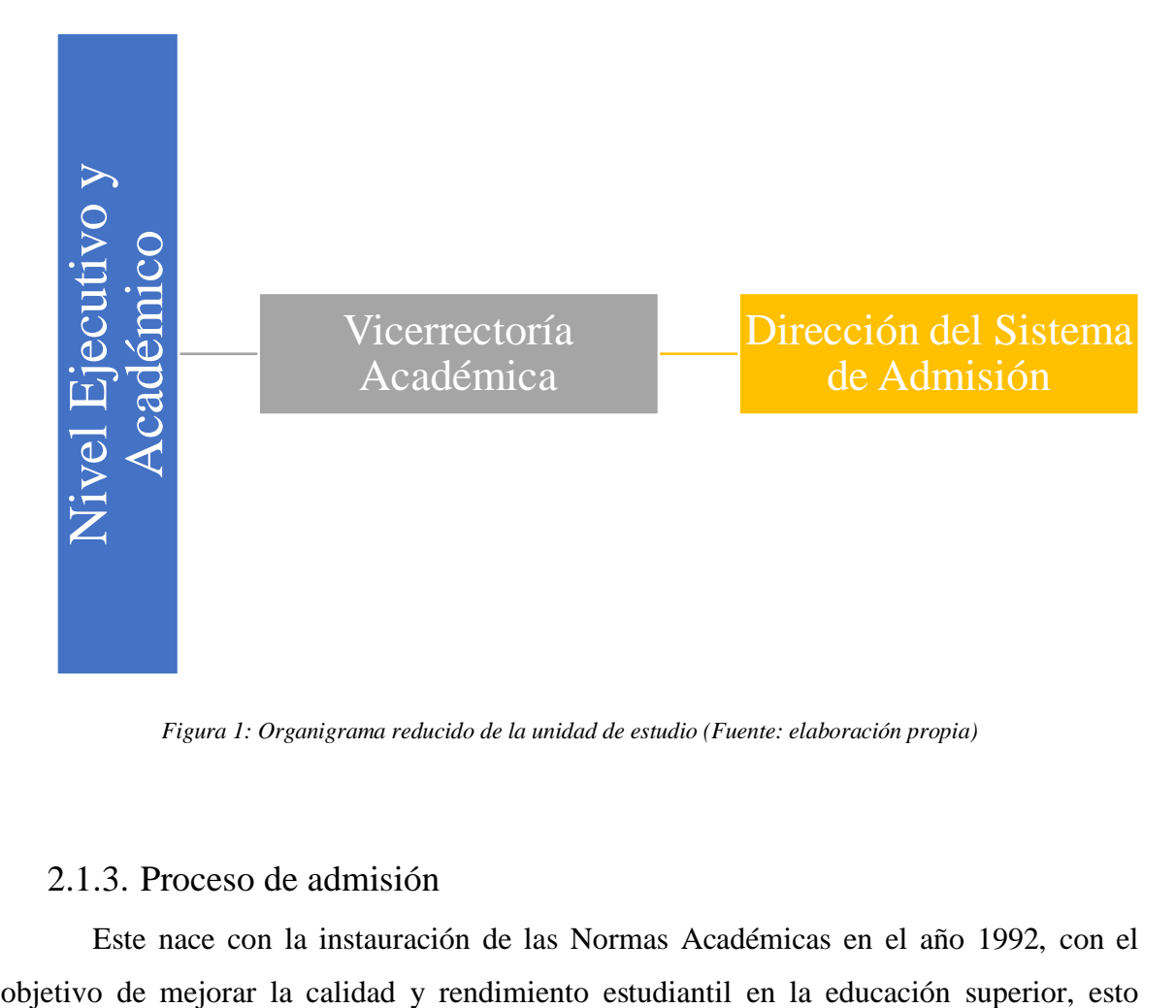

*Figura 1: Organigrama reducido de la unidad de estudio (Fuente: elaboración propia)*

#### <span id="page-20-1"></span><span id="page-20-0"></span>2.1.3. Proceso de admisión

Este nace con la instauración de las Normas Académicas en el año 1992, con el

conociendo el nivel de formación con el que se matriculan los estudiantes universitarios. En el año 2004 el Consejo Universitario aprueba la aplicación de una Prueba de Aptitud Académica (PAA) sostenido por los índices bajos de aprobación que obtienen los estudiantes universitarios en sus asignaturas para ese entonces [3].

Este proceso ha pasado por varias etapas de análisis, validación y seguimiento. Sin embargo, hasta la actualidad se ha mantenido el mismo criterio sobre el puntaje mínimo requerido para ser admitido en la UNAH, tal y como se explicará en la sección [2.1.4.](#page-23-0) Es importante mencionar que cada carrera universitaria tiene sus propios criterios de admisión, por lo que aprobar la PAA no implica acceder a cualquier carrera.

La primera aplicación de la PAA se realiza a finales del año 2006 y se mantiene hasta la actualidad con ciertas modificaciones (incorporación de nuevas pruebas y criterios de admisión). Sin embargo, mediante ésta la UNAH mide los conocimientos necesarios de los aspirantes que se someten para optar a una titulación de grado o postgrado en modalidad presencial o a distancia, y el cual es de manera obligatoria, según los Artículos 195 y 196 de las Normas Académicas [17], para las siguientes clasificaciones de aspirantes [18]:

- Aspirantes que entrarán a la UNAH después de cursar la educación media.
- Aspirantes para cambio de carrera, los cuales ya están matriculados en la UNAH.
- Aspirantes graduados de la UNAH o de otra universidad nacional o extranjera.
- Aspirantes no graduados de otras universidades nacionales o extranjeras.

En el año 2009, el Consejo Universitario aprueba que los aspirantes puedan realizar la PAA un máximo de tres veces, ya sea por no haber obtenido el puntaje mínimo necesario para ser admitido en la UNAH o por no tener el puntaje requerido para pertenecer a una carrera universitaria de su agrado. En el año 2012, se agrega como requisito para ingresar a la carrera de Medicina, realizar la Prueba de Conocimientos para la Ciencias de la Salud (PCCNS), la cual se ha generalizado para otras carreras en el área de la salud y en el año 2018, se agrega como requisito para ingresar a las carreras de ingeniería, exceptuando Ingeniería Agroindustrial e Ingeniería Acuícola y Recursos Marinos Costeros, aplicar a la Prueba de Aprovechamiento Matemático (PAM) [3].

Desde sus inicios, la DSA ha considerado que el uso de tecnologías informáticas es indispensable para desarrollar de manera eficiente este proceso, por ello, desde la primera aplicación, la inscripción se realizó en línea y a nivel nacional. Esto dio cabida a crear la página web de admisión, donde los aspirantes pueden inscribirse y conocer los resultados de

la prueba, además de informar sobre fechas de aplicación de los procesos, información de interés para aspirantes con discapacidades y mediante la asociación con la Vicerrectoría de Orientación y Asuntos Estudiantiles (VOAE) parte del Nivel Ejecutivo y Académico, conocer otros aspectos como ofertas de estudio, planes de estudios y puntuaciones exigibles en los resultados [3].

#### **Etapas del proceso de admisión**

Se observa en la **Error! Reference source not found.** las etapas del proceso de admisión que siguen los aspirantes a realizar estudios universitarios en la Universidad Nacional Autónoma de Honduras.

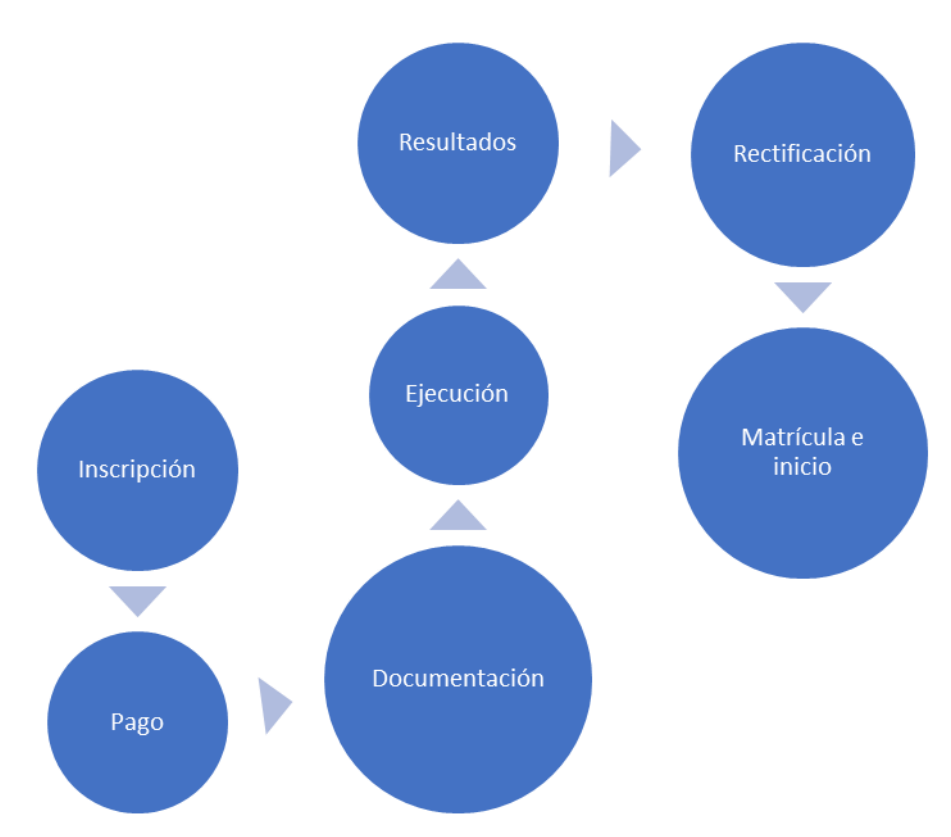

*Figura 2 - Etapas del proceso de admisión (Fuente: elaboración propia)*

<span id="page-22-0"></span>1. **Inscripción**: todo aspirante a la UNAH, iniciará llenando de manera personal el formulario de inscripción proporcionado por la DSA. Se solicitan datos personales, de estudios previos, además deberá elegir tres (3) carreras universitarias para estudiar en orden de prioridad que el aspirante considere conveniente. Al finalizar el formulario el aspirante recibirá un número de solicitud de admisión que servirá para realizar etapas posteriores.

- 2. **Pago**: con el número de solicitud generado, se procede a realizar el pago en alguna de las instituciones financieras. Se cobrará un monto adicional si el aspirante por requisito de alguna carrera necesita realizar una prueba adicional (PCCNS o PAM).
- 3. **Documentación**: una vez el aspirante haya completado el paso 2, deberá presentar un documento de identificación y el recibo de pago realizado de forma presencial en las oficinas de la UNAH, en ese momento al aspirante se le tomará una fotografía y se le entregará una credencial que habilita poder realizar la PAA, además de una guía de estudios donde puede practicar ejemplos de cada parte (verbal y matemática), la estructura de las preguntas y la forma correcta de rellenar el cuestionario de la PAA.
- 4. **Ejecución**: el aspirante procede a ejecutar la PAA, éste previamente conoce la estructura del cuestionario a rellenar las cuales se explican en la sección [2.1.4.](#page-23-0)
- 5. **Resultados**: en un periodo no superior a un mes, los aspirantes pueden visualizar en la página web de la DSA los resultados de admisión. En caso de ser admitido a la UNAH, también podrán ver si fueron admitidos a la primera, segunda o tercera opción que eligieron al momento de la inscripción.
- 6. **Rectificación**: en esta etapa se realizará, en el caso de ser necesario, cualquier cambio o rectificación de problemas antes de matricularse, por ejemplo, ser admitido a la UNAH, pero no a alguna de las tres opciones de estudios en la inscripción.
- 7. **Matrícula e inicio**: si el aspirante ha sido **admitido** a la UNAH y ha rectificado los posibles errores como resultados de la PAA, si es que los hubiese tenido, podrá iniciar el trámite de matrícula y las clases en la fecha que le corresponda.

#### <span id="page-23-0"></span>2.1.4. Prueba de Aptitud Académica (PAA)

La PAA es una evaluación de las habilidades y conocimientos previos necesarios que debe tener todo aspirante a estudios universitarios, desarrollada por *College Board* [19]. Su objetivo es ayudar a potenciar, seleccionar y ubicar estudiantes en instituciones de educación superior. La PAA originalmente tiene tres (3) componentes: lectura y redacción, matemáticas e inglés. Sin embargo, la UNAH utiliza solo los primeros dos, dado que para el año 2017 a pesar de impartirse clases de inglés desde la educación primaria en el país, solamente medio millón de habitantes hablan inglés [20]. Además, el puntaje del componente de inglés no se incluye para realizar el cálculo total, por ello este componente no aparece en el cuestionario que el aspirante rellena.

A continuación, se describe lo que mide cada componente utilizado:

- **Razonamiento verbal (lectura y redacción):** capacidad para comprender, razonar, analizar e interpretar textos, mediante la lectura y análisis de ideas fundamentales.
- **Razonamiento matemático (matemáticas)**: habilidades para procesar, analizar y aplicar la aritmética, el álgebra, la geometría y la estadística.

Ambos componentes tienen un puntaje escalado mínimo y máximo de 200 a 800 puntos respectivamente. La escala se calcula respecto al número de respuestas correctas en el componente matemático y respecto al resultado de cada sección en el componente verbal [21]. La combinación de ambos puntajes permite evaluar los conocimientos necesarios para la admisión de los aspirantes a la UNAH [3].

En l[a Tabla 2](#page-24-0) se muestra la clasificación de los resultados de la PAA según lo plantea College Board [19].

<span id="page-24-0"></span>

| <b>Puntaje PAA</b><br><b>Verbal</b> | <b>Puntaje PAA</b><br><b>Matemática</b> | <b>Puntaje PAA</b><br><b>Combinada</b> | <b>Clasificación</b> |
|-------------------------------------|-----------------------------------------|----------------------------------------|----------------------|
| 200 a 299                           | 200 a 299                               | 400 a 599                              | Muy bajas            |
| 300 a 399                           | 300 a 399                               | 600 a 799                              | <b>Bajas</b>         |
| 400 a 599                           | 400 a 599                               | 800 a 1199                             | Promedio             |
| 600 a 699                           | 600 a 699                               | 1200 a 1399                            | Alta                 |
| 700 a 800                           | 700 a 800                               | 1400 a 1600                            | Muy alta             |

*Tabla 2 - Clasificación de los resultados de la PAA*

Para ser admitido en la UNAH, el aspirante debe obtener un resultado mínimo de 700 puntos [3]. Sin embargo, esto no implica ser admitido en una de las carreras universitarias seleccionadas en la etapa de inscripción.

Para ser admitido en una carrera deberá obtener el puntaje mínimo necesario solicitado por esa carrera, así como realizar una prueba adicional para competir por una plaza si es que ésta lo solicita, tal y como se muestra en el Anexo C – [Oferta académica.](#page-102-0)

#### <span id="page-25-0"></span>2.2. Análisis de datos

Es un proceso que conlleva identificar la correlación, transformación, limpieza y modelado de los datos, con el objetivo de descubrir patrones o información útil que hasta ese momento se encuentra oculta y que es relevante para la toma de decisiones [22].

Las empresas en estos últimos años están teniendo un ambiente muy competitivo, dado que cada vez intentan generar mejores estrategias para incorporarse o mantenerse en el mercado. Las universidades no son una excepción, por ello a través de los años sistematizan más sus procesos y obtienen datos que les permita proporcionar un servicio de calidad.

En tal caso, se suelen utilizar dos tipos de análisis de datos dependiendo de las necesidades operativas tal y como se explican a continuación:

#### **Análisis descriptivo**

Este tipo de análisis tiene como objetivo recolectar, organizar, resumir, describir y presentar los datos que corresponden a un conjunto de elementos, esto implica utilizar métodos de distribución de frecuencias para los datos, ya sean cuantitativos; numéricos o cualitativos; subjetivos y no numéricos [23].

La visualización es el método mayormente utilizado para describir los datos con que se cuenta. Dependiendo del tipo de dato (cualitativo o cuantitativo) se deberá realizar la representación visual correspondiente. A continuación, se describen los tipos de datos mencionados con anterioridad:

#### *Cualitativos*

Se refieren a cualidades o modalidades que no se expresan numéricamente, como ser: ordinales; son aquellos datos que siguen un orden o secuencia (p. ej. las letras del abecedario, los meses del año) y categóricos; representa aquellos datos que no tienen un orden de prioridad (p. ej. el estado civil) [24]. Estos tipos de datos pueden ser representados mediante gráficos de barras y sectores.

#### *Cuantitativos*

Al contrario de los datos cualitativos, estos son representados por cantidades o valores numéricos, como ser: discretos; aquellos datos que toman valores enteros (p. ej. el número de hijos o de alumnos en clases), y continuos; los datos que pueden tomar un valor dentro de un intervalo real (p. ej. la estatura o peso de una persona) [24]. Este tipo de datos pueden ser representados mediante gráficos de sectores, líneas, dispersión, histogramas, diagrama de Pareto y diagramas de cajas y bigotes.

En la [Figura 3](#page-26-0) se muestran los componentes del diagrama de cajas y bigotes, el cual está compuesto de un rango sin datos atípicos, datos atípicos, rango intercuartílico (RIC), cuartiles Q1, Q2 y Q3, mediana (Q2), máximo y mínimo [25]. El cuál muestra una representación visual de la media, los cuartiles y el conjunto de datos [26]. Los valores atípicos proporcionan ruido o distorsión al estudio, por tanto, es necesario identificarlos para realizar un tratamiento sobre ellos.

Se consideran valores atípicos (*outliers*) mediante la [Ecuación 1,](#page-26-1) aquellos que salen de los bigotes de la caja que se extiende hasta los valores mínimo y máximo, es decir hasta 1.5 veces el RIC ( $Q_3 - Q_1$ ). Además, se pueden considerar valores extremadamente atípicos mediante la [Ecuación 2,](#page-27-1) aquellos que exceden 3 veces el RIC.

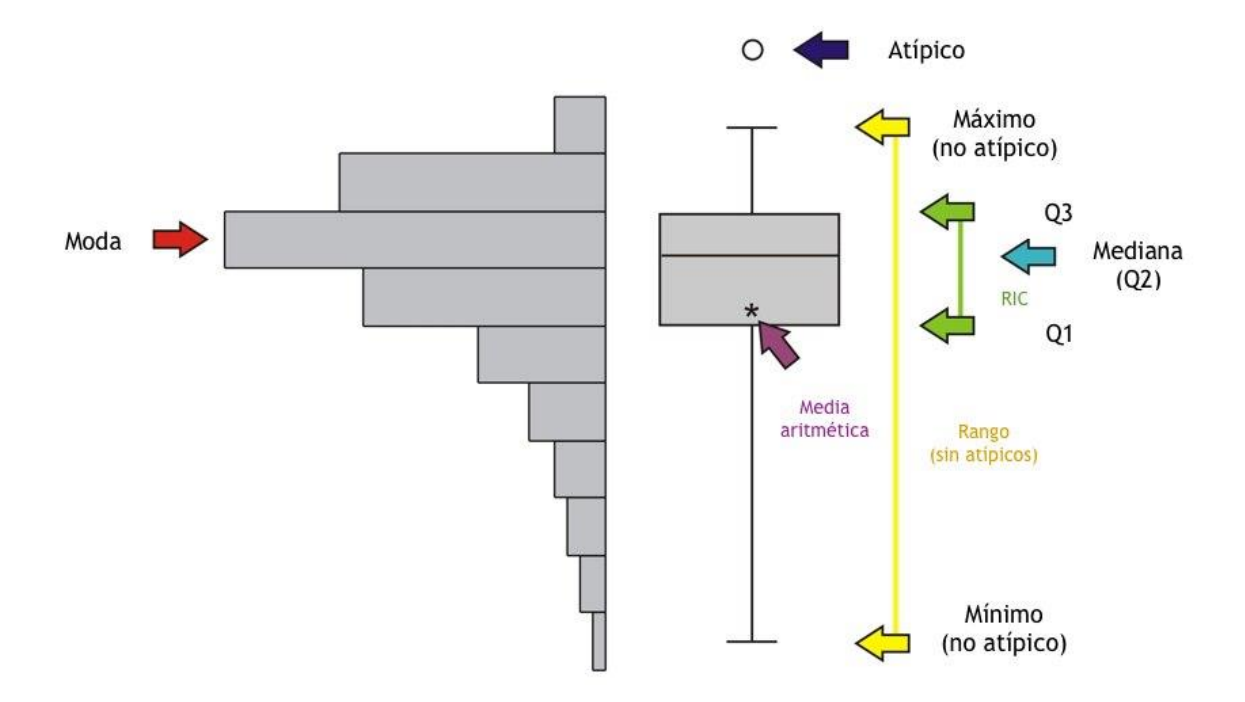

*Figura 3 - Componentes del diagrama de cajas y bigotes*

$$
x
$$
 es valor atípico  $\leftrightarrow$  { $x > Q_3 + 1.5(Q_3 - Q_1)$   
 $x > Q_1 - 1.5(Q_3 - Q_1)$ 

<span id="page-26-1"></span><span id="page-26-0"></span>*Ecuación 1 - Determinación de valores atípicos mediante diagrama de cajas y bigotes*

$$
x \text{ es valor atípico } \leftrightarrow \begin{cases} x > Q_3 + 3(Q_3 - Q_1) \\ x > Q_1 - 3(Q_3 - Q_1) \end{cases}
$$

<span id="page-27-1"></span>*Ecuación 2 - Determinación de valores extremadamente atípicos mediante diagrama de cajas y bigotes*

Generalmente el análisis descriptivo es lo primero que se realiza con un conjunto de datos, dado que estos a primera vista no proporciona información importante, pero que al tratarlos expresan eventos pasados o sucesos históricos que permiten tomar acciones que se adapten a los objetivos de la empresa [27]. Generalmente las organizaciones que utilizan este tipo de análisis poseen un panel de control o *dashboard* donde pueden observar y filtrar rápidamente los datos y centralizar los indicadores claves (KPI, por sus siglas en inglés) que necesitan para saber que está pasando con algún proceso en específico dentro de la empresa.

#### **Análisis predictivo**

Los análisis predictivos, consisten en extraer modelos basados en el análisis de datos históricos, que predigan el comportamiento futuro o sean capaz de estimar resultados que no sean fácilmente visibles. Éste tipo de análisis emplea diversas técnicas estadísticas de modelización, aprendizaje automático y minería de datos con el objetivo de elaborar predicciones de cara al futuro [28].

El gran volumen de datos que últimamente las empresas han estado recolectando a través de los años, ha permitido que técnicas y modelos matemáticos surjan nuevamente con el objetivo de pronosticar con cierta probabilidad lo que puede llegar a suceder. Esto no implica predecir al 100% lo que ocurrirá. Sin embargo, se podrá tener una noción clara sobre cómo reaccionar a los posibles eventos futuros. Además, genera un aumento en la competitividad de las empresas, dado que estas buscan una ventaja a la hora de proporcionar sus productos y servicios [29].

#### <span id="page-27-0"></span>2.3. Aprendizaje automático (*machine learning*)

El aprendizaje automático es la rama de la inteligencia artificial que crea sistemas que aprenden de forma automática [30]. En este contexto, aprender significa identificar patrones complejos en grandes cantidades de datos, donde se aplican algoritmos que analizan los datos y es capaz de pronosticar sucesos futuros. Además, el término automático representa que estos modelos serán capaces de mejorar sin influencia humana, por lo que serán autosostenibles. El *machine learning* es una disciplina enfocada en dos preguntas interrelacionadas "¿Cómo se pueden construir sistemas informáticos que mejoren automáticamente a través de la experiencia?" y "¿Cuáles son las leyes teóricas fundamentales que gobiernan todo sistema de aprendizaje, independientemente de si se implementa en computadoras, humanos u organizaciones?" [31]. El aprendizaje automático cubre diversas aplicaciones desde la clasificación de correo electrónico como spam, hasta aprender a identificar rostros en imágenes y controlar robots para lograr objetivos específicos.

Cuando la cantidad de datos que se recolectan son demasiados para que una sola persona los analice y pueda sacar conclusiones o mejor aún hacer pronósticos, es preferible utilizar algoritmos que detecten automáticamente este comportamiento, interrelacione variables y realice las predicciones. Estos algoritmos generan modelos que son usados para explicar o predecir la realidad [32].

Los modelos son generados mediante el uso de variables de información que es observable en el entorno que lo rodea, por lo que son llamados paramétricos, donde existe un vínculo entre variables independientes, representadas por factores o causas, y dependientes el cual representa el resultado cuya variación se está estudiando. En la [Ecuación 3,](#page-28-0) se aprecia un ejemplo de modelo lineal donde se considera que todos los factores o causas que influyen en la variable dependiente  $Y$ , se pueden separar en dos grupos, el primero contiene una variable independiente (observable o conocida)  $X$  y el segundo se refiere relaciona factores que no pueden ser identificados bajo observación; conocido como error **aleatorio**  $\epsilon$  [32].

#### $Y = \beta 0 + \beta 1 X + \varepsilon$

*Ecuación 3 - Ejemplo de modelo lineal [22]*

<span id="page-28-0"></span>Existen casos donde no es posible determinar cómo se comportan los datos, es decir, no se puede conocer el resultado de una variable dependiente a través del comportamiento de variables predictoras o independientes [32]. Es ahí cuando se da un protagonismo al aprendizaje automático, donde se toman los datos observados para introducirlos en una "máquina" a partir de los cuales se le enseña a interpretarlos para obtener el modelo.

#### <span id="page-29-0"></span>2.3.1. Técnicas de aprendizaje automático (*machine learning*)

En general, los problemas que se pueden resolver utilizando aprendizaje automático (*machine learning*), son básicamente de dos clases: aprendizaje supervisado (supervised learning) y aprendizaje no supervisado (unsupervised learning) [33]. En la [Figura 4](#page-29-1) se observa un ejemplo de las técnicas de aprendizaje automático.

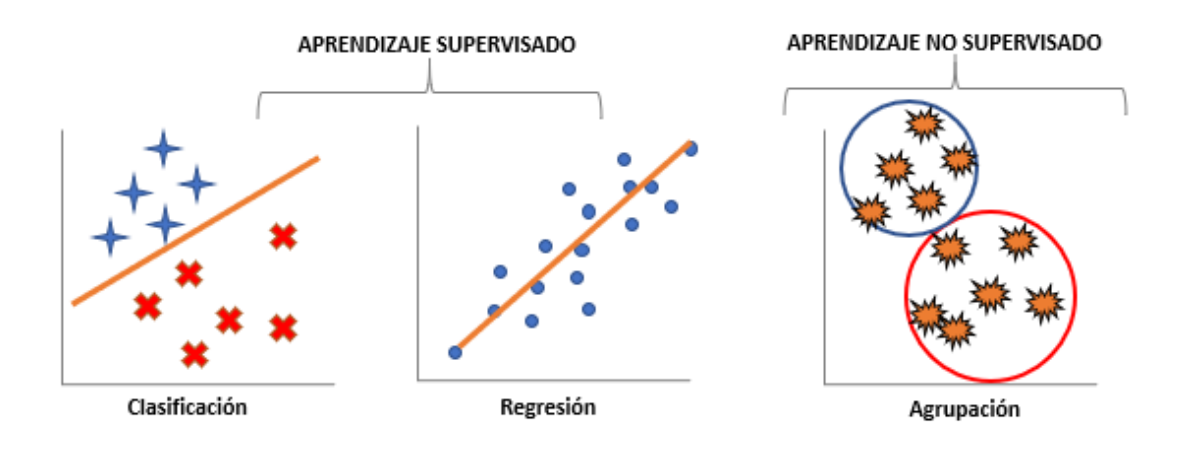

<span id="page-29-1"></span>*Figura 4 - Técnicas de aprendizaje automático (machine learning) (Fuente: elaboración propia) [21]*

#### **Aprendizaje supervisado (Supervised learning)**

Dentro de esta categoría se encuentran aquellos problemas cuyo objetivo es pronosticar una o varias de las variables del conjunto de datos. Los algoritmos de aprendizaje para determinar el comportamiento de los datos proporcionados realizan comparaciones entre lo observado y lo predicho, al hacerlo tantas veces como les sea posible se dará cuenta que las predicciones coinciden en mayor o menor parte con las observaciones [34]. El algoritmo tomará de este entrenamiento el modelo con el menor error aleatorio posible y que represente mejor los datos.

Dependiendo de lo que se quiera pronosticar, se tienen dos tipos de algoritmos a utilizar, los cuales se describen a continuación:

#### **Clasificación**

Los algoritmos de clasificación utilizan métodos matemáticos para identificar el posible resultado de una variable discreta, en otras palabras, son útiles cuando la respuesta del problema a resolver cae dentro de un conjunto finito de posibilidades. Dependiendo del número de respuestas a considerar, en caso de que el modelo entrenado sea para predecir dos posibles clases objetivos (verdadero o falso) se le conoce como **clasificación binaria**, si se deben predecir más de dos clases se le conoce como **clasificación multicategórica o multiclase** [35].

#### **Regresión**

Los algoritmos de regresión intentan predecir un resultado sobre una variable continua, es decir, la respuesta se presenta mediante una cantidad que se determina en función de las entradas del modelo en lugar de limitarse a un conjunto de etiquetas posibles. La regresión lineal, es un ejemplo típico de este tipo de algoritmo, es un método versátil utilizado para predecir precios, análisis de series de tiempo o financieros [35].

#### **Aprendizaje no supervisado (Unsupervised learning)**

A diferencia del aprendizaje supervisado, esta categoría intenta identificar estructuras en los datos ya que no se tiene un objetivo específico a predecir, sino que los valores se agrupan según relaciones entre ellos y determinados criterios.

Las principales aplicaciones de aprendizaje no supervisado son:

- Segmentación de conjuntos de datos por atributos compartidos.
- Detección de anomalías que no encajan en ningún grupo, donde a partir de los datos de entrenamiento el algoritmo logra identificar cuáles son los valores "normales" de ciertos parámetros.
- Simplificación del conjunto de datos agregando variables con atributos similares.

En general, su objetivo es identificar la estructura intrínseca de los datos, para agrupar o reducir la dimensionalidad.

### <span id="page-31-0"></span>2.3.2. Evaluación de modelos de aprendizaje automático (*machine*

#### *learning*)

Una vez creados modelos de aprendizaje automático mediante el uso de algoritmos de aprendizaje supervisados y no supervisados se deben evaluar para determinar si realizará un buen trabajo con datos futuros. Las nuevas incidencias que se presenten tienen valores con resultados desconocidos, se debe comprobar la métrica de precisión del modelo en relación con los datos que ya conocen la respuesta [36]. Para evaluar correctamente un modelo, se debe separar el conjunto de datos en una muestra representativa que pueda ser utilizada para entrenar el modelo, generalmente es del 70% de los datos originales. Sin embargo, puede variar dependiente del volumen de los datos, y un conjunto de validación con un el 30% restante que permita comparar las predicciones generadas por el algoritmo de aprendizaje con los datos reales que actualmente se conocen.

Se deberán utilizar las métricas de evaluación correspondientes dependiendo del tipo de técnica de aprendizaje utilizada. En la [Tabla 3](#page-31-1) se muestran las métricas comúnmente utilizadas para cada tipo de modelo de aprendizaje.

<span id="page-31-1"></span>

| <b>Clasificación</b>                       | <b>Regresión</b>           | <b>Agrupamiento</b> |
|--------------------------------------------|----------------------------|---------------------|
| Matriz de confusión                        | cuadrático medio<br>Error  | Similitud<br>global |
|                                            | (MSE)                      | $[37]$              |
| Precisión (Accuracy)                       | absoluto<br>medio<br>Error | Fmeasure [37]       |
|                                            | (MAE)                      |                     |
| exhaustividad o<br>sensibilidad<br>Recall, | Coeficiente<br>de          | Jaccard-index       |
| (Tasa positiva real)                       | determinación $(R^2)$      | $[37]$              |
| Specifity, especificidad (Tasa negativa    | Error porcentual absoluto  |                     |
| real)                                      | medio (MAPE)               |                     |
| F1-Score                                   |                            |                     |
| Receiver<br>Operating<br>Characteristic)   |                            |                     |
| (ROC), Área bajo la curva ROC (AUC)        |                            |                     |

*Tabla 3 - Métricas de evaluación de modelos de aprendizaje automático (machine learning)*

A continuación, se describirán las métricas de rendimiento para los modelos de aprendizaje supervisado de clasificación y regresión:

#### **Métricas de rendimiento modelos de clasificación**

#### *Matriz de confusión*

La matriz de confusión es una tabla que describe el rendimiento de un modelo de clasificación en los datos de prueba o validación, donde se desconocen los verdaderos valores de predicción que ha dado como resultado el modelo [38], pero que mediante esta métrica es de fácil evaluación, tal y como se muestra en la [Tabla 4.](#page-32-0)

Las abreviaturas planteadas en la [Tabla 4](#page-32-0) [39] que se describen a continuación permiten leer la información que proporciona la matriz de confusión:

- **TP** (verdaderos positivos): representa el número de aciertos positivos de la clase real identificados correctamente por el modelo.
- **TN** (verdaderos negativos): es el número de aciertos negativos de la clase real identificados correctamente por el modelo.
- **FP** (falsos positivos): es el número de resultados positivos pronosticados por el modelo cuando debieron ser negativos.
- **FN** (falsos negativos): es el número de resultados negativos pronosticados por el modelo cuando debieron ser positivos.

En un escenario ideal, se espera que la matriz de confusión genere cero (0) falsos positivos y cero (0) falsos negativos, pero esto dependerá de la calidad de los datos y los ajustes realizados al modelo utilizado. Además, dependiendo del problema, será necesario la minimización de falsos positivos o negativos.

<span id="page-32-0"></span>

|                   |                 | Predicción      |                 | <b>Total, realidad</b> |
|-------------------|-----------------|-----------------|-----------------|------------------------|
|                   |                 | <b>Positivo</b> | <b>Negativo</b> |                        |
| <b>Realidad</b>   | <b>Positivo</b> | TP              | FN              | $TP + FN$              |
|                   | <b>Negativo</b> | FP              | TN              | $FP + TN$              |
| Total, predicción |                 | $TP + FP$       | $FN + TN$       |                        |

*Tabla 4 - Matriz de confusión*

#### *Precisión (accuracy)*

La precisión o accuracy, representa el porcentaje de elementos clasificados correctamente en comparación al número total de registros. La [Ecuación 4,](#page-33-0) expresa la fórmula correspondiente para su cálculo [38].

Es la medida directa que determina la calidad de un clasificador, comprendida entre valores de 0 a 1, cuanto más alto el valor resultante mejor. Esta métrica no funciona bien en conjuntos de datos donde existe una clase que posee mayor número de elementos que otra (desbalanceo de clases) [39].

$$
accuracy = \frac{TP + TN}{TP + FP + FN + TN}
$$

*Ecuación 4 - Cálculo de la precisión o accuracy en modelos de clasificación*

#### <span id="page-33-0"></span>*Recall, exhaustividad o sensibilidad*

La sensibilidad es un porcentaje que expresa el número de elementos identificados correctamente como positivos del total de elementos positivos reales [38]. En la [Ecuación 5](#page-33-1) se expresa la fórmula utilizada para el cálculo del Recall.

$$
recall = \frac{TP}{TP + FN}
$$

*Ecuación 5 - Cálculo del Recall*

#### <span id="page-33-1"></span>*Precisión de la sensibilidad*

La precisión de la sensibilidad es el número de elementos identificados correctamente como positivos del total de elementos positivos pronosticados [38][39]. En la [Ecuación 6](#page-33-2) se expresa la fórmula utilizada para el cálculo de la precisión de la sensibilidad.

$$
precision = \frac{TP}{TP + FP}
$$

*Ecuación 6 - Cálculo de la precisión de la sensibilidad*

<span id="page-33-2"></span>El recall describe un modelo de clasificación con respecto a los falsos positivos (número de elementos erróneamente clasificados del total real), mientras que la precisión describe el rendimiento del modelo con respecto a los falsos positivos (número de elementos correctamente acertados del total pronosticado) [38]. Si la intensión es disminuir el número de falsos negativos se deberá tratar de que el Recall sea lo más cercano al 100%, de lo contrario, si se pretende disminuir el número de falsos positivos se deberá tener una alta precisión.

#### *Especificidad*

La especificidad representa el porcentaje de elementos correctamente identificados como negativos del total de elementos negativos reales [38] tal y como se expresa en la fórmula planteada de la [Ecuación 7.](#page-34-0)

$$
specificity = \frac{TN}{TN + FP}
$$

*Ecuación 7 - Cálculo de la especificidad*

#### <span id="page-34-0"></span>*F1-Score*

Es indispensable establecer una métrica de evaluación de un solo número para su posterior optimización. La precisión es un ejemplo de métrica de evaluación de un solo número que permite comparar rápidamente dos clasificadores, mientras que la sensibilidad y especificidad no permite la evaluación esta evaluación directa dado que genera dos resultados en el caso de la sensibilidad (recall y precisión) [38]. F1-Score plantea combinar las métricas de precisión y recall tal y como se muestra en la [Ecuación 8.](#page-34-1)

> $F1 = 2 *$ precision ∗ recall  $precision + recall$ *Ecuación 8 - Cálculo de F1-Score*

<span id="page-34-1"></span>*Área bajo la curva ROC*

El área bajo la curva ROC es una métrica popular utilizada por la industria, esto porque la curva es independiente del cambio en la proporción de la respuesta [40]. Representa las habilidades del modelo para discriminar entre clases positivas y negativas. Un área de 1, representa que el modelo realiza las predicciones perfectamente, un área de 0.5 representa que el modelo es bueno o aleatorio [41]. En la [Figura 5](#page-35-0) se muestra un ejemplo de la curva ROC (AUC) donde existe una alta relación entre los valores correctamente identificados como positivos (sensibilidad) y correctamente identificados como negativos (especificidad) en comparación al conjunto de datos total.

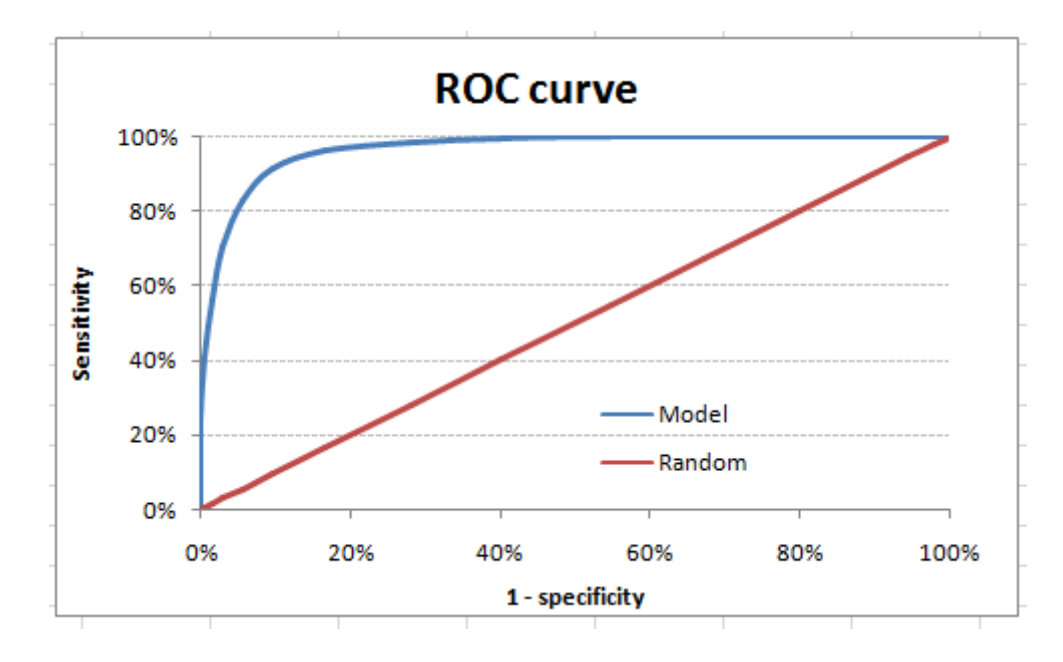

*Figura 5 - Ejemplo de curva ROC (AUC ) [33]*

#### **Métricas de rendimiento modelos de regresión**

#### <span id="page-35-0"></span>*Error cuadrático medio (MSE)*

El MSE básicamente, mide la diferencia cuadra entre las predicciones y el valor real dividida por el total de elementos en evaluación [42], tal y como se expresa en la [Ecuación](#page-35-1)  [9,](#page-35-1) donde  $y_i$  es el resultado real esperado y  $y'_i$  es la predicción del modelo.

<span id="page-35-1"></span>Cuanto menor sea el MSE, más precisas serán las predicciones del modelo de regresión, donde un MSE de 1 implica que el modelo predice perfectamente.

$$
MSE = \frac{1}{N} \sum_{i=1}^{N} (y_i - y'_i)^2
$$

*Ecuación 9 - Cálculo del error cuadrático medio (MSE)*
#### *Error absoluto medio (MAE)*

El error absoluto medio (MAE), es una puntuación lineal donde todas las diferencias individuales se ponderan por igual en el promedio [42], tal y como se plantea en la [Ecuación](#page-36-0)  [10.](#page-36-0) Es importante saber que esta métrica no es tan sensible a valores atípicos como el error cuadrático medio.

$$
MSE = \frac{1}{N} \sum_{i=1}^{N} |y_i - y'_i|
$$

*Ecuación 10 - Cálculo del error absoluto medio (MAE)*

### <span id="page-36-0"></span>*Coeficiente de determinación (R<sup>2</sup> )*

No es tan sencillo identificar si el modelo generado es bueno o no con conocer el valor de MSE, por lo que es necesario determinar otra métrica que apoye a este análisis. El coeficiente de determinación  $(R^2)$  está relacionada con el MSE, pero en una ponderación porcentual de −∞ a 1 [42]. En la [Ecuación 11,](#page-36-1) se muestra la fórmula para el cálculo del coeficiente de determinación donde MSE (model) es el mismo comentado en la [Ecuación 9,](#page-35-0) mientras que MSE (baseline) realiza la diferencia entre el valor real  $(y_i)$  y la media de la observación  $(y_i^*)$  [42].

$$
R^{2} = 1 - \frac{MSE(model)}{MSE(baseline)}
$$

$$
MSE(baseline) = \frac{1}{N} \sum_{i=1}^{N} (y_i - y_i^*)^2
$$

*Ecuación 11 - Cálculo del coeficiente de determinación*

#### <span id="page-36-1"></span>*Error porcentual absoluto medio (MAPE)*

El error porcentual absoluto medio es un indicador que mide el tamaño del error (absoluto) en términos porcentuales. Es de fácil interpretación y utilización debido a su magnitud porcentual, en la [Ecuación 12,](#page-37-0) se muestra la fórmula utilizada para el cálculo del MAPE.

$$
MAPE = \frac{1}{N} \sum_{i=1}^{N} \left| \frac{y_i - y'_i}{y_i} \right|
$$

*Ecuación 12 - Cálculo del error porcentual absoluto medio (MAPE)*

#### <span id="page-37-0"></span>2.3.3. Cuadro de mando (*Dashboard*)

El cuadro de mando es una herramienta de gestión que permite convertir la estrategia de la organización en objetivos operativos, de esta forma, permite realizar un seguimiento de las acciones encaminadas para alcanzar la visión de la organizacional [43]. El cuadro de mando puede ser implementado a nivel operativo o departamentos con visión y estrategias de negocios definidas.

A continuación, se describen las cuatro (4) perspectivas a las que se alinean los objetivos operativos e indicadores [44]:

- **Financiera**: vincula los objetivos de cada unidad del negocio con la estrategia global de la empresa.
- **Del cliente**: determina los segmentos de clientes y mercado donde se competirá, por tanto, evalúa las necesidades de los clientes con el fin de alinear los productos y servicios con sus preferencias.
- **Procesos internos**: define la cadena de valor de los productos con el fin de entregar a los clientes soluciones a sus necesidades.
- **De aprendizaje y crecimiento**: se obtiene la información necesaria para lograr los resultados de las perspectivas anteriores.

Para su implementación, primeramente, se debe diseñar un mapa estratégico de la organización o departamento, tal que para cada perspectiva se determinen el conjunto de objetivos que son realmente importantes para alcanzar la visión planteada [43]. Cada conjunto de objetivos según la perspectiva está estrechamente relacionado entre sí por causa – efecto, esto implica que alcanzar uno de ellos permitirá acercarnos a otros objetivos de otras perspectivas.

# **Capítulo 3**

# **3. Metodología**

# 3.1. Descripción del problema

En Honduras, para el año 2017, solo el 16% de los egresados de educación media ingresan a una universidad pública o privada [45]. En cuanto a la UNAH existen grandes dificultades respecto al nivel de conocimientos que los aspirantes deben tener previo a someterse a la PAA, esto puede ser debido a diferentes factores involucrados en su formación, entre estos factores están, la ubicación geográfica de residencia o nacimiento con respecto al centro de estudios de educación media, sexo, carrera de estudios medios, o bien por los bajos ingresos que posee la población hondureña.

Para afrontar este problema, la Dirección del Sistema de Admisión (DSA) de la UNAH en cada uno de los centros regionales, al final de cada proceso, reúne a los encargados de los centros de educación media para mostrar cuales fueron los resultados de los aspirantes provenientes de esos sitios, esto les permite generar estrategias para que sus aspirantes cuenten con los conocimientos necesarios previo a someterse a la PAA, y así éstos puedan obtener mejores puntajes y optar a las carreras universitarias de su agrado.

Este proceso se ha realizado hasta la fecha de manera casi manual donde, el encargado de la DSA en cada centro regional solicita a la central en Ciudad Universitaria la información pertinente a su región para generar sus propios resúmenes. Esto generalmente son análisis descriptivos donde centralizan la información relevante para los encargados de los centros de educación media. Sin embargo, considerando toda la información que se recopila de los aspirantes al momento de realizar la inscripción, sería conveniente utilizar tecnologías para generar el mismo tipo de análisis en todas las regiones de manera dinámica,

que permitan indagar con profundidad los factores que afectan a los aspirantes al momento de realizar la PAA.

El volumen, velocidad y variedad de los datos que se recolectan en cada proceso, no se ajusta directamente a un proyecto Big Data. Sin embargo, es posible estudiar la veracidad con la que completa el formulario de inscripción y encontrar un valor añadido a lo que actualmente se realiza, el cual puede proporcionar oportunidades para definir estrategias que apoyen a los aspirantes al momento de realizar la PAA.

# <span id="page-39-0"></span>3.2. Metodología

La competitividad de toda empresa se mide en la obtención rápida y eficiente de la información sobre sus procesos [46]. De esta manera, también las tecnologías que son piezas útiles y necesarias para el mejoramiento de estos procesos han tenido un crecimiento acelerado. Una de estas herramientas es la minería de datos, la cual es parte de un proceso conocido como KDD (Discovery Knowledge in Databases), es un proceso organizado alrededor de cinco (5) fases:

- 1. Integración y recopilación.
- 2. Preparación de los datos.
- 3. Minería.
- 4. Evaluación.
- 5. Difusión y uso de modelos.

La minería de datos proporciona un conocimiento que permite definir asociaciones, patrones o reglas que en un principio estarán ocultas o desconocidas para los encargados de revisar los datos, pero que permitirá realizar modelos descriptivos o predictivos según la necesidad del negocio.

En este trabajo, la metodología utilizada basada en minería de datos será una combinación entre CRISP-DM (Cross-Industry Standard Process for Data Mining) y SEMMA (Sample, Explore, Modify, Model, Assess). Cada una de las metodologías anteriores se enfocan en el descubrimiento de patrones como herramientas de apoyo al negocio y al desarrollo óptimo de proyectos de análisis de datos [46].

En la [Figura 6](#page-40-0) [46] se describe la estructura del ciclo de vida de la metodología CRISP-DM, conformada por tareas que interactúan entre sí con el fin de determinar el desarrollo óptimo del proyecto.

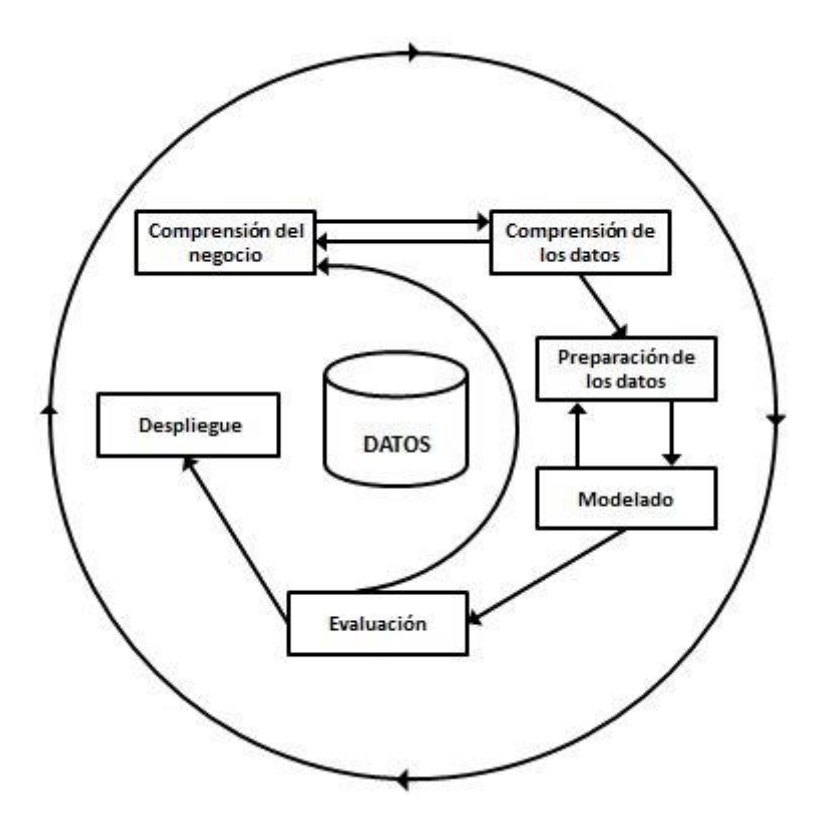

*Figura 6 - Fases de la metodología CRISP-DM (Fuente: elaboración propia)*

<span id="page-40-0"></span>A continuación, se describen las fases de la metodología CRIPS-DM:

- 1. **Comprensión del negocio**: esta fase se enfoca en el conocimiento de la organización y los objetivos del negocio, por ello es imprescindible contar con la colaboración del personal de la empresa que trabaja en el mismo proceso.
- 2. **Comprensión de los datos**: consiste en recolectar los datos para describirlos y explorarlos, no solamente con visualizaciones, sino con el uso de técnicas estadísticas que permitan encontrar mayores detalles.
- 3. **Preparación de los datos**: una vez que se comprenden los datos, se podrá entender el comportamiento de estos. Además, se deben seleccionar y limpiar los datos no pertenecientes al mismo espacio de tiempo para lograr modelos más estables de minería en la etapa de diseño.
- 4. **Modelado**: ahora, se procede a seleccionar técnicas de modelamiento adecuados a la minería de datos de acuerdo con el contexto del negocio. Además, esta

selección debe estar basada en las métricas de evaluación que caracterizan los modelos, como se comenta en la sección de [Análisis de datos.](#page-25-0)

- 5. **Evaluación**: es una de las más importantes, dado que permite comprobar la funcionalidad del modelo revisando las etapas anteriores e identificar los próximos pasos.
- 6. **Despliegue**: en esta fase se revisa el despliegue, documentación, presentación de resultados y mantenimiento de la aplicación para producir un reporte final que englobe todo el proyecto.

En l[a Figura 7](#page-41-0) [47] se muestran las diferentes etapas del dato dentro de la metodología SEMMA, la cual se centra en el desarrollo del proceso de minería de datos y no en los objetivos empresariales. El nombre SEMMA representa la inicial de cada fase (*Sample, Explore, Modify, Model, Assess*).

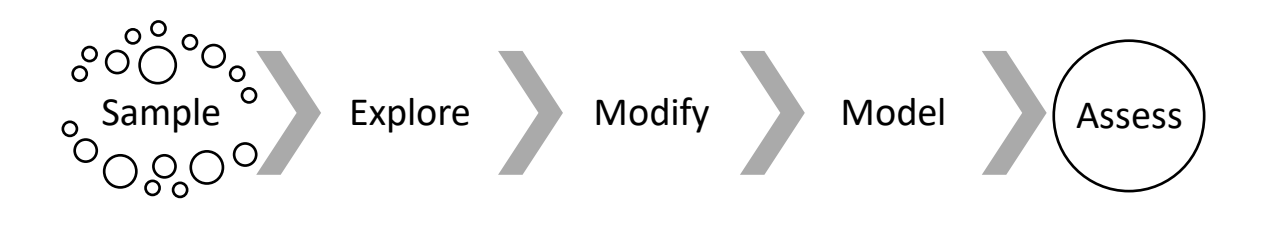

*Figura 7 - Fases de la metodología SEMMA (Fuente: elaboración propia)*

<span id="page-41-0"></span>A continuación, se describen las fases de la metodología SEMMA:

- 1. *Sample*: es la primera fase del proyecto. Se preparan los datos que pasaran a exploración [48], previamente, se realiza una partición del conjunto de datos para obtener una muestra representativa y un conjunto de validación, para posteriormente comenzar el análisis de los mismos [46].
- 2. *Explore*: consiste en la exploración de los datos a través de técnicas estadísticas que permitan detectar datos anómalos para su posterior tratamiento [46]. Es una de las partes más trabajosas y entretenidas del proyecto [48].
- 3. *Modifiy*: en esta fase, se realiza la selección y transformación de los datos [46] la cual permitirá contar con los datos de calidad para la selección y diseño del

modelo final, sobre esta etapa se realiza el tratamiento a los datos anómalos identificados en la fase de exploración (*Explore*).

- 4. *Model*: una vez se cuenta con los datos de calidad se procede a la selección del modelo. Se puede considerar cualquier algoritmo de aprendizaje supervisado y no supervisado, así como hacer comparativas entre ellos.
- 5. *Assess*: consiste en la evaluación del modelo final. Se utilizarán las métricas correspondientes dependiendo del tipo de modelo seleccionado [46], esto como se comentó en la sección [2.3.2,](#page-31-0) implicará utilizar el conjunto de validación ya que los datos que proporcione permitirá obtener respuestas en un principio desconocidas por el modelo, y así realizar la comparación.

Se considerará una combinación de ambas debido a que SEMMA se enfoca en el desarrollo del tratamiento y modelado de los datos, en donde aporta la separación de los datos en muestra representativa y validación. Mientras que CRISP-DM enfoca el tratamiento de estos datos en dirección de las necesidades del negocio. La adaptación no es una novedad, sino que se limita a utilizar las metodologías existentes con el fin particular al desarrollo del proyecto. En la [Figura 8](#page-42-0) se observa como todas las fases de SEMMA están relacionadas con CRISP-DM, en cambio CRISP-DM relaciona los datos con el negocio y más allá del modelado y validación el trabajo futuro que debe existir en todo proyecto de data mining.

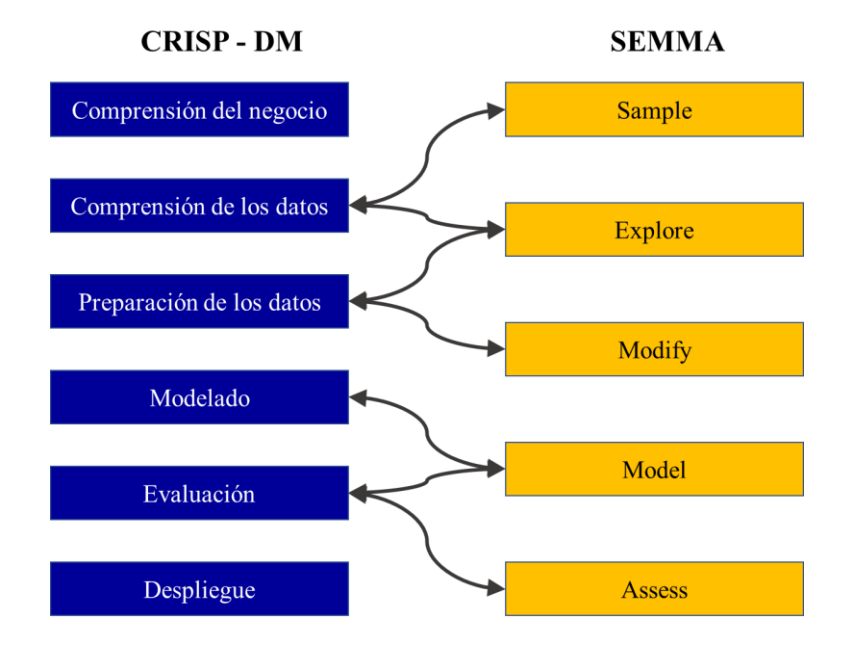

<span id="page-42-0"></span>*Figura 8 - Comparación metodologías CRISP-DM y SEMMA (Fuente: elaboración propia)*

# 3.3. Planificación del desarrollo del proyecto

La estimación de tiempo necesario para el desarrollo del proyecto se considera en base a las fases de la metodología a seguir. En la [Figura 6](#page-40-0) se observa el diagrama de Gantt el cuál indica el nombre de cada fase, fecha de inicio y fecha de fin. En general el proyecto se desarrolla en 75 días hábiles comprendidos del 15 de mayo al 27 de agosto del 2020 con una dedicación de 3 horas diarias.

| $\sqrt{\frac{1}{\text{project}}}$     |                              |          | 2020 | morensión del r |           | dComprensión de los datos |       |         | Preparación de los date |          |       | Modeladd |        |         | Evaluación   |                                                                                                    | Despliegue         |        |
|---------------------------------------|------------------------------|----------|------|-----------------|-----------|---------------------------|-------|---------|-------------------------|----------|-------|----------|--------|---------|--------------|----------------------------------------------------------------------------------------------------|--------------------|--------|
| Nombre                                | Fecha de inicio Fecha de fin |          |      | 190520          | 2505/20   |                           | 80920 | 1509/20 | 22/08/20                | 29/08/20 | 60720 | 13/07/20 | 200720 | 2780700 | 3/09/20      | na 20 Semana 21 Semana 22 Semana 23 Semana 24 Semana 26 Semana 27 Semana 27 Semana 29 Semana 30 Semana 31 Semana 32 Semana 33 Semana 34 Semana 34 Semana<br>10/09/20 | 17/09/20           | 240920 |
| Comprensión del negocio               | 15/05/20                     | 28/05/20 |      |                 | 129/05/20 |                           |       |         |                         |          |       |          |        |         |              |                                                                                                    |                    |        |
| <sup>o</sup> Comprensión de los datos | 29/05/20                     | 18/06/20 |      |                 |           |                           |       |         |                         |          |       |          |        |         |              |                                                                                                    |                    |        |
| · Preparación de los datos            | 19/06/20                     | 9/07/20  |      |                 |           |                           |       |         |                         |          |       |          |        |         |              |                                                                                                    |                    |        |
| <sup>®</sup> Modelado                 | 10/07/20                     | 30/07/20 |      |                 |           |                           |       |         |                         |          |       |          |        |         |              |                                                                                                    |                    |        |
| <sup>®</sup> Evaluación               | 31/07/20                     | 13/08/20 |      |                 |           |                           |       |         |                         |          |       |          |        |         | ************ |                                                                                                    |                    |        |
| <sup>®</sup> Despliegue               | 14/08/20                     | 27/08/20 |      |                 |           |                           |       |         |                         |          |       |          |        |         |              |                                                                                                    | ,,,,,,,,,,,,,,,,,, |        |
|                                       |                              |          |      |                 |           |                           |       |         |                         |          |       |          |        |         |              |                                                                                                    |                    |        |

*Figura 9 - Fases del trabajo y estimación temporal - Diagrama de Gantt*

Las fases comprensión del negocio, evaluación y despliegue requieren de 10 días hábiles cada una para su finalización, mientras que se destinan 15 días hábiles por su nivel de importancia a las fases comprensión de los datos, preparación de los datos y modelado.

## 3.4. Presupuesto

Para la generación del presupuesto asociado al Trabajo Final de Máster, se tuvieron en consideración las herramientas necesarias de trabajo descritas en el sección [4.1.](#page-45-0) Además, de la estimación de tiempo expuesto en la sección anterior.

<span id="page-43-0"></span>Se describe en la [Tabla 5](#page-43-0) el presupuesto necesario en componente hardware y servicio de internet para el desarrollo del proyecto.

| <b>Componente</b>     | Vida útil (años) Coste total |        |
|-----------------------|------------------------------|--------|
| ASUS (GL703GS-E5011)  |                              | 1,400€ |
| Servicios de internet |                              | 348E   |
| Total                 |                              | 1,7486 |

*Tabla 5 - Presupuesto, servicios y componentes hardware*

En l[a Tabla 6](#page-44-0) se describen los componentes software que se utilizan para el desarrollo del trabajo planteado. Estos componentes son de uso libre, excepto Power BI donde se

<span id="page-44-0"></span>considera una licencia BI Pro para un usuario, por lo que el coste es inferior al del componentes hardware.

| <b>Componente</b> | Vida útil (años) | <b>Coste total</b> |
|-------------------|------------------|--------------------|
| Anaconda          |                  |                    |
| Python            |                  |                    |
| <b>XAMPP</b>      |                  |                    |
| Power BI          |                  | 119.88€            |
| <b>Total</b>      | 119.88€          |                    |

*Tabla 6 - Presupuesto, componentes software*

Para esta estimación se ha contado con un único ingeniero informático con salario de 25,500€/año equivalente a 12.60 €/h. El Trabajo Final del Máster se desarrolla en 75 días hábiles estimados en el intervalo comprendido del 15 de mayo al 27 de agosto 2020 con una dedicación de 3 horas diarias, el total devengado por el ingeniero sería el siguiente:

**Total-devengado** = 75 días \* 3 h/días \* 12.60 €/h = 2,835 €

El presupuesto general del Trabajo Final del Máster es de **4,702.88 €** calculado sumando los presupuestos hardware, software y salario devengados tal y como se describe a continuación:

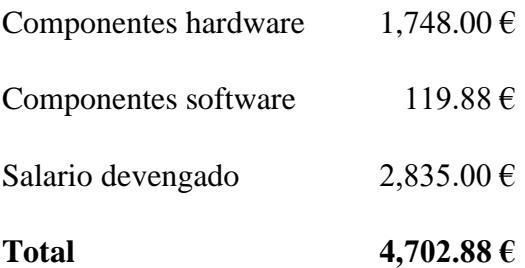

# **Capítulo 4**

# **4. Desarrollo de la metodología**

Como se comentó en la sección [3.2,](#page-39-0) se utilizará una combinación entre SEMMA y CRISP-DM, donde la primera metodología está contenida en la segunda. Por ello, se plantean a continuación las fases de CRISP-DM considerando que se desarrollará el tratamiento de los datos orientado al data mining y necesidades del negocio.

# <span id="page-45-0"></span>4.1. Comprensión del negocio

Comprender los objetivos y requerimientos del proyecto, desde el punto de vista del negocio, es indispensable para transformar esos conocimientos en la definición de un problema de minería de datos y generar un plan preliminar para alcanzar los objetivos.

#### *Determinar los objetivos del negocio*

Como se comentó anteriormente, el objetivo de la UNAH es proporcionar a la comunidad en general la posibilidad de optar a un título universitario que cumpla con los estándares de calidad. Sin embargo, para el aspirante, el proceso de admisión resulta ser un tanto complicado debido a los conocimientos que los estudiantes deben poseer para alcanzar el puntaje necesario para ser admitido.

Para la DSA ciertamente es de utilidad identificar los factores que afectan al aspirante para que éste apruebe o no el examen de admisión, así como determinar ese grupo de aspirantes vulnerables a reprobar la PAA y tomar decisiones que permitan mejorar el rendimiento durante el proceso completo. Por ello, se plantearon ciertos requerimientos en forma de preguntas, tal que permita identificar las características para realizar futuros modelos de aprendizaje.

- ¿Cuál es el sexo de los aspirantes que más se someten a la PAA? y ¿Cuál es su resultado de admisión?
- ¿Cuáles son los estadísticos en la edad de los aspirantes que intentan estudiar en la UNAH?
- ¿Cuál es la carrera universitaria más demandada por los aspirantes de las regiones?, ¿Se encuentra esta carrera en el centro educativo de la región seleccionado?
- ¿Los aspirantes se someten a la PAA en el centro universitario más cercano o en el mismo centro universitario con interés de estudio?
- ¿El factor económico afecta en el resultado de admisión de los aspirantes que realizan la PAA para entrar a la UNAH?
- ¿La familia influye en el resultado de admisión a la UNAH?
- ¿El centro de estudios medios de procedencia es un factor clave para identificar aquellos aspirantes que tienen mayores posibilidades de reprobar la PAA?
- ¿Someterse a la PAA en los años cercanos a la graduación de educación media facilita poseer los conocimientos necesarios para ser admitido en la UNAH?
- ¿Cuál es el porcentaje de aspirantes que realizan más de una vez el examen de admisión?
- ¿Haber sido poseedor de una beca previo a someterse a la PAA implica mayor éxito para ser admitido en la UNAH?

# *Evaluar el contexto*

En la [Tabla 7](#page-46-0) se muestran los recursos necesarios para determinar la admisión de los aspirantes a la UNAH.

<span id="page-46-0"></span>

|                 | Datos recopilados de cada proceso de admisión, estos se refieren a todos los |
|-----------------|------------------------------------------------------------------------------|
|                 | que involucren a la Región Sur de Honduras.                                  |
| <b>Recursos</b> | Reglamento de admisión de los estudiantes.                                   |
|                 | Normas académicas.                                                           |
|                 | Estructura del College Board.                                                |
| <b>Personas</b> | Responsable de la DSA en los centros regionales y CU.                        |

*Tabla 7 – Recursos necesarios para el desarrollo del trabajo*

## *Determinar los objetivos de minería de datos*

Una vez conocidos los objetivos del negocio, se procede a convertir éstos en términos más técnicos de minería de datos, así como identificar la forma en que se evaluarán los criterios de éxito.

A continuación, se plantean algunos objetivos de minería de datos en base a las necesidades determinadas del negocio:

- Realizar visualizaciones para detectar valores atípicos en los datos.
- Identificar que aspirante obtendrá el puntaje mínimo necesario como resultado de la PAA para ser admitido en la UNAH.
- Determinar los factores (campos) involucrados en el resultado de admisión que obtienen los aspirante.

## *Herramientas necesarias de trabajo*

Es indispensable identificar una valoración especial del tipo de herramientas y técnicas que se pueden requerir en el trabajo, dado que la selección de estas puede influir en el proyecto completo. Las conversaciones con los encargados de la Dirección del Sistema de Admisión en el Centro Universitario Regional del Litoral Pacífico, así como el Director en Ciudad Universitaria, han colaborado en identificar las herramientas y técnicas que se utilizarán para alcanzar el éxito en los objetivos del proyecto *(comunicación telemática, mayo 2020).* A continuación, se describen las herramientas utilizadas a lo largo del trabajo:

#### **Anaconda**

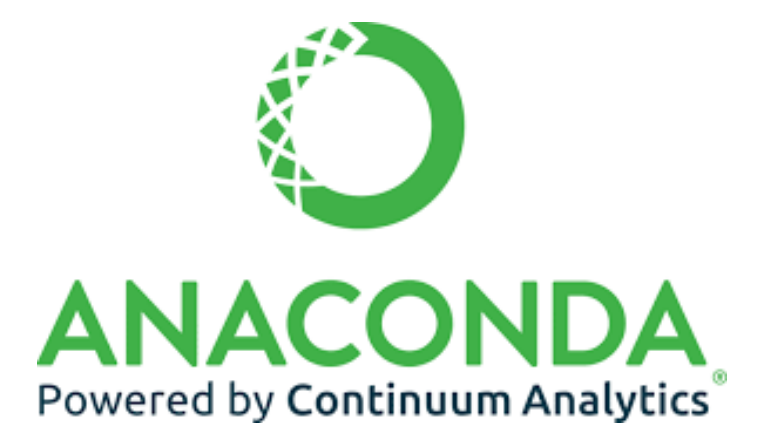

<span id="page-47-0"></span>*Figura 10 - Logo Anaconda*

Es una tecnología construida por científicos de datos para científicos de datos *(Logo,*  [Figura 10](#page-47-0)*)*. Esta herramienta contiene varios paquetes y herramientas, como se muestra en la [Figura 11,](#page-48-0) que son utilizados por más de 20 millones de usuarios en todo el mundo, es de código abierto y diseñado para realizar ciencia de datos y aprendizaje automático (*machine learning*) con Python y R.

Proporciona soluciones flexibles para construir, distribuir, instalar, actualizar y administrar software de manera multiplataforma. Hace sencilla la administración de múltiples ambientes de desarrollo las cuales se pueden mantener y ejecutar por separado sin interferencias unas con las otras [49]. Por ello, es ideal para el trabajo a realizar, ya que independientemente de la cantidad de proyectos con el que ya se cuente, las dependencias de librerías necesarias para este no se traslaparán con ningún otro en ejecución.

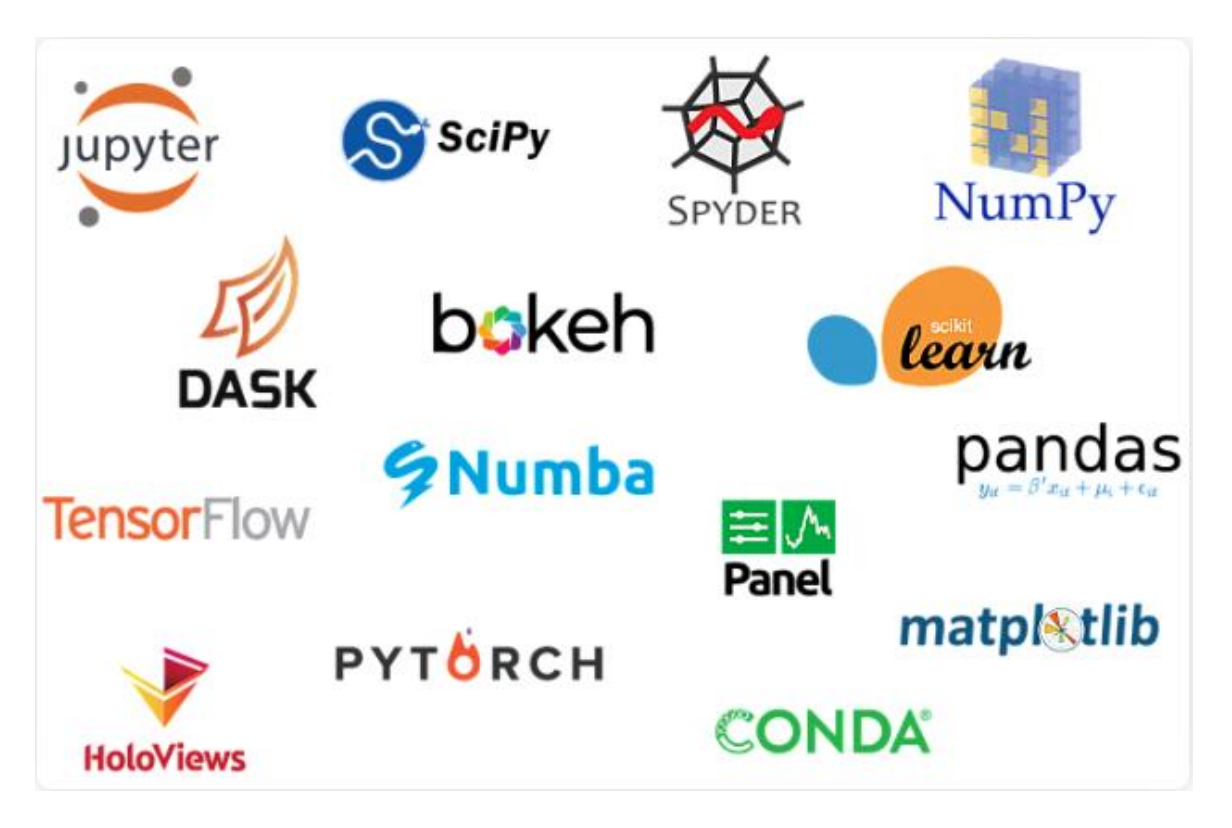

*Figura 11 - Paquetes y herramientas que proporciona anaconda (Fuente: anaconda documentation ) [23]*

<span id="page-48-0"></span>Cabe mencionar que Anaconda es utilizado tanto para hacer aprendizaje automático (*machine learning*) escalable, así como realizar visualizaciones dinámicas para la exploración, generación de modelos y evaluación de los modelos generados.

#### **Python**

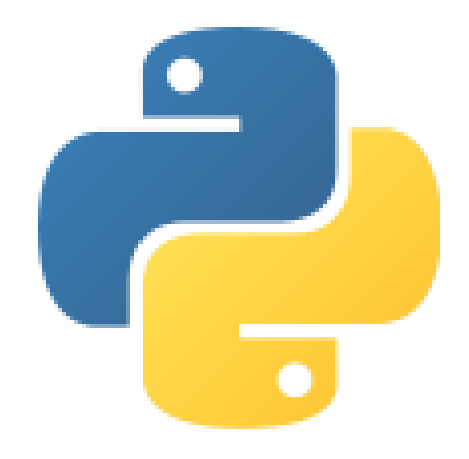

*Figura 12 - Logo Python*

<span id="page-49-0"></span>Es un lenguaje de programación interpretado, enfocado en la generación de código legible, multiparadigma y multiplataforma *(Logo,* [Figura 12](#page-49-0)*).* Posee licencia de código abierto denominada Python Software Fundation License.

# **¿Por qué Python y no Scala?**

Basado en el informe de resultados combinados de la cuarta encuesta sobre el ecosistema de los desarrolladores llevada a cabo por JetBrains desde inicios del 2020 [50], los tres (3) lenguajes de programación más utilizados en los últimos 12 meses son JavaScript, Java y Python, tal y como se muestra en la [Figura 13](#page-49-1) a diferencia de Scala que es uno de los menos utilizados y viendo al futuro no es factible.

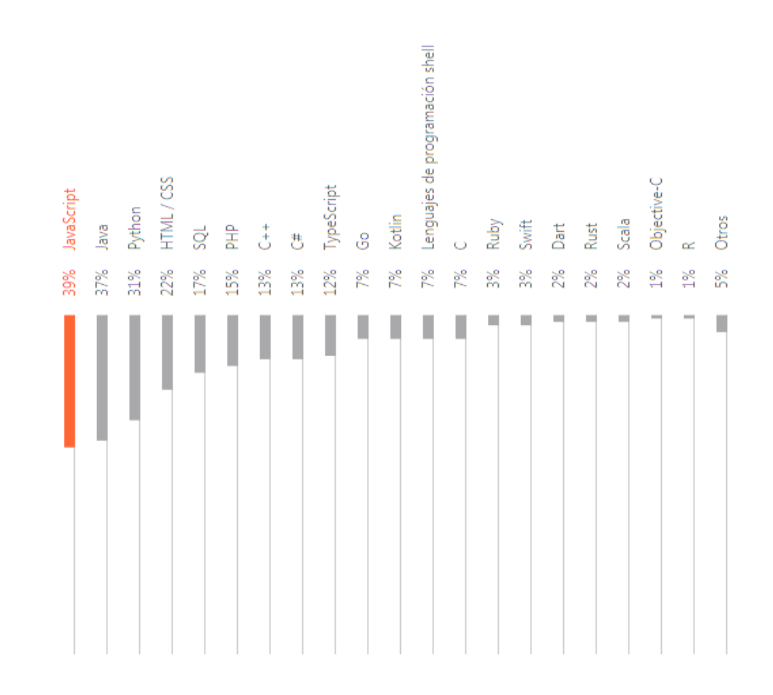

<span id="page-49-1"></span>*Figura 13 - Lenguajes de programación más utilizados (Fuente: JetBrains ) [24]*

En cuanto a su rendimiento, a pesar de Scala ser unas 10 veces más rápido que Python [51], está considerado para grandes cantidades de datos. Sin embargo, este trabajo no consiste en el análisis de grandes volúmenes de datos

# **Jupyter**

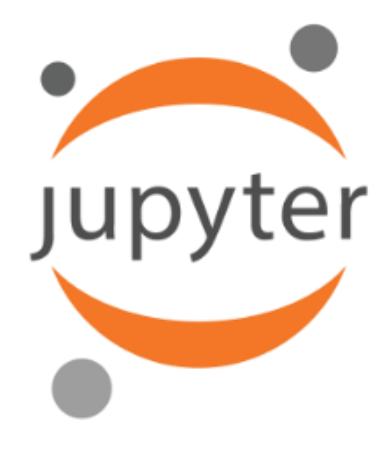

*Figura 14 - Logo Jupyter*

<span id="page-50-0"></span>Es un proyecto para desarrollo de código abierto y servicios de computación interactiva [52] *(Logo, [Figura 14\)](#page-50-0).* Contiene diferentes paquetes de código abierto como Jupyter Notebook, la cuál es una aplicación de para la web que permite crear y compartir documentos que contienen código vivo, ecuaciones, visualizaciones y texto narrativo. Generalmente es utilizado para realizar limpieza y transformación de datos, generación de modelos estadísticos, visualización de datos, aprendizaje automático, entre otros. Por lo que es idóneo su utilización en este trabajo.

## **XAMPP**

<span id="page-50-1"></span>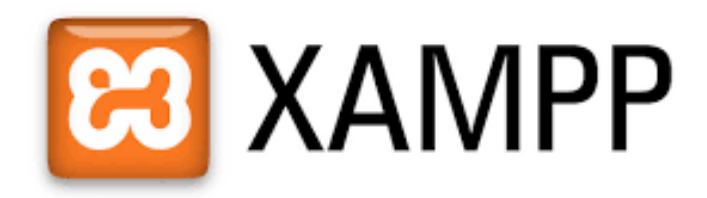

*Figura 15 - Logo XAMPP*

Es una distribución de Apache completamente gratuita y fácil de instalar que contiene MariaDB, PHP y Perl [53] *(Logo, [Figura 15\)](#page-50-1).* Los encargados de la DSA en conversaciones comentaron que se utilizaba un SQLServer para almacenar la información recopilada de la inscripción y PAA que realizan los aspirantes como parte del proceso de admisión. Una forma sencilla de simular el entorno de la base de datos es utilizar MySQL dado que es un sistema de gestión de bases de datos relacional, al igual que SQLServer, desarrollado bajo licencia dual: licencia pública general/ licencia comercial por Oracle Corporation [54]. Es aquí donde se almacena los resultados del procesamiento que se realizan en los datos y que se explicará en la sección [4.2](#page-52-0) del desarrollo de la metodología.

## **Power Business Intelligence (Power BI)**

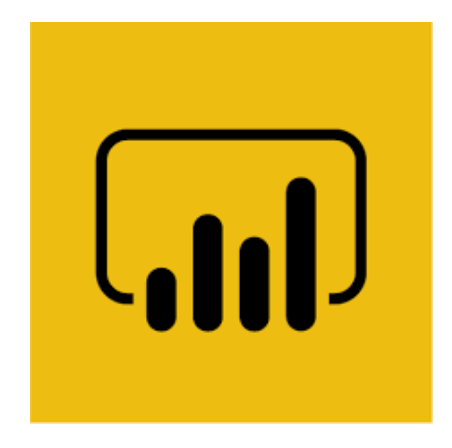

*Figura 16 - Logo Power BI*

<span id="page-51-0"></span>Es un conjunto de herramientas de análisis empresarial que permite poner el conocimiento al alcance de todos en la organización. Power BI está integrado en Office 365 [55] *(Logo, [Figura 16\)](#page-51-0),* permite conectarse a cientos de orígenes de datos, preparar los datos de forma simplificada y generar análisis ad hoc. Además, permite dinamizar los datos con paneles e informes. Power BI permite concentrar diferentes tipos de datos desde diversos orígenes, además de preparar y modelar los datos con facilidad, eficiente para usuarios conocedores de Excel e intuitivo para quienes lo desconocen. Los encargados de la DSA comentan el interés del uso de esta herramienta, ya que parte de su plan de acción es contar con una licencia que incluya Power BI y permitir que los encargados en los diferentes Centros Regionales puedan tener acceso a esta información de manera rápida y eficiente.

### <span id="page-52-0"></span>4.2. Comprensión de los datos

Una vez que se comprende las necesidades del negocio, se debe capturar los datos a analizar para familiarizarse con ellos, identificar los posibles problemas de calidad y determinar subconjuntos de datos que puedan validar los análisis posteriores.

#### *Recolección de los datos*

La DSA recolecta los datos a través del formulario de inscripción que la aspirante rellena como primera etapa del proceso de admisión. Estos son almacenados en una base de datos SQL Server para su posterior procesamiento tal y como se comentó con anterioridad.

#### *Descripción de los datos*

La Dirección del Sistema de Admisión (DSA), a través de conversaciones realizadas por correo electrónico, proporcionó para el análisis tres (3) ficheros en formato ".xlsx" que cubren la aplicación de la PAA en la región sur del país, de diciembre 2006 a septiembre 2019, para que sirvan como datos pilotos y representativos ante el proceso completo de admisión en la UNAH. Cada uno de ellos con el mismo número de campos, y tipos de variables. Uno de los campos proporcionados es el documento de identificación del aspirante previamente anonimizado, por lo que existe un compromiso de responsabilidad en el uso de los datos. Se proporcionan tres ficheros para determinar los siguientes grupos de aspirantes que involucren a la zona sur del país:

- Aspirantes con centro de aplicación CURLP.
- Aspirantes con centro de aplicación distinto al CURLP, pero con centro de estudios CURLP.
- Aspirantes procedentes de los departamentos de Choluteca y Valle con centro de aplicación distinto al CURLP y centro de estudios distinto al CURLP.

Adicionalmente, bajo investigación de los datos públicos que proporciona la Dirección del Sistema de Admisión, se obtuvo un conjunto de datos con la oferta académica que proporciona la UNAH, la cual cuenta con el nombre de la carrera universitaria, facultad, modalidad, puntaje mínimo solicitado, determinación de realizar o no una prueba adicional, así como si tiene que competir o no por una plaza.

#### *Exploración de los datos*

A continuación, se explorarán los datos mediante el uso de tablas, gráficas, selección de variables y la aplicación de aprendizaje no supervisado que nos ayuden a agrupar o descartar aquellos campos que no sean relevante con el objetivo planteado.

Del primer proceso efectuado en el año 2006, al último proceso del 2019, en la región sur fueron 33,999 los aspirantes que se han sometido a realizar la Prueba de Aptitud Académica con el objetivo de estudiar en la UNAH. En el Anexo B - [Característica de los](#page-100-0)  [datos proporcionados,](#page-100-0) se describen los campos que contienen los ficheros, su tipo de dato y la nueva nomenclatura utilizada y en la [Tabla 8](#page-53-0) se aprecia un resumen de los 54 campos proporcionados, se identifican campos del tipo fecha, numérico y texto, en los que incluyen información sobre la inscripción y resultados de la PAA, no se incluye información de las matrículas, dado que esta información es tratada por responsables de otra unidad académica. Cabe mencionar que el campo **identity** code es el documento personal de identificación del aspirante, el cual ha sido anonimizado por la DSA antes de proporcionarlo para este trabajo.

| Tipo de dato Cantidad |    |
|-----------------------|----|
| fecha                 |    |
| numérico              | 11 |
| texto                 | 42 |
| <b>Total</b>          | Б. |

<span id="page-53-0"></span>*Tabla 8 - Resumen de los datos proporcionados*

<span id="page-53-1"></span>En l[a Tabla 9](#page-53-1) se muestran para cada campo dentro del conjunto de datos el porcentaje y número de registros ausentes o nulos. En este caso, solo se han encontrado valores nulos para los campos birth\_year y graduation\_year dado que son campos que el aspirante debe rellenados de forma manual.

*Tabla 9 - Identificación de valores nulos en los campos*

| <b>Campos</b>   | Registros nulos   Porcentaje |       |
|-----------------|------------------------------|-------|
| birth_year      | 79                           | 0.23% |
| graduation_year | 480                          | 1.41% |

Dado que estos campos son importantes para realizar un razonamiento que permita explicar los futuros modelos se procedió a descartar estos registros del conjunto de datos total. Por tanto, los datos proporcionados se reducen al 98.36% equivalentes a 33,443 registros en total.

Como se comentó en la sección [2.3.2,](#page-31-0) evaluar correctamente un modelo implica separar el conjunto de datos en una muestra representativa para entrenar los modelos generados y un conjunto de validación con datos desconocidos para el modelo que permita comparar las predicciones con los valores reales. Por ello, se procede a dividir de forma aleatoria, mediante la librería *train\_test\_split* perteneciente a *sklearn*, el conjunto de datos proporcionados en un 85% para muestra representativa y 15% para validación de los futuros modelos generados. El porcentaje destinado para el conjunto de validación es debido al poco volumen de datos y al uso de validación cruzada, sobre el conjunto de muestra, que se realizará con el fin de seleccionar el mejor modelo, tal y como se explicará en la sección [4.4](#page-70-0) parte del desarrollo de la metodología. En l[a Tabla 10](#page-54-0) se observa que el número de registros proporcionados limpios de valores ausentes o nulos fueron 33,443, así como la división generada por *train\_test\_split.*

|                          | <b>Registros Campos</b> |    |
|--------------------------|-------------------------|----|
| Proporcionados/reducidos | 33,443                  | 54 |
| Muestra                  | 28,426                  | 54 |
| Validación               | 5,017                   | 54 |

<span id="page-54-0"></span>*Tabla 10 – Número de registros proporcionados divididos para la muestra y validación*

Se observa en la [Figura 17](#page-55-0) como el número de aspirantes por fecha de aplicación mantiene un comportamiento similar tanto para los datos de muestra como para los datos de validación a pesar de haber sido seleccionados de manera aleatoria. El número de aspirantes que realizan el examen de admisión para entrar a la UNAH ha crecido a través del tiempo, excepto en el tercer proceso 2016 donde este valor para esas fechas decayó drásticamente, esto debido protestas por parte de la comunidad estudiantil que impidieron la realización de procesos administrativos, incluido el de admisión [56]. En la [Figura 18](#page-55-1) se aprecia que la mayoría de los aspirantes, que involucran la región sur del país y que realizan la PAA para entrar a la UNAH solo la hacen una vez, en esta ocasión identificado por el 79.4% del total de la muestra y el resto de los aspirantes decidió utilizar su segundo o tercer intento, ya sea para obtener el puntaje mínimo requerido para ser admitido o porque el puntaje obtenido le ha permitido ingresar a la UNAH, pero no es suficiente para pertenecer a la carrera universitaria de su agrado.

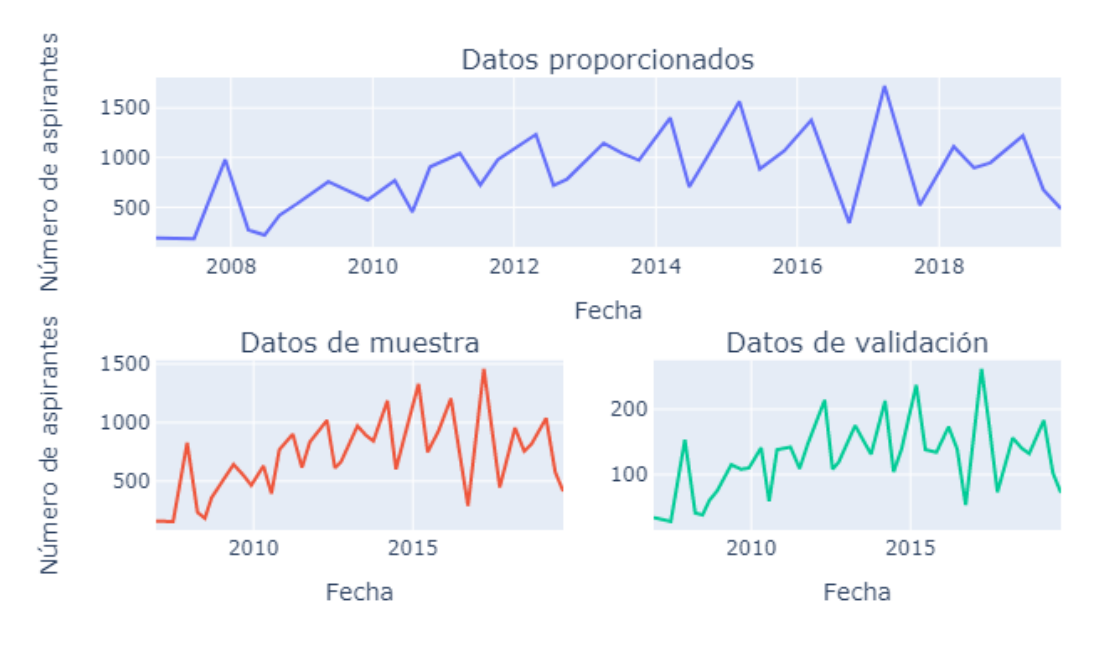

Número de aspirantes por fecha de aplicación PAA

<span id="page-55-0"></span>*Figura 17 - Número de aspirantes por fecha de aplicación PAA (fuente: elaboración propia)*

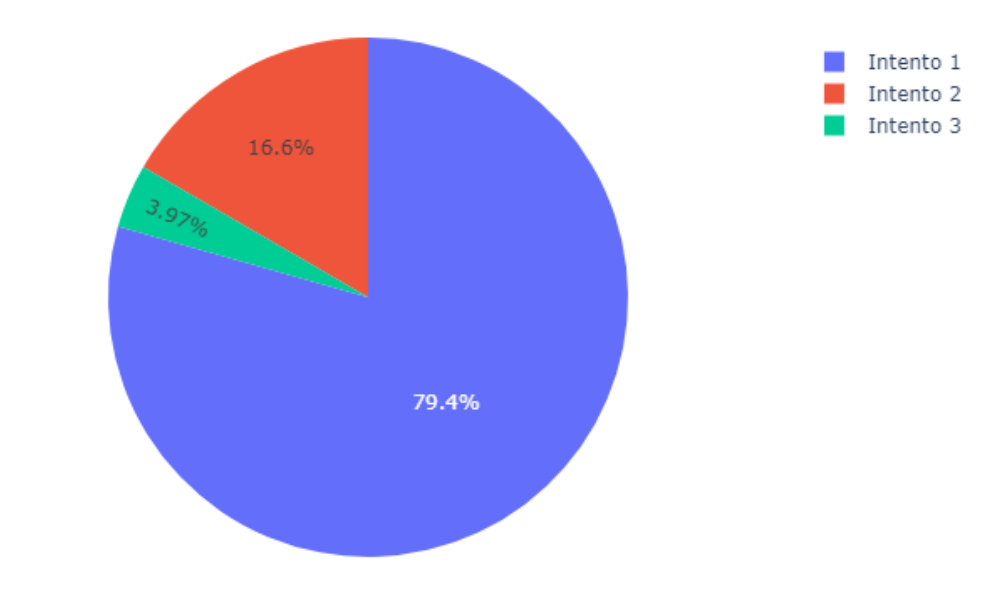

# Aspirantes según el número de veces que ha realizado la PAA

<span id="page-55-1"></span>*Figura 18 - Aspirantes según el número de veces que ha realizado la PAA (Fuente: elaboración propia)*

La [Figura 19](#page-56-0) separa de la muestra a los aspirantes que realizaron exactamente dos (2) intentos para ingresar a la UNAH, en su primer intento se observa que el 79.8% de ellos no fueron admitidos, lo que muy probablemente los haya motivado a utilizar su segundo intento, mientras que el 20.2% intentará mejorar su puntaje para ser admitido en alguna carrera específica cuyo puntaje de admisión es muy superior al de la UNAH.

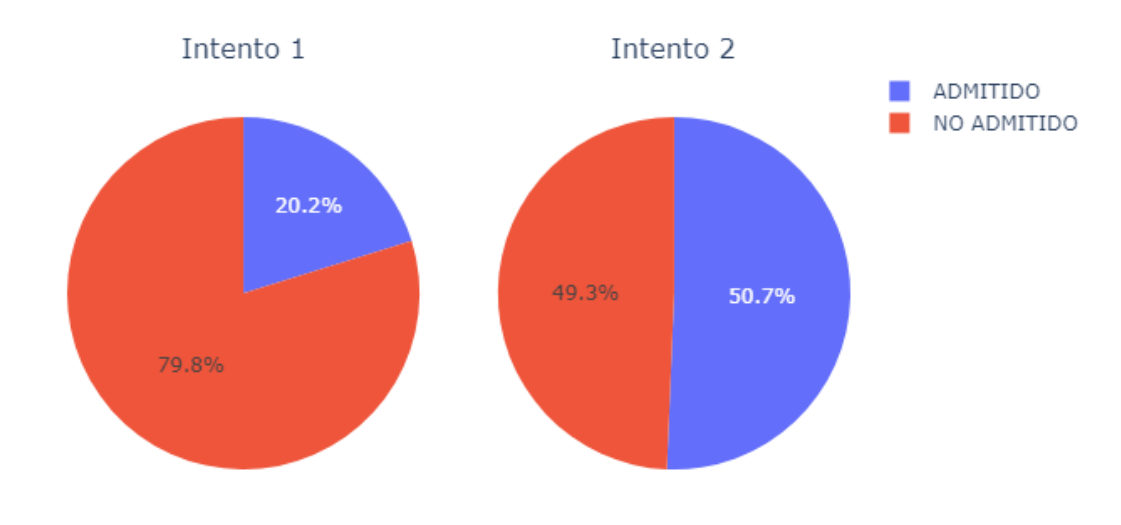

Resultado de admisión para aspirantes con exactamente dos intentos

<span id="page-56-0"></span>*Figura 19 - Resultado de admisión para aspirantes con exactamente dos intentos (Fuente: elaboración propia)*

De igual forma, se separa de la muestra aquellos aspirantes que realizaron exactamente tres (3) intentos para ingresar a la UNAH, tal y como se muestra en la [Figura](#page-57-0)  [20](#page-57-0) se aprecia claramente que la mayor motivación que tienen para utilizar sus intentos es debido a que no logran obtener los 700 puntos que solicita la UNAH sobre la PAA para ser admitidos y a medida realicen más intentos su probabilidad de aprobar es cada vez más baja.

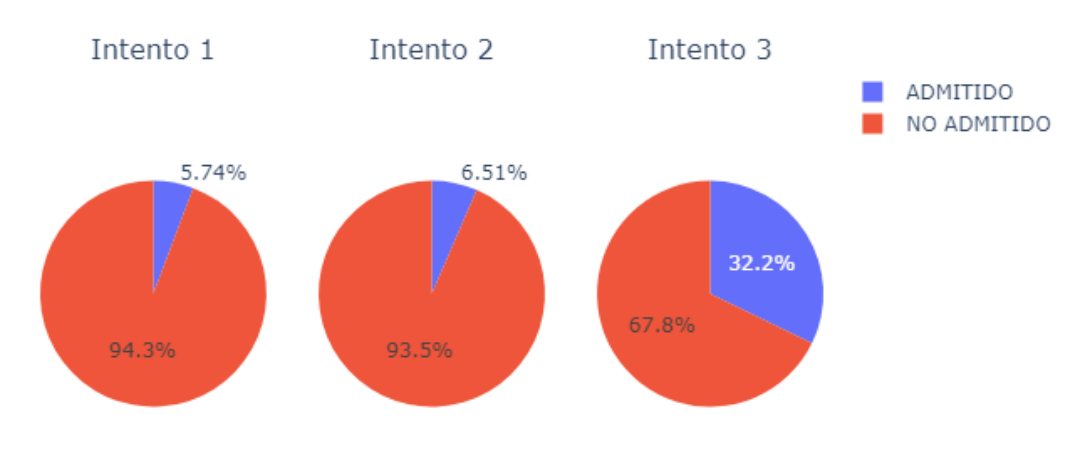

#### Resultado de admisión para aspirantes con exactamente tres intentos

<span id="page-57-0"></span>*Figura 20 - Resultado de admisión para aspirantes con exactamente tres intentos (Fuente: elaboración propia)*

En la [Figura 21](#page-58-0) se observa que, en la región sur, son más los aspirantes del sexo femenino que se someten a la PAA con la intención de estudiar una carrera universitaria. Además, del total de la muestra, son quienes obtienen mayormente un **no admitido** como resultado de realizar el examen de admisión.

Independientemente del origen del sector del instituto de estudio de educación media, los aspirantes tienden a tener mayor porcentaje de aprobación que reprobación en la Prueba de Aptitud Académica, tal como se muestra en la [Figura 22.](#page-58-1)

Además, se observa que el mayor número de aspirantes son provenientes de institutos de educación media con carácter público, esto es debido a que el 94.86% de los estos son de familias numerosas de hasta siete (7) hermanos y con ingresos económicos familiares inferiores al rango de (L.) 15,000.01 a (L.) 20,000.00, donde el aspirante no aporta económicamente

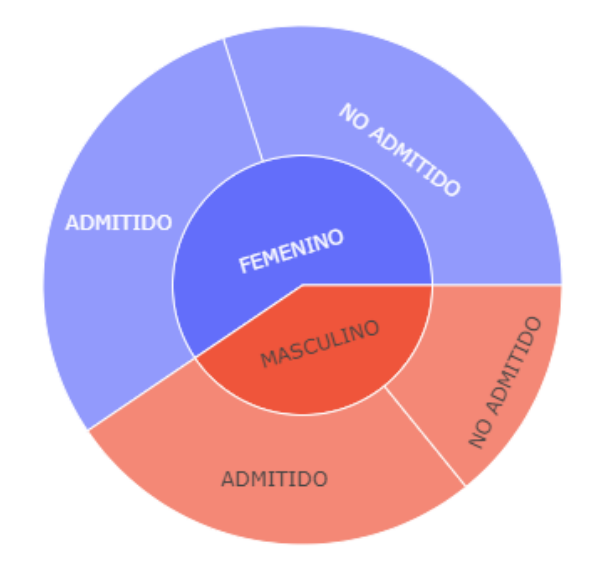

Aspirantes según sexo y resultado de la PAA

<span id="page-58-0"></span>*Figura 21 - Aspirantes según sexo y resultado de la PAA (Fuente: elaboración propia*

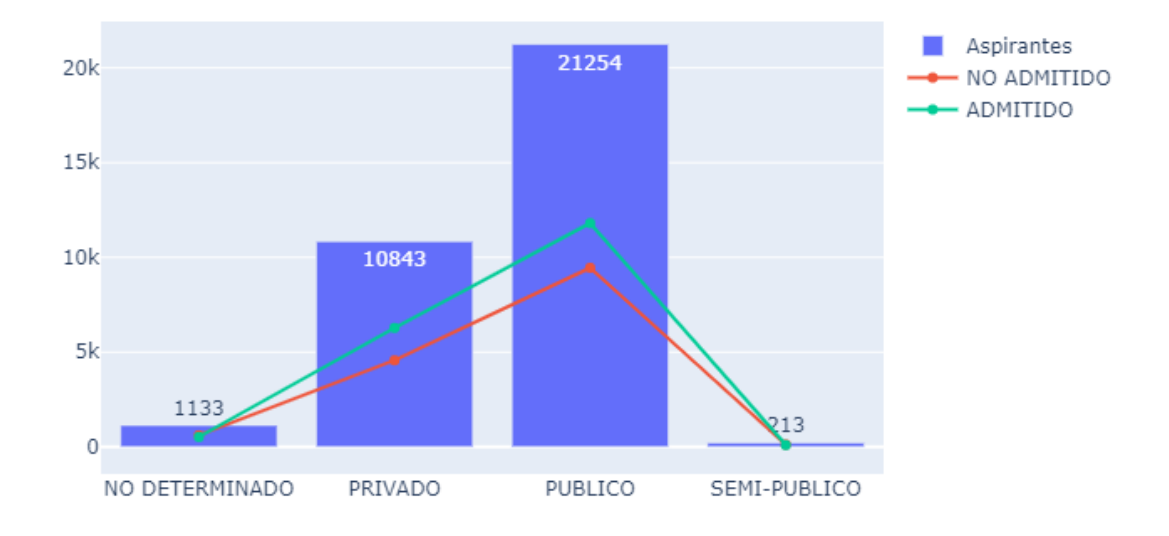

# Aspirantes según sector de instituto medio y resultado de la PAA

<span id="page-58-1"></span>*Figura 22 - Aspirantes según sector de instituto y resultado de la PAA (Fuente: elaboración propia)*

En la [Figura 23](#page-59-0) se muestra como se divide el resultado de admisión según el puntaje obtenido en la PAA. La explicación de la [Tabla 2](#page-24-0) en la sección [2.1.4,](#page-23-0) indica que para ser admitido en la UNAH se necesita como requisito mínimo obtener 700 puntos en la PAA. Sin embargo, se determinan ciertos valores atípicos (*outliers*) con un resultado de **admitido** cuando debería ser **no admitido**.

Además, la [Figura 24](#page-60-0) muestra la relación del puntaje de la PAA verbal y matemática, considerando que la suma de ambas debe ser igual al puntaje obtenido, también se identificaron registros cuyo resultado de admisión no coincide con la premisa del puntaje mínimo de la PAA para ser o **no admitido** en la UNAH, y que la suma ambas difiere del puntaje de PAA obtenido.

En la sección [4.3](#page-60-1) se deberá tratar estos valores ya sea indicando el resultado correcto que debería tener el aspirante o descartando del conjunto de datos de muestra aquellos registros que se consideren incorregibles y que generen ruido al momento de realizar el entrenamiento de los diferentes modelos de aprendizaje.

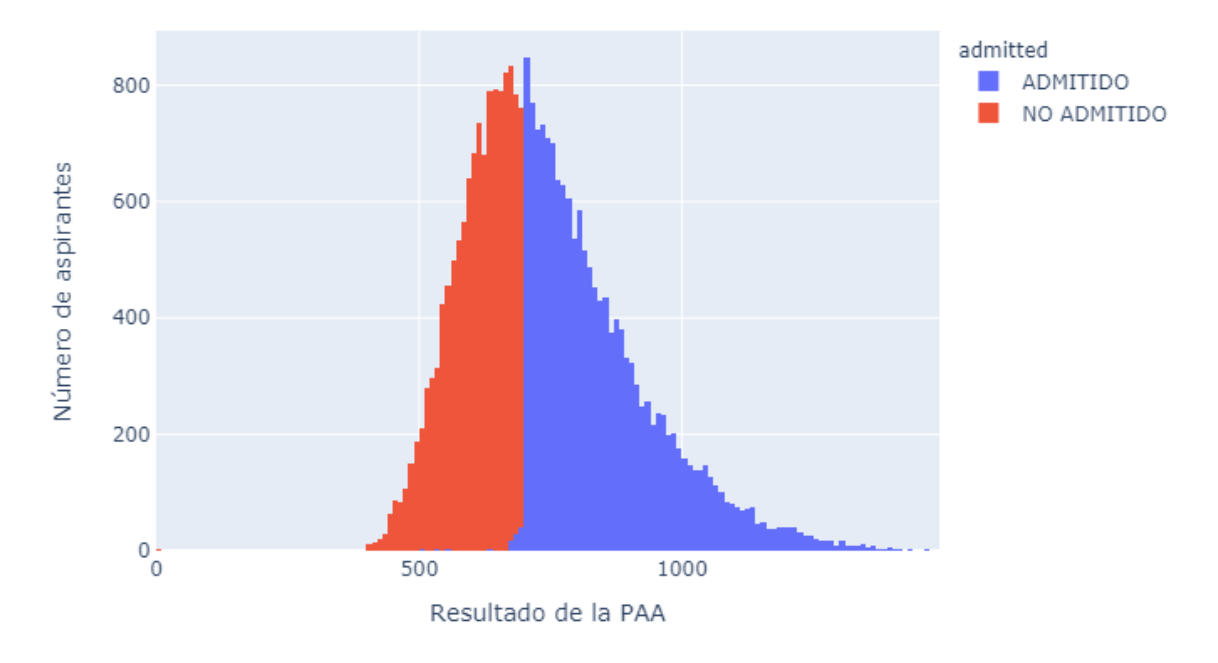

Puntaje de la PAA por resultado de admisión

<span id="page-59-0"></span>*Figura 23 - Puntaje de la PAA por resultado de admisión (Fuente: Elaboración propia)*

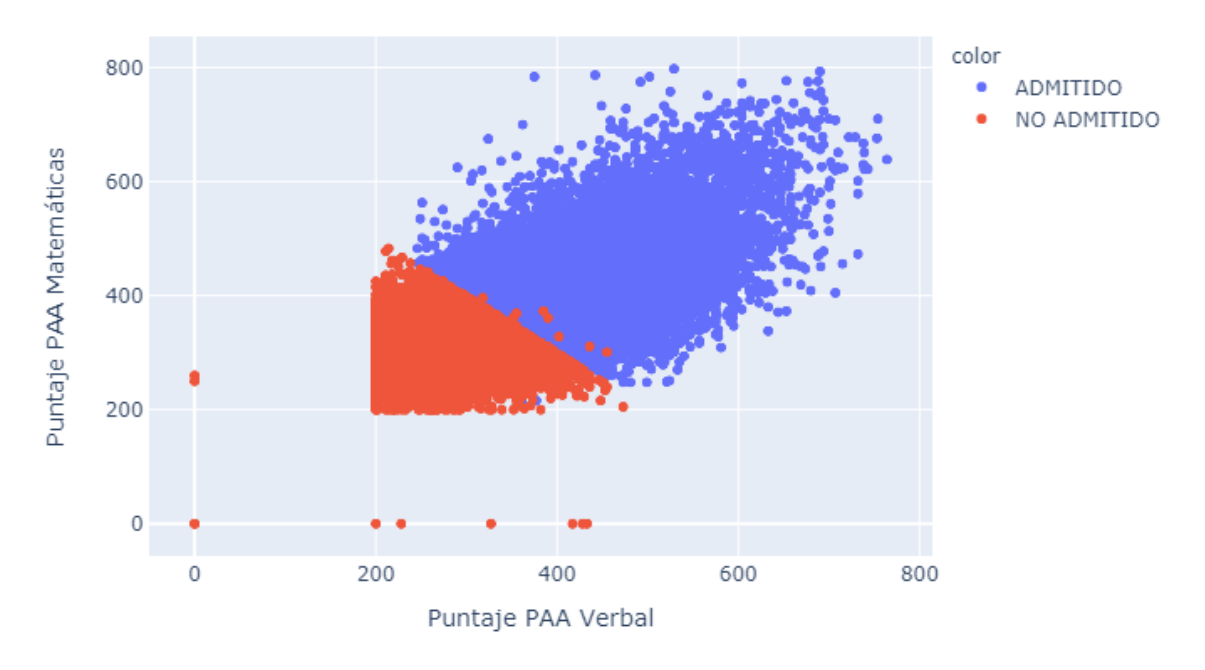

Comparación de los resultados de la PAA por admisión

*Figura 24 - Comparación de los resultados de la PAA por admisión (Fuente: elaboración propia)*

## <span id="page-60-1"></span><span id="page-60-0"></span>4.3. Preparación de los datos

Se procede a construir el conjunto de datos final, el cuál será utilizado por los algoritmos o herramientas de modelado. En esta fase primeramente se realizará sobre el conjunto de datos la construcción de nuevas características y posteriormente la limpieza de los registros y campos que presenten anomalías o no sean significativos para el estudio.

### *Selección de datos*

Esta fase de la metodología se realizará sobre el conjunto de muestra y validación previamente obtenido de forma aleatoria al comienzo de la comprensión de los datos, donde cada transformación y limpieza que se aplicará sobre ambos, excepto, aquellas acciones relacionadas con los puntajes obtenidos o resultados de admisión, donde únicamente se aplicará sobre el conjunto de muestra para asegurar la mejor calidad de los datos, pero no sobre el conjunto de validación para evitar el sobre ajuste de los modelos de aprendizaje.

# *Construcción de nuevos datos*

El conjunto de datos originalmente proporcionado no tiene toda la información relevante para el objetivo planteado, por ello es importante identificar que campos o registros se pueden generar a partir de la información existente. Además, que aporten valor al modelo de aprendizaje a generar. En el Anexo A – [Ingeniería de características sobre el conjunto de](#page-98-0)  [datos,](#page-98-0) se muestran las acciones a realizar sobre el conjunto de datos de muestra con el objetivo de crear, transformar o reemplazar los campos que se poseen actualmente, todo cambio sobre este conjunto de datos se realizará también en el de validación.

En [Figura 25](#page-61-0) se muestra como la moda de edad de los aspirantes que realizan la PAA es de 19 años. Además, se ha determinado que existen registros cuya edad del aspirante es inferior a los 15 años, esto dependiendo de la frecuencia de los datos se puede considerar como un valor atípico en el conjunto de datos. Los aspirantes que realizan la PAA suelen ser estudiantes de educación media cuyo año de graduación coincide con la fecha de aplicación. Conociendo únicamente el año de graduación no se puede aglomerar los aspirantes a través de los años, el extremo derecho de la [Figura 26](#page-62-0) muestra que realmente realizan este proceso poco menos de un año después de su graduación. También se identifican ciertos registros cuyo lapso entre año de graduación y año de realización de la PAA es inferior a cero (0), todos aquellos inferiores a -1 años se consideran anómalos, dado que por premisa una vez aprobada la PAA el aspirante tiene únicamente un año para realizar la matrícula.

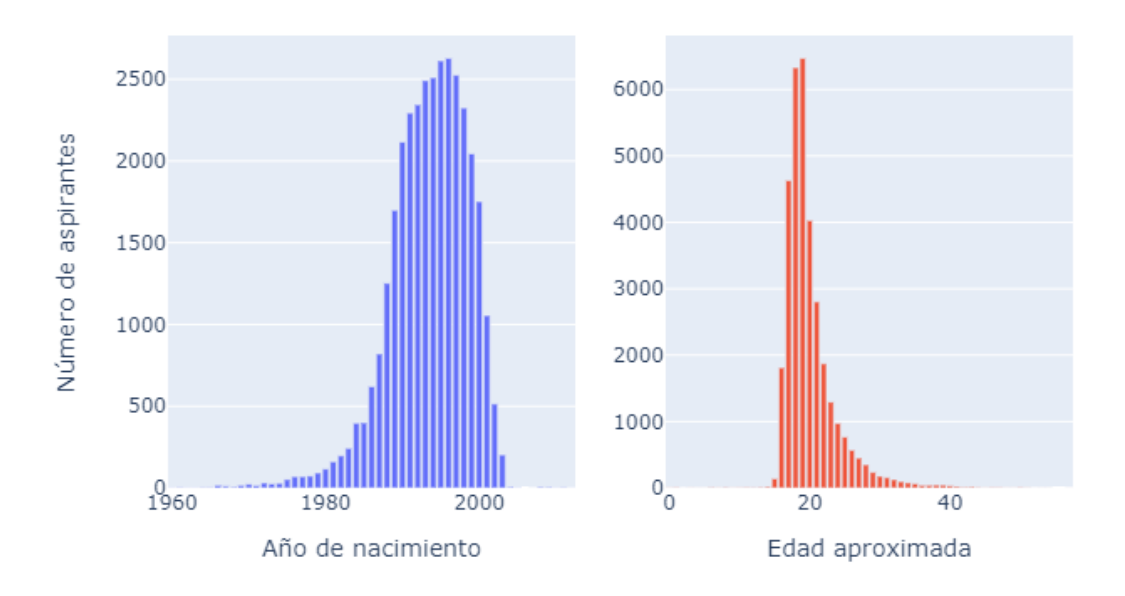

Contrucción de edad aproximada de los aspirantes al realizar la PAA

<span id="page-61-0"></span>*Figura 25 - Edad aproximada de los aspirantes al realizar la PAA (Fuente: elaboración propia)*

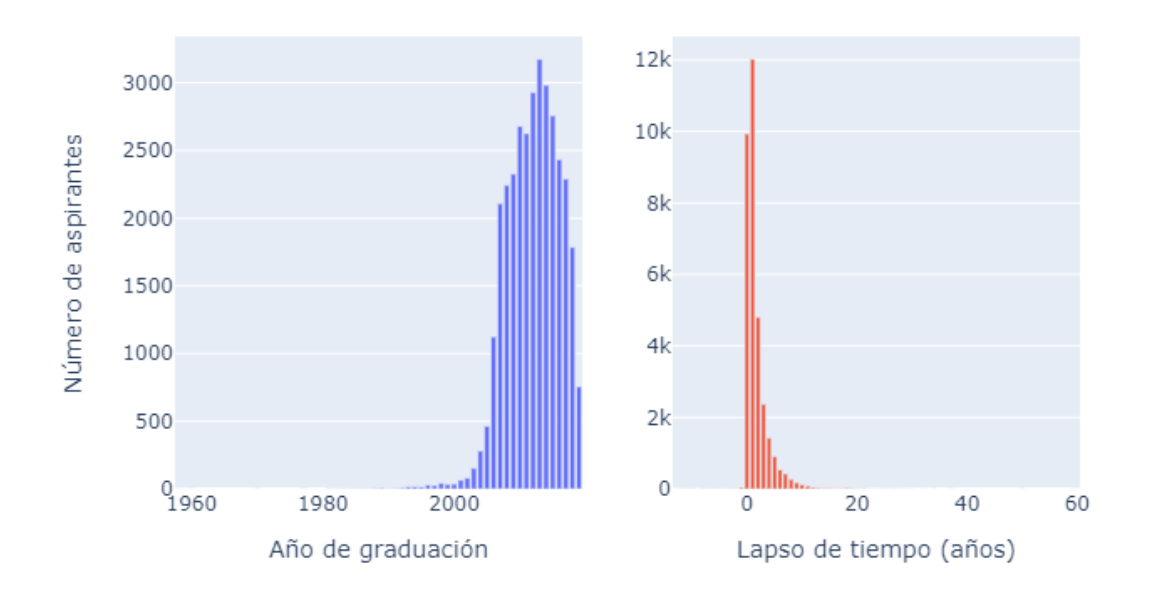

#### Contrucción tiempo de espera de los aspirantes al realizar la PAA

<span id="page-62-0"></span>*Figura 26 - Tiempo de espera de los aspirantes al realizar la PAA (Fuente: elaboración propia)*

Dado que la PAA se realiza tres (3) veces al año como se mencionó anteriormente, se puede identificar mediante esta premisa los diferentes procesos que ha tenido la PAA por año, tal y como se muestra en la [Figura 27.](#page-63-0) Así, se observa como la mayoría de los aspirantes han ido gradualmente a través de los años realizando la PAA en el primer y segundo proceso y como el tercer proceso poco a poco ha ido en decaimiento. Esto tiene sentido, ya que como se explicó en la [Figura 26](#page-62-0) la mayoría de los aspirantes suelen realizar el examen de admisión menos de un año posterior a la fecha de graduación.

El aspirante tiene la posibilidad de elegir tres (3) opciones de estudios de cualquier área. Sin embargo, ser **admitido** en la UNAH no implica ser admitido en una carrera, dado que cada carrera cuenta con sus propios criterios de admisión. En la [Figura 28](#page-63-1) se puede observar el resultado de la PAA por opción de estudios. Además, identificar la proporción de aspirantes que fueron admitidos en la primera, segunda y tercera opción seleccionada.

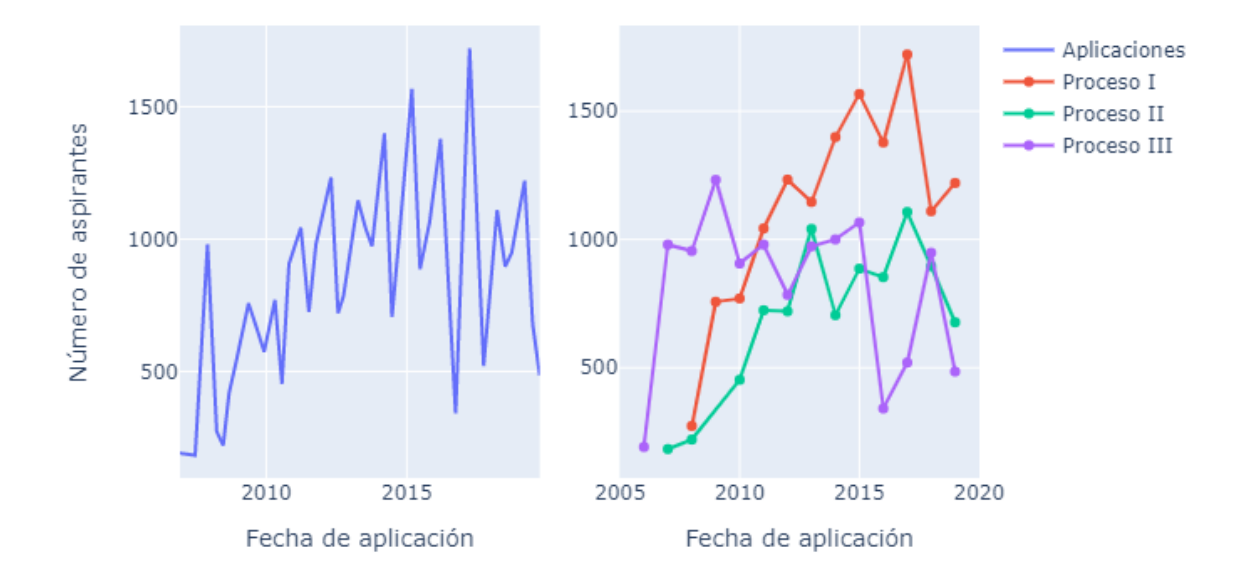

# Comparación número de aspirantes al realizar la PAA por proceso

<span id="page-63-0"></span>*Figura 27 - Comparación número de aspirantes al realizar la PAA por proceso (Fuente: elaboración propia)*

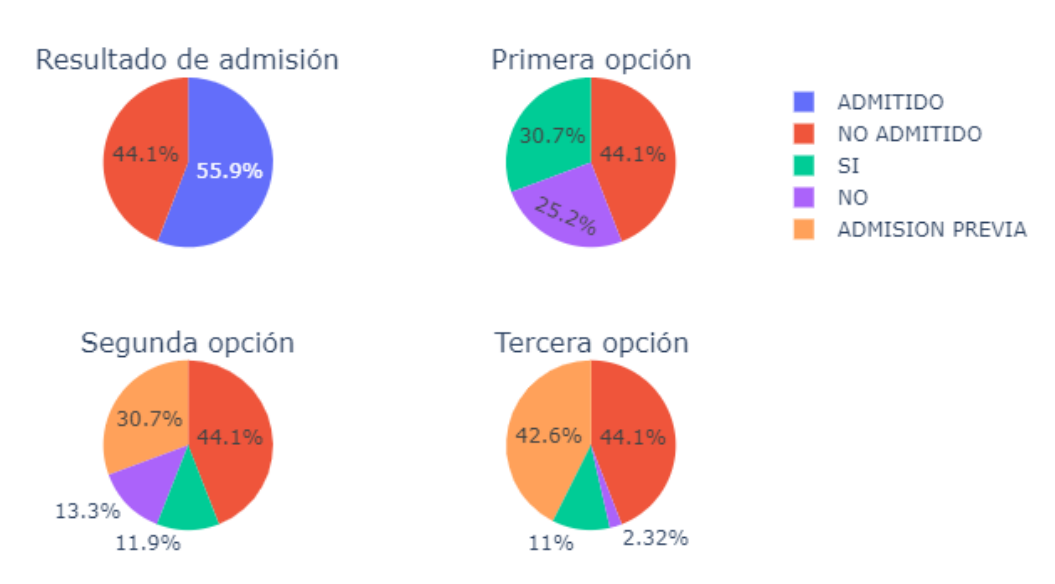

# Admisión de los aspirantes por opción de carrera de estudios

<span id="page-63-1"></span>*Figura 28 - Admisión de los aspirantes por opción de carrera de estudios (Fuente: elaboración propia)*

Del total general, el 30.7% de los aspirantes son admitidos en su primera opción, el 11.9% en la segunda opción y el 11% en la tercera opción. La figura de la tercera opción muestra como existe un 2.32% de aspirantes que fueron **admitidos** a la UNAH y, sin embargo, no fueron admitidos en ninguna de las tres opciones anteriores, esto se atribuye probablemente a que no cuentan con el puntaje mínimo requerido para optar a alguna de las carreras. Este análisis tiene correspondencia con el realizado en la [Figura 18.](#page-55-1)

#### *Limpieza*

Para mejorar el nivel de calidad de los datos a utilizar en modelados de aprendizaje automático (*machine learning*), es indispensable realizar una revisión y limpieza de valores atípicos dentro del conjunto de datos. Todas estas decisiones deben ser documentadas dado que se deben aplicar tanto para el conjunto de datos de muestra, como el de validación.

En primer lugar, se realizará una limpieza de los datos en base a los registros, posteriormente en base a los campos y por último se descarta la presencia de valores ausentes que quedaran en la construcción de nuevas características.

Cuando se intenta determinar la posición geográfica del lugar de nacimiento, residencia y dirección del instituto de los aspirantes que realizan la PAA, es probable que se generen valores nulos por encontrar **'no aplica (extranjero)**' en el campo de los departamentos.

En la [Tabla 11](#page-64-0) se muestran el porcentaje de registros que se convertirán en valores ausentes dentro de conjunto de datos y que por tanto se procederá a eliminarán del mismo para mantener la calidad de los datos.

#### <span id="page-64-0"></span>*Limpieza de registros*

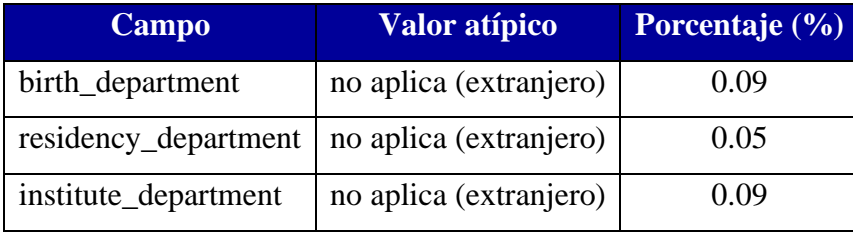

*Tabla 11 – Porcentaje de registros descartados como limpieza en campos de dirección*

En la [Figura 29](#page-65-0) se muestra el resultado de realizar la limpieza de los registros identificando si, el resultado de admisión coincide con el puntaje mínimo requerido para aprobar la Prueba de Aptitud Académica.

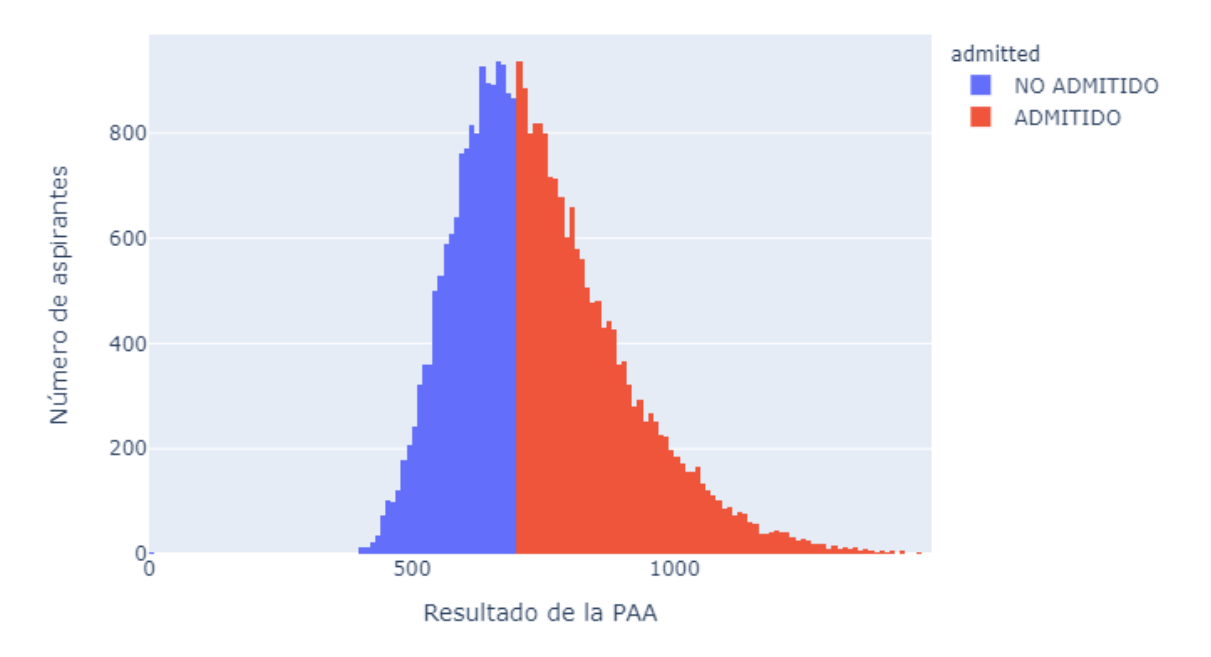

Puntaje de la PAA por resultado de admisión después de la limpieza

<span id="page-65-0"></span>*Figura 29 - Puntaje de la PAA por resultado de admisión después de la limpieza (Fuente: elaboración propia)*

Observando la [Figura 23](#page-59-0) se determinó que existían registros dentro del conjunto de datos proporcionados donde, la suma de la parte verbal y matemática no coincide con el puntaje obtenido de la PAA, cuando por premisa, la suma de ambas partes debe coincidir con el puntaje obtenido, por ello se procedió a realizar una limpieza a los datos descartando aquellos que no cumplen esta premisa.

La [Figura 30](#page-66-0) muestra la limpieza como resultado de esta comparación, en donde, a diferencia de l[a Figura 24](#page-60-0) no se presentan errores de etiquetado en el diagrama de dispersión. También se aprecia un corte notable a los 200 puntos tanto para el eje en la parte verbal, como el eje en la parte matemática, esto sucede porque como se comentó en la sección [2.1.4](#page-23-0) este es el valor mínimo por cada parte (verbal y matemática) que puede adquirir un aspirante que realiza la PAA.

Además, se aprecian registros que están por debajo de estos valores, esto es porque algunos aspirantes solo realizan la PCCNS y PAM como requisito para ser admitidos en alguna carrera del área médica o ingeniería respectivamente. En general, después de la limpieza los resultados de admisión, tanto al comparar el puntaje de la PAA obtenido, así como la suma de la parte verbal y matemática, no se entrelazan generando valores atípicos.

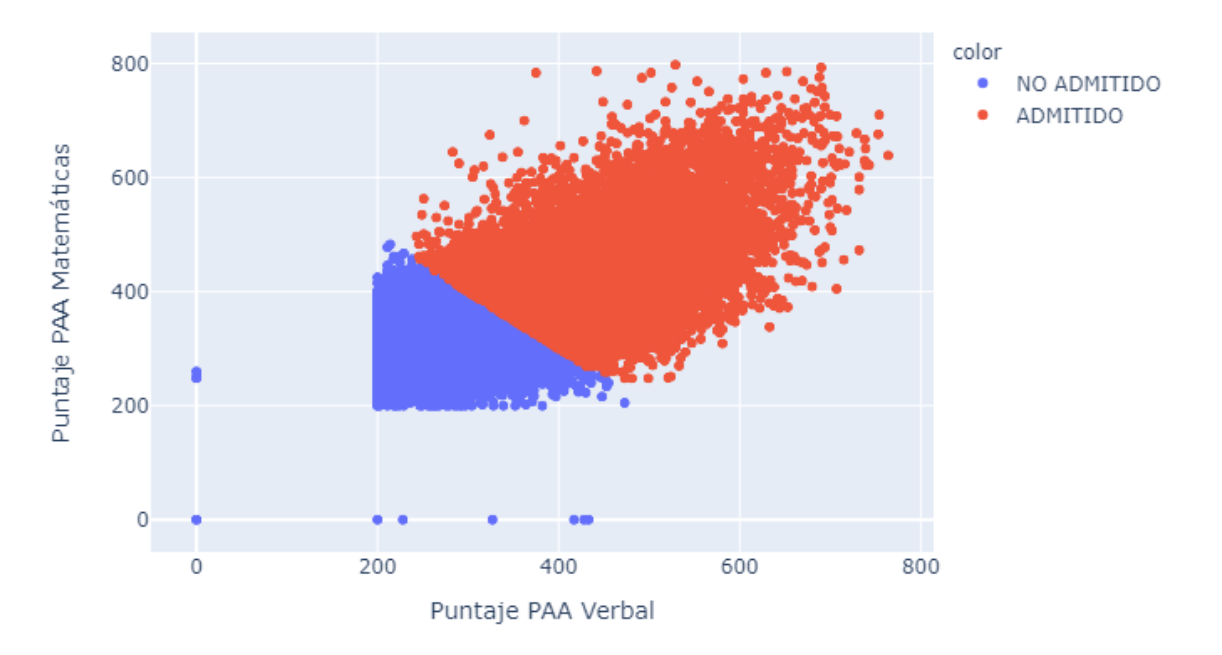

Comparación de los resultados de la PAA por admisión después de la limpieza

<span id="page-66-0"></span>*Figura 30 - Comparación de los resultados de la PAA por admisión después de la limpieza (Fuente: elaboración propia)*

En el extremo izquierdo de la [Figura 31](#page-67-0) se aprecia como al realizar el cálculo de la edad aproximada del aspirante el diagrama de cajas muestra, en el extremo superior de la del bigote de la caja, la presencia de valores atípicos. Contar con datos limpios y correctamente etiquetados es indispensable para obtener buenos resultados de los modelos. Para evitar el descarte completo de estos registros se reemplazan dichos valores por la mediana de la edad en el conjunto de datos, ya que esta medida es menos sensible a oscilaciones de los valores de la variable en comparación con la media cuya expresión es afectada por los valores extremos. Además, la mediana es más representativa que la media en este caso, ya que se está considerando una variable bastante heterogénea.

Originalmente, la edad aproximada en los datos proporcionados tiene un rango que va de 0 hasta 57 años, claramente es imposible que un aspirante tenga cero (0) años al momento de realizar la PAA, esto se da porque el campo que permite la construcción de la edad aproximada (**year\_birth**) se rellena manualmente. Sin embargo, nada evita que una persona de 57 años, mientras cumpla haber terminado los estudios de educación media, se someta a la PAA. Aun así, se corrigen los valores extremadamente atípicos acotando las edades en un intervalo que va de 10.5 y 28.5 años, y reemplazando aquellos que no estén en este intervalo por 19 años que es el valor de la mediana para este campo.

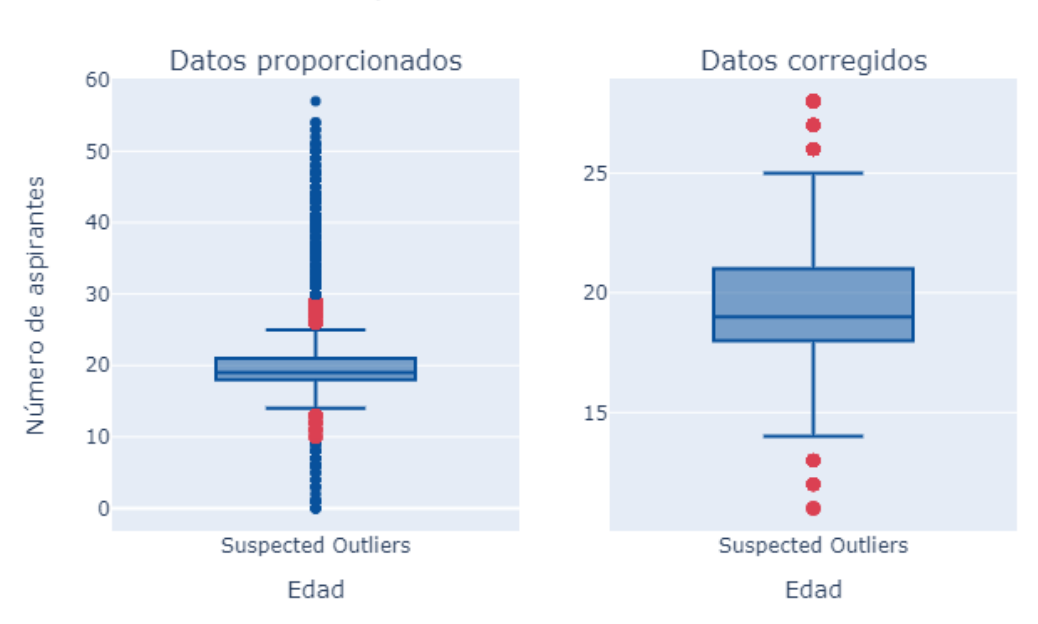

Corrección de la edad aproximada

*Figura 31 - Corrección de la edad aproximada (Fuente: elaboración propia)*

<span id="page-67-0"></span>Igual que en el caso anterior, en la [Figura 32](#page-68-0) se procedió a realizar una corrección del lapso en año entre el examen de admisión y graduación del aspirante. Se determinan lapsos negativos, esto es posible dado que, por premisa, el aspirante una vez siendo **admitido** en la UNAH tienen un año para tramitar la matrícula, ese año puede ser el que le resta para finalizar los estudios de educación media. El proceso de admisión descrito en la sección [2.1.3,](#page-20-0) explica que la documentación solicitada para realizar la PAA es únicamente: un documento identificativo y el recibo de pago realizado. Para la matrícula, si es indispensable contar con un documento acreditativo de haber finalizado los estudios de educación media.

El lapso es determinado utilizando el campo del año de graduación (**graduation\_year)** cuyo resultado tiene un rango que va -13 a 34 años, igual que en el caso de la edad aproximada, nada impide que una persona espere varios años luego de haber sido graduado de educación media para someterse a la PAA. Aun así, se corrigen los valores

extremadamente atípicos determinados a través de la [Ecuación 2](#page-27-0) del diagrama de cajas y bigotes, acotando el lapso en un intervalo que va de -3 y 7, y reemplazando aquellos registros que no estén en este intervalo por 1 año, dado que este es el valor de la mediana para este campo, el cuál es representativo considerando la heterogeneidad del dato.

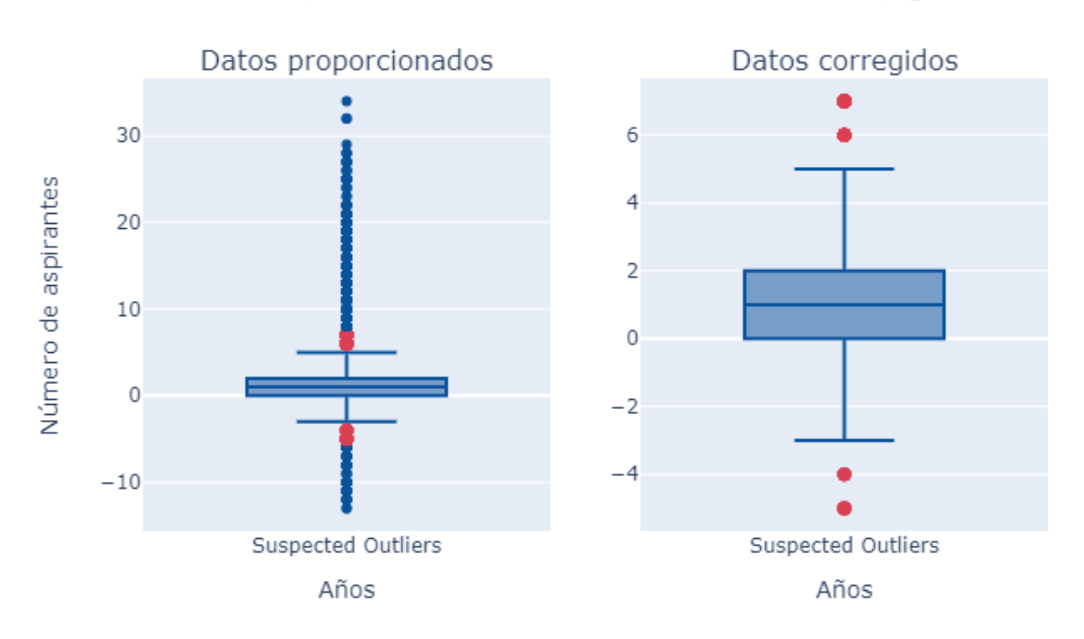

Corrección del lapso en años entre examen de admisión y graduación

<span id="page-68-0"></span>*Figura 32 - Corrección del lapso en años entre examen de admisión y graduación (Fuente: elaboración propia)*

También en la [Figura 33](#page-69-0) se utiliza el diagrama de cajas para describir la distribución del número de hermanos que tiene el aspirante al momento de realizar el examen de admisión. Se observan aspirantes con familias muy numerosas. Sin embargo, al aplicar la [Ecuación 2](#page-27-0) explicada en la sección [2.2,](#page-25-0) se determinan valores extremadamente atípicos cuando el número de hermanos es superior a 9.

En los datos proporcionados el número de hermanos se encuentra en un intervalo que van de 0 a 15, por ello se corrigen estos valores acotando dicho número de 0 a 9 y reemplazando el resto de los registros por 3, dado que este es el resultado de la mediana.

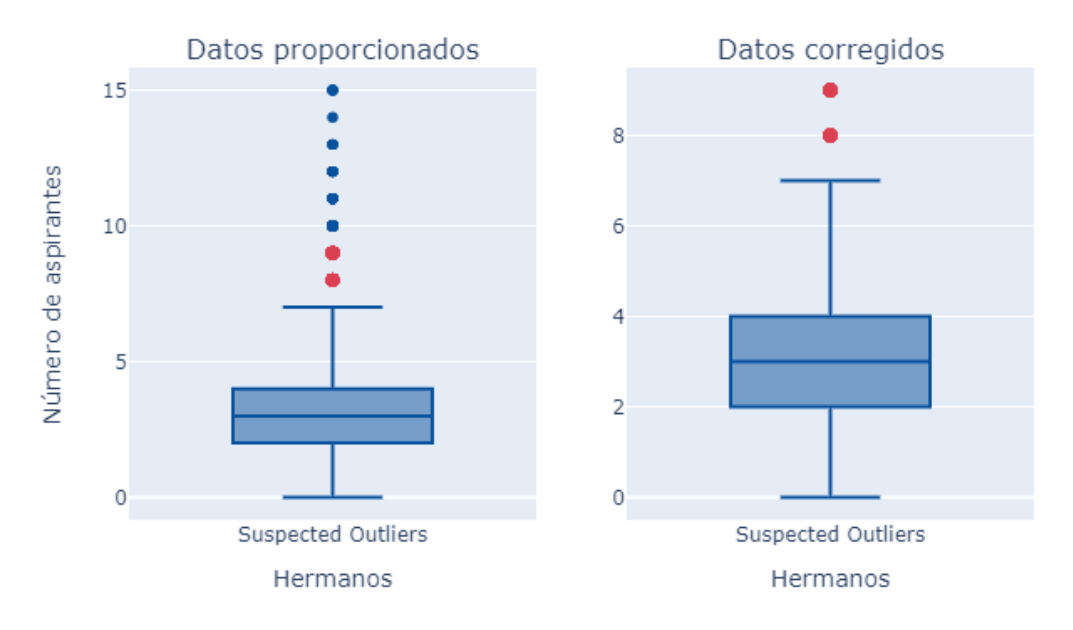

#### Corrección del número de hermanos del aspirante

<span id="page-69-0"></span>*Figura 33 - Corrección del número de hermanos del aspirante (Fuente: elaboración propia)*

## **Limpieza de campos**

Con anterioridad en esta misma etapa de la metodología, se realizó la creación de campos nuevos y transformación de los ya presentes, se procede a seleccionar únicamente aquellos campos de carácter numérico y la variable objetivo para proceder al modelado.

Se ha considera utilizar únicamente los datos numéricos, ya que la dificultad que presentan los campos categóricos consiste en el número de posibles valores únicos que estos posean. Al momento de generar el modelo, se deberá distinguir los campos característicos o independientes y el campo objetivo o dependiente. Los campos del tipo categóricos deberán convertir cada posible valor único en columnas o realizar una indexación (convertir el dato no numérico en numérico). Considerando que el modelo se está generando con datos de la región sur del país, algunos campos se convertirán en conflictivos (p. ej, el nombre del instituto **institute\_name,** donde el modelo que se genere actualmente contendría información que no es común a las demás regiones del país, por lo que no podría ser generalizado a toda la organización). Además, aumentaría la complejidad de procesamiento por lo que se considera inviable.

El conjunto de datos final previo al modelado consiste en las siguientes características que contiene l[a Tabla 12,](#page-70-1) se aprecian que el número de campos se ha reducido a 40 lo que representa un 74.04% del original, en cuanto al número de registros, el conjunto de validación se sometió al mismo proceso de limpieza que la muestra excepto en la limpieza del admisión\_rate erróneas, esto debido a que los datos de validación deben desconocer tratamientos referidos al resultado de realizar la PAA, si no fuese así se estaría realizando un sobreajuste en el modelo final.

*Tabla 12 - Características del conjunto de datos final*

<span id="page-70-1"></span>

|                     | <b>Observación</b>         |
|---------------------|----------------------------|
| Número de campos    | 39 numéricos               |
|                     | 1 objetivo (categórico)    |
| Número de registros | Muestra: 26,527 (93.31%)   |
|                     | Validación: 4,851 (96.69%) |

# <span id="page-70-0"></span>4.4. Modelado

Esta fase implica la selección del modelado a generar, así como la configuración de los parámetros para conseguir resultados óptimos, lo que conlleva a realizar ajustes adicionales de "preparación de datos" dentro del conjunto de datos final.

#### *Técnicas de modelado*

Como se comentó en la comprensión del negocio, es importante identificar los factores que juegan un papel fundamental para que un aspirante apruebe o no el examen de admisión y pueda ser **admitido** en la UNAH. El campo objetivo es del tipo de dato categórico, por lo que se utilizarán técnicas de aprendizaje automático supervisado, específicamente de clasificación para su predicción. Se realiza una comparativa entre los algoritmos **Decisión Tree Classifier** (perteneciente a la clase *tree* de la librería *sklearn)*, Random Forest Classifier (perteneciente a la clase *ensemble* de la librería *sklearn*) y XGBoost Classifier (perteneciente a la librería *xgboost*) para determinar cual genera los mejores resultados y por tanto ser utilizado como modelo final que sirva de apoyo a las estrategias que actualmente elaboran en la Dirección del Sistema de Admisión (DSA).

Para la construcción de las matrices de confusión, como métrica de evaluación en los modelos de clasificación, se identificarán como valor verdadero positivo los aspirantes cuyo resultado de admisión es **admitido** y como valor verdadero negativo los aspirantes que hayan obtenido un **no admitido**.

#### *Diseño de las pruebas*

Antes de iniciar la comprensión de los datos, se dividió el conjunto de datos en muestra y validación con un 85% y 15% respectivamente. Para determinar el modelo final se utilizarán estos conjuntos de datos, pero ya efectuada la limpieza mencionada.

Se realizará una validación cruzada utilizando *GridSearchCV* de la clase *model\_selection* perteneciente a *sklearn* que varíe los parámetros de configuración en los algoritmos de aprendizaje automático y seleccionando el mejor modelo utilizando la precisión (accuracy) como métrica de evaluación. Al generar los modelos, la muestra se dividirá de manera aleatoria, mediante la librería *train\_test\_split* perteneciente a *sklearn*, de igual manera en un 85% submuestra (*train*) y 15% prueba (*test*) tal y como se muestra en la [Tabla 13.](#page-71-0)

|                     | <b>Registros Campos</b> |    |
|---------------------|-------------------------|----|
| Conjunto de muestra | 26527                   | 40 |
| Train               | 22547                   |    |
| <b>Test</b>         | 3980                    |    |

<span id="page-71-0"></span>*Tabla 13 - Esquema de la división del conjunto de muestra en train/ test para la validación cruzada*

Una vez identificado el modelo con la mejor métrica de evaluación para cada algoritmo, se aplicará sobre este modelo, el conjunto de validación para describir las capacidades de este en base a los resultados que se obtengan. Además, se dispondrá de información sobre el recall y f1\_score para cada modelo. La validación cruzada permitirá identificar la mejor configuración de parámetros para el modelo Random Forest Classifier, Decision Tree Classifier, XGBoost Classifier, tal y como se muestra en las [Tabla 14](#page-72-0) y [Tabla](#page-72-1)  [15:](#page-72-1)
### *Tabla 14 - Parámetros de evaluación en validación cruzada para los modelos*

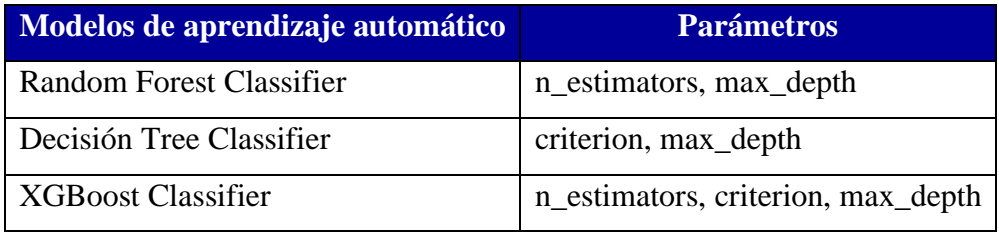

#### *Tabla 15 - Variación de los parámetros de los modelos*

<span id="page-72-0"></span>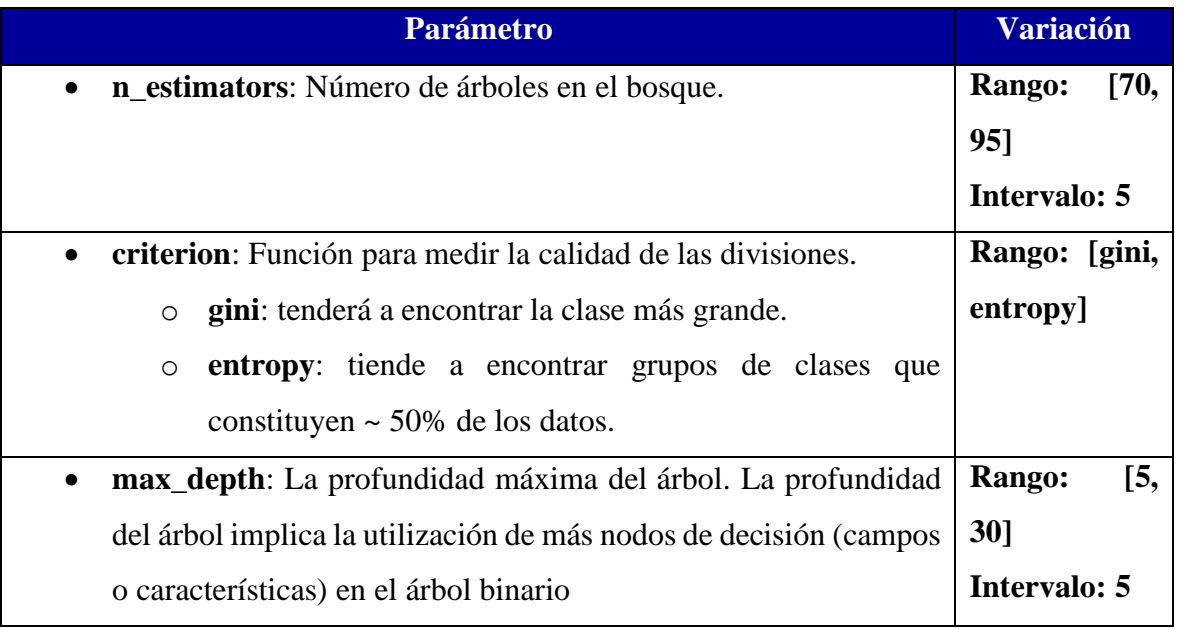

La variación planteada para cada parámetro en la [Tabla 15](#page-72-0) fue determinada bajo experimentación, donde se realizó la ejecución de los diferentes modelos y se encontraron los rangos e intervalos que generaron los mejores resultados en los diferentes estos, no se muestran todas las pruebas para que el documento sea más legible.

## *Construcción del modelo*

Ahora, se procederá a ejecutar los algoritmos de modelado sobre el conjunto de datos de muestra, recordando que éste se dividirá en conjuntos de entrenamiento y prueba:

### **Decision Tree Classifier**

En la [Tabla 16](#page-73-0) se muestran las diferentes configuraciones utilizadas para determinar el mejor modelo en la validación cruzada con la técnica Decision Tree Classifier de la clase *tree* perteneciente a la librería *sklearn*. Se especificaron dos (2) tipos de criterios y cinco (5) diferentes profundidades máximas del árbol, así se han obtenido 10 modelos de predicción.

<span id="page-73-0"></span>La configuración óptima se determinó en el primer modelado con un criterion: gini y un max\_depth: 5 generando la mejor precisión de 63.21%.

|                | criterion | max_depth | mean_test_score | rank_test_score |
|----------------|-----------|-----------|-----------------|-----------------|
| $\mathbf{1}$   | gini      | 5         | 63.21           | 1               |
| $\overline{2}$ | gini      | 10        | 62.50           | 4               |
| 3              | gini      | 15        | 60.60           | 6               |
| 4              | gini      | 20        | 58.41           | 8               |
| 5              | gini      | 25        | 58.04           | 10              |
| 6              | entropy   | 5         | 63.07           | 2               |
| 7              | entropy   | 10        | 63.04           | 3               |
| 8              | entropy   | 15        | 60.61           | 5               |
| 9              | entropy   | 20        | 59.43           | 7               |
| 10             | entropy   | 25        | 58.36           | 9               |

*Tabla 16 - Validación cruzada Decision Tree Classifier*

En la [Figura 34](#page-74-0) se muestra la comparación del *criterion* y *max\_depth* para los 10 modelos en la validación cruzada utilizando Decision Tree Classifier. Se aprecia como a medida se aumenta la profundidad del árbol, también aumenta el ruido que generan las nuevas variables características adicionadas, tal que la precisión comienza a disminuir drásticamente. Cabe mencionar que el rango de la precisión en la [Figura 34](#page-74-0) va de [0.58, 0.63] ya que si fuese de [0, 100] no se podría apreciar la comparativa.

La [Figura 35](#page-74-1) muestra en orden los campos o características que explican en un 95% el modelo Decisión Tree Classifier final. En este caso se aprecia que solo se necesitan 5 campos para determinar si un aspirante será o no **admitido** en la UNAH; el campo más importante para asegurar esto, es conocer el puntaje mínimo requerido para ser admitido en la carrera de la primera opción.

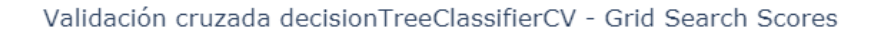

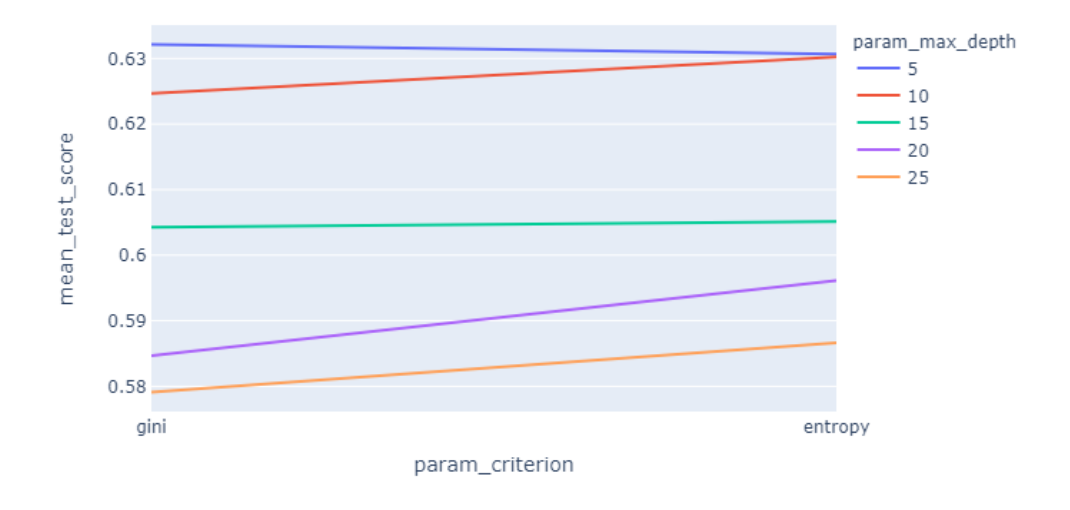

<span id="page-74-0"></span>*Figura 34 - Validación cruzada Decision Tree Classifier (Fuente: elaboración propia)*

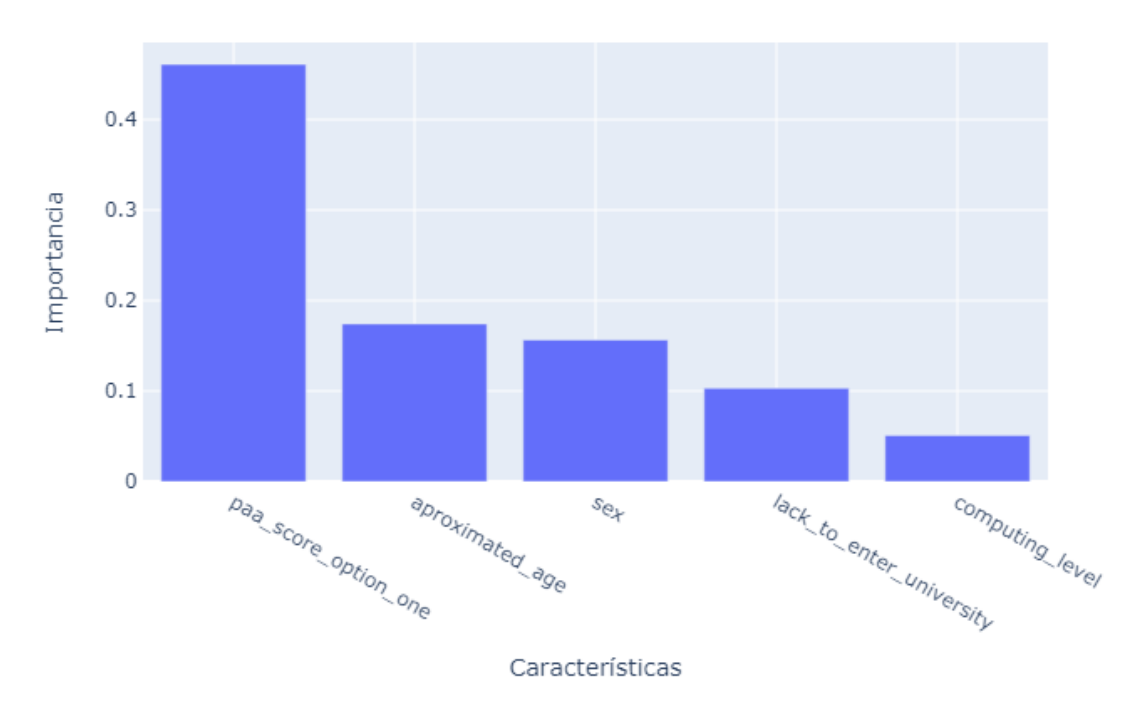

Características más importantes - decisionTreeClassifierCV

<span id="page-74-1"></span>*Figura 35 - Características más importantes, Decision Tree Classifier (Fuente: elaboración propia)*

Ahora, que se ha determinado la mejor configuración para el Decision Tree Classifier, se describirá el rendimiento del modelo supervisado en los datos de prueba. En la [Tabla 17](#page-75-0) se ve como la proporción que clasifica como verdadero positivo y negativo es mayor que los falsos positivos y negativos, esta es una precisión moderadamente alta considerando un 100% de precisión como resultado esperado.

<span id="page-75-0"></span>

|                   |                 | <b>Predicción</b> | <b>Total, realidad</b> |      |
|-------------------|-----------------|-------------------|------------------------|------|
|                   |                 |                   | ADMITIDO   NO ADMITIDO |      |
| <b>Realidad</b>   | <b>ADMITIDO</b> | 1480              | 703                    | 2183 |
|                   | NO ADMITIDO     | 782               | 1015                   |      |
| Total, predicción |                 | 2262              | 1718                   |      |

*Tabla 17 - Matriz de confusión, datos de prueba Decision Tree Classifier*

El reporte de la clasificación en la [Tabla 18](#page-75-1) muestra como existe una sensibilidad (recall) aceptable para determinar los aspirantes que serán **admitidos** en la UNAH, mientras que su especificidad no llega ni el 60%. Considerando que el estudio consiste en identificar los aspirantes que **no lograrán ser admitidos**, será necesario que el modelo sea capaz de predecir con mejor precisión los verdaderos negativos.

<span id="page-75-1"></span>

|                    | precision |      | recall f1-score support |      |
|--------------------|-----------|------|-------------------------|------|
| <b>ADMITIDO</b>    | 0.65      | 0.68 | 0.67                    | 2183 |
| <b>NO ADMITIDO</b> | 0.59      | 0.56 | 0.58                    | 1797 |
|                    |           |      |                         |      |
| accuracy           |           |      | 0.63                    | 3980 |
| macro avg          | 0.62      | 0.62 | 0.62                    | 3980 |
| weighted avg       | 0.63      | 0.63 | 0.63                    | 3980 |

*Tabla 18 - Reporte de la clasificación, Decision Tree Classifier*

### **Random Forest Classifier**

Se realizaron 50 modelos en la validación cruzada para determinar la mejor configuración utilizando Random Forest Classifier de la clase *ensemble* perteneciente a la librería *sklearn*. En esta ocasión, en el Anexo D – [Validación cruzada Random Forest](#page-105-0)  [Classifier,](#page-105-0) se muestra como se especificaron dos (2) tipos de criterios de subdivisión del conjunto de entrenamiento, cinco (5) diferentes profundidades máximas de los árboles del bosque y cinco (5) diferentes estimadores o número de árboles en el bosque de decisión, con lo cual se generaron 50 modelos de predicción.

La configuración óptima se determinó en el modelo número 38 con *criterion*: *entropy*, *max\_depth*: 15 y *n\_estimators*: 80 generando la mejor precisión de 65.91%.

En l[a Figura 36](#page-76-0) se compara la media de la precisión en base al número de estimadores y la profundidad máxima de los árboles del bosque de decisión. Previamente se filtraron los 50 modelos para el mejor criterio con el objetivo de hacer más legible la información en la figura. El rango de la precisión se expresa de [0.64, 0.66] para que se aprecie la comparativa de las diferentes configuraciones.

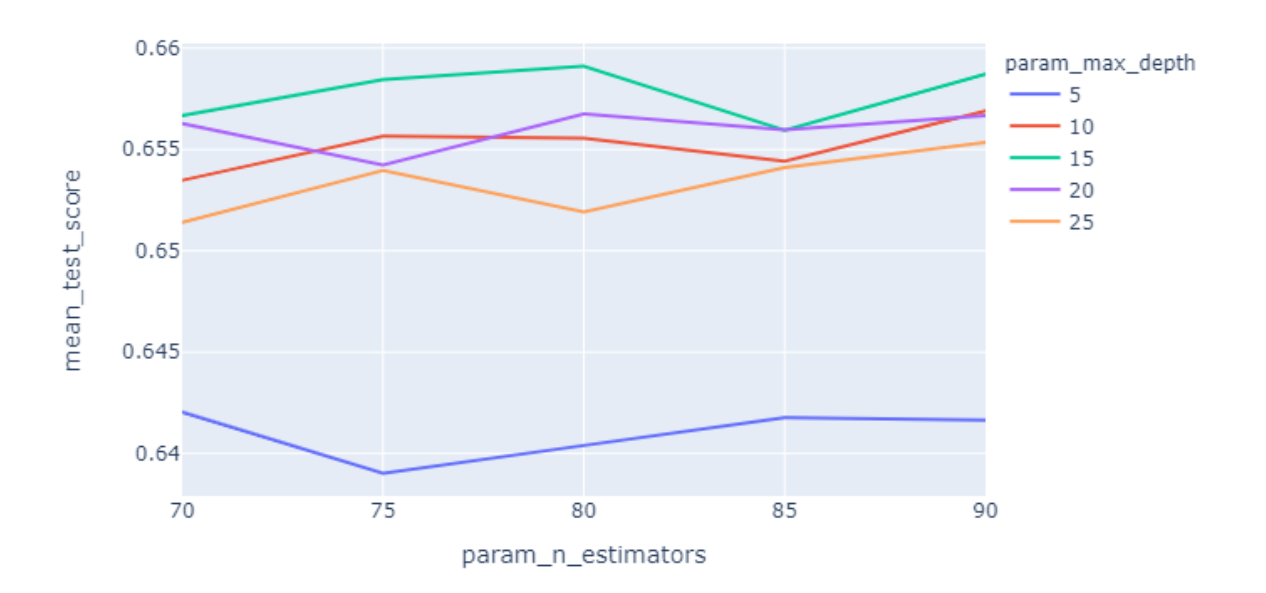

Validación cruzada randomForestClassifierCV - Grid Search Scores

*Figura 36 - Validación cruzada Random Forest Classifier (Fuente: elaboración propia)*

<span id="page-76-0"></span>En la [Figura 37](#page-77-0) se muestra de forma ordenada los campos o características que explican en un 95% el modelo Random Forest Classifier final. En esta ocasión, se necesitan muchos más campos para explicar el modelo, en otras palabras, a medida se van adicionan campos o características al modelo aumenta la profundidad del árbol y el algoritmo maneja mejor el ruido que estos campos pueden generar a diferencia del Decision Tree Classifier. Sin embargo, los campos importantes del algoritmo anterior pertenecen a las primeras seis (6) características del Random Forest Classifier, pero en esta ocasión siendo la edad aproximada la más importante.

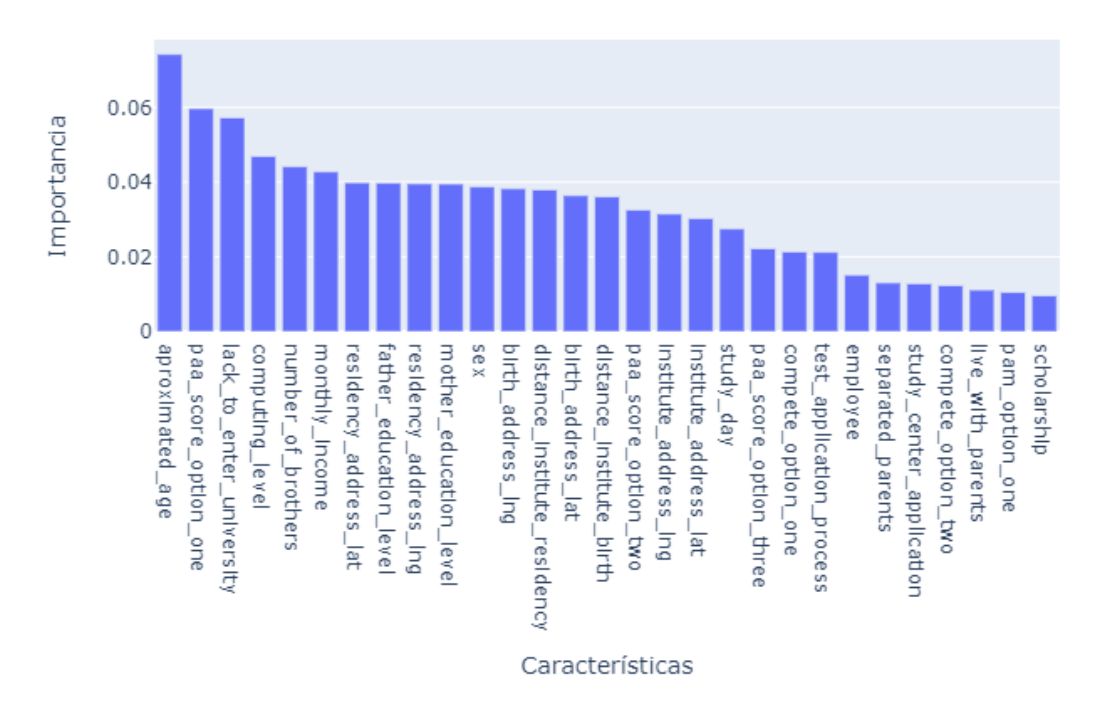

Características más importantes - randomForestClassifierCV

*Figura 37 - Características más importantes, Random Forest Classifiert (Fuente: elaboración propia)*

<span id="page-77-0"></span>En l[a Tabla 19](#page-77-1) se describe el rendimiento del modelo Random Forest Classifier final, obtenido después de la validación cruzada, utilizando los datos de prueba. En comparación al Decisión Tree Classifier, se ve como los falsos positivos y falsos negativos han disminuido considerablemente, por lo que se puede asegurar que este modelo es mejor que el generado por el algoritmo anterior.

<span id="page-77-1"></span>

|                          |                    | <b>Predicción</b> | Total, realidad |      |  |
|--------------------------|--------------------|-------------------|-----------------|------|--|
|                          |                    | <b>ADMITIDO</b>   | NO ADMITIDO     |      |  |
| <b>Realidad</b>          | <b>ADMITIDO</b>    | 1512              | 671             | 2183 |  |
|                          | <b>NO ADMITIDO</b> | 722               | 1075            | 1797 |  |
| <b>Total, predicción</b> |                    | 2234              | 1746            |      |  |

*Tabla 19 - Matriz de confusión, datos de prueba Random Forest Classifier*

<span id="page-78-0"></span>En la [Tabla](#page-78-0) 20 se aprecia como la sensibilidad para determinar si un aspirante será **admitido** ha mejorado en comparación al Decisión Tree Classifier. Sin embargo, su especificidad apenas alcanza el 60%.

|                    | precision recall f1-score support |      |      |      |
|--------------------|-----------------------------------|------|------|------|
| <b>ADMITIDO</b>    | 0.68                              | 0.69 | 0.68 | 2183 |
| <b>NO ADMITIDO</b> | 0.62                              | 0.60 | 0.61 | 1797 |
|                    |                                   |      |      |      |
| accuracy           |                                   |      | 0.65 | 3980 |
| macro avg          | 0.65                              | 0.65 | 0.65 | 3980 |
| weighted avg       | 0.65                              | 0.65 | 0.65 | 3980 |

*Tabla 20 - Reporte de la clasificación, Random Forest Classifier*

#### **XGBoost Classifiert**

Como último modelo de comparación, en el Anexo E – [Validación cruzada XGBoost](#page-108-0)  [Classifier](#page-108-0) se muestran las configuraciones utilizadas para determinar el mejor modelo utilizando XGBoost Classifier perteneciente a la librería *xgboost*. En esta ocasión, se especifican dos (2) tipos de criterios, cinco (5) diferentes niveles de profundidad máxima de los árboles y cinco (5) diferentes y cinco (5) diferentes estimadores o números de árboles en el bosque de decisión, con esto se generaron 50 modelos de predicción. Al realizar la validación cruzada se determinó como mejor modelo el de la iteración 2 con *criterion: gini, max\_depth*: 5, *n\_estimators*: 75 y una precisión del 66.07%.

Se compara gráficamente en la [Figura 38](#page-79-0) los diferentes modelos de la validación cruzada utilizando XGBoost. De los 50 modelos, se realizó un filtro extrayendo únicamente los del criterion gini, esto para hacer más legible la información en la gráfica. En esta ocasión el rango de la precisión se encuentra de [0.64, 0.66].

En la [Figura 39](#page-79-1) se observa de forma ordenada los campos o características que mejor explican en un 95% el modelo XGBoost Classifier final. Al igual que el Random Forest Classifier, necesita muchos más campos para explicar el modelo que el Decision Tree Classifier. Además, los tres (3) algoritmos coinciden en sus primeras características.

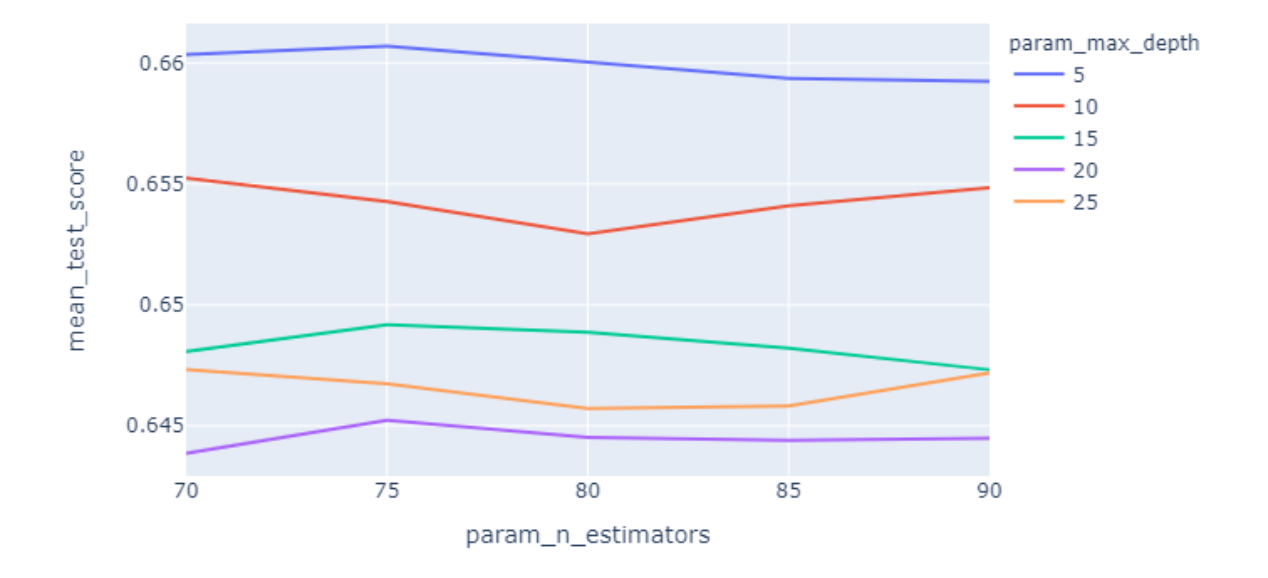

### Validación cruzada xgBoostClassifierCV - Grid Search Scores

*Figura 38 - Validación cruzada XGBoost Classifier (Fuente: elaboración propia)*

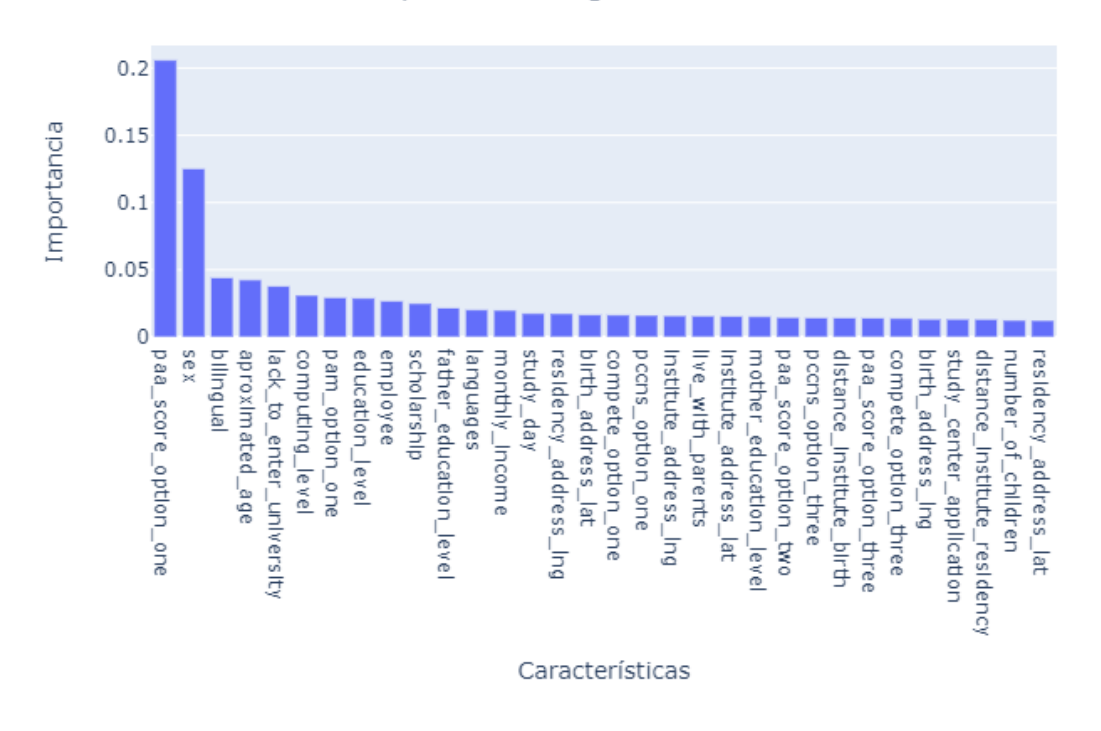

### <span id="page-79-0"></span>Características más importantes - xgBoostClassifierCV

<span id="page-79-1"></span>*Figura 39 - Características más importantes, XGBoost Classifier (Fuente: elaboración propia)*

Al evaluar el modelo XGBoost Classifier con los datos de prueba se observa en la [Tabla 21](#page-80-0) que el número de falsos positivos creció y que el número de falsos negativos disminuyó en comparación al Random Forest Classifier, utilizando los mismos datos de prueba para ambos modelos.

<span id="page-80-0"></span>

|                   |                    | <b>Predicción</b> | Total, realidad    |           |
|-------------------|--------------------|-------------------|--------------------|-----------|
|                   |                    | <b>ADMITIDO</b>   | <b>NO ADMITIDO</b> |           |
| <b>Realidad</b>   | <b>ADMITIDO</b>    | 1540              | 643                | 2183      |
|                   | <b>NO ADMITIDO</b> | 732               | 1065               | $179^{-}$ |
| Total, predicción |                    | 22.72             | 1708               |           |

*Tabla 21 - Matriz de confusión, datos de prueba XGBoost Classifier*

En la [Tabla 22](#page-80-1) se observa como la sensibilidad para determinar la admisión de un aspirante ha aumentado en comparación al Random Forest Classifier. Sin embargo, la especificidad se ha disminuido a un 59%. Aun así, al comparar el F1-Score en ambos modelos se ve como la precisión del recall ha aumentado en XGBoost, mientras que la de la especificidad ha mantenido, en otras palabras, la capacidad del modelo para identificar a los aspirantes vulnerables es la misma en comparación al Random Forest Classifier.

<span id="page-80-1"></span>

|                    | precision |      | recall f1-score | support |
|--------------------|-----------|------|-----------------|---------|
| <b>ADMITIDO</b>    | 0.68      | 0.71 | 0.69            | 2183    |
| <b>NO ADMITIDO</b> | 0.62      | 0.59 | 0.61            | 1797    |
|                    |           |      |                 |         |
| accuracy           |           |      | 0.65            | 3980    |
| macro avg          | 0.65      | 0.65 | 0.65            | 3980    |
| weighted avg       | 0.65      | 0.65 | 0.65            | 3980    |

*Tabla 22 - Reporte de clasificación, XGBoost Classifier*

En la [Tabla 23](#page-81-0) se muestra un resumen de la comparativa entre los tres modelos, determinando que, a pesar de su precisión, el modelo Random Forest Classifier con configuración criterion: entropy, max\_depth: 15 y n\_estimators 85, es el que será utilizado como modelo final para la detección temprana de aspirantes vulnerables que intentan ingresar a la UNAH, ya que posee la misma capacidad de identificación de aspirantes vulnerables que le XGBoost y además, su tiempo de entrenamiento es más corto.

<span id="page-81-0"></span>

| <b>Modelo</b>  |           | Mejor configuración |              | <b>Precisión</b> (Accuracy) |        | <b>Tiempo de</b> |
|----------------|-----------|---------------------|--------------|-----------------------------|--------|------------------|
|                | criterion | max_depth           | n_estimators | Entrenamiento               | Prueba | entrenamiento    |
| Decision       |           |                     |              |                             |        |                  |
| Tree           | gini      | 5                   |              | 63.21                       | 62.69  | 0:00:06          |
| Classifier     |           |                     |              |                             |        |                  |
| Random         |           |                     |              |                             |        |                  |
| Forest         | entropy   | 15                  | 80           | 65.91                       | 65.38  | 0:05:20          |
| Classifier     |           |                     |              |                             |        |                  |
| <b>XGBoost</b> | gini      | 5                   | 75           | 66.07                       | 65.45  | 0:14:56          |
| Classifier     |           |                     |              |                             |        |                  |

*Tabla 23 - Comparación de los modelos de clasificación*

## *Evaluación técnica*

Una vez determinado el mejor modelo según la métrica establecida, se procede a describir su rendimiento con el conjunto de datos de validación. La matriz de confusión en la [Tabla 24](#page-81-1) se describe el nivel de clasificación que posee el modelo final utilizando el conjunto de datos de validación o completamente desconocido.

<span id="page-81-1"></span>

|                   |                    | <b>Predicción</b> | <b>Total, realidad</b> |      |
|-------------------|--------------------|-------------------|------------------------|------|
|                   |                    | <b>ADMITIDO</b>   | NO ADMITIDO            |      |
| <b>Realidad</b>   | <b>ADMITIDO</b>    | 1872              | 843                    | 2715 |
|                   | <b>NO ADMITIDO</b> | 817               | 1319                   | 2136 |
| Total, predicción |                    | 2689              | 2162                   |      |

*Tabla 24 - Matriz de confusión, conjunto de datos de validación, Ramdon Forest Classifier*

En la [Tabla 25](#page-82-0) se observa que la sensibilidad del modelo para determinar aspirantes que serán **admitidos** aumenta un poco utilizando los datos de validación en comparación a los datos del conjunto de prueba en la selección del mejor modelo, mientras que la especificidad ha disminuido. Aunque, revisando el F1-Score, la precisión para la sensibilidad y especificidad se ha mantenido tanto en la generación y selección del modelo como en la validación utilizando el conjunto de datos separado al inicio.

|                    | precision |      | recall f1-score support |      |
|--------------------|-----------|------|-------------------------|------|
| <b>ADMITIDO</b>    | 0.69      | 0.69 | 0.69                    | 2715 |
| <b>NO ADMITIDO</b> | 0.61      | 0.61 | 0.61                    | 2136 |
|                    |           |      |                         |      |
| accuracy           |           |      | 0.66                    | 4851 |
| macro avg          | 0.65      | 0.65 | 0.65                    | 4851 |
| weighted avg       | 0.66      | 0.66 | 0.66                    | 4851 |

<span id="page-82-0"></span>*Tabla 25 - Reporte de clasificación, conjunto de datos de validación, Ramdon Forest Classifier*

En la [Figura 40](#page-82-1) se muestra la curva ROC para la validación del Random Forest Classifier utilizando los datos del conjunto de validación. Se aprecia como 1 – specificy que determina el punto de corte más alto para la sensibilidad, es un valor muy cercano al en el reporte de la clasificación de la [Tabla 25.](#page-82-0)

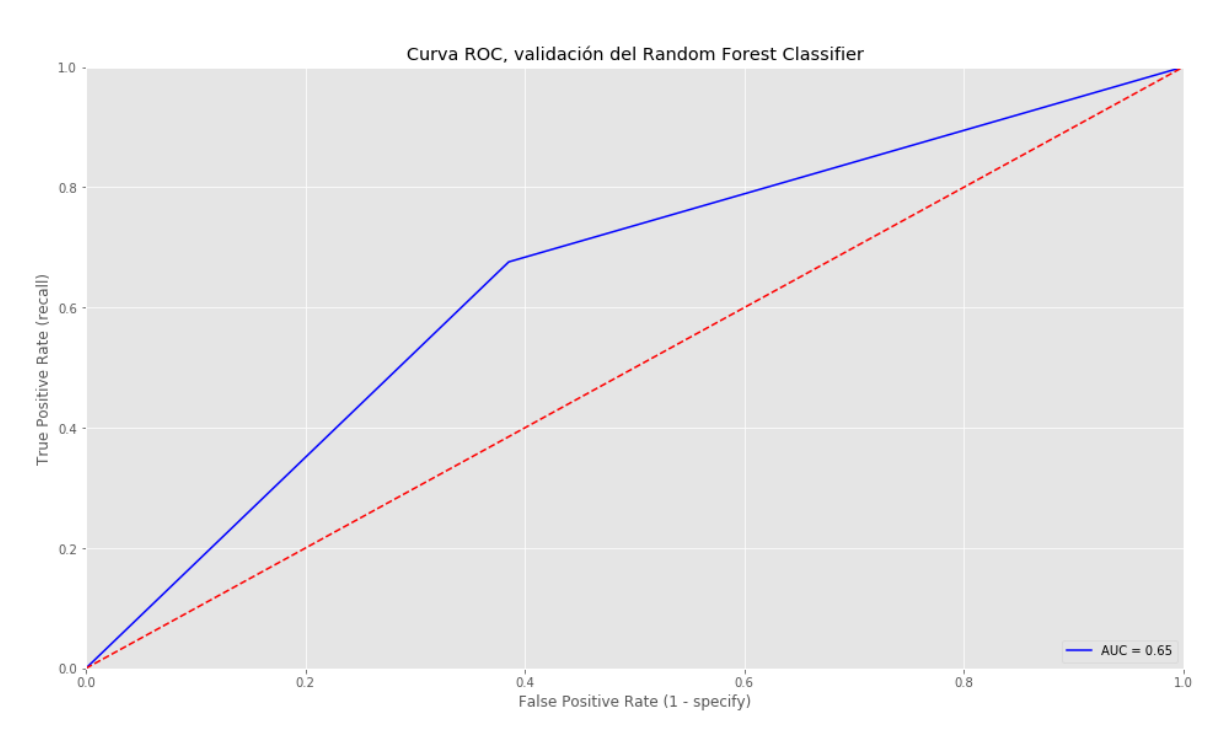

*Figura 40 - Curva ROC, validación del Ramdon Forest Classifier*

## <span id="page-82-1"></span>4.5. Evaluación del desarrollo de la metodología

Ahora, que se ha determinado el mejor modelo que presenta mejor calidad desde la perspectiva del análisis de datos, se procede a evaluar y revisar los pasos seguidos en la metodología. El fin de esta fase es decidir la aprobación o no del uso de los resultados del obtenidos en el análisis, esta evaluación se debe realizar en conjunto con la Dirección del Sistema de Admisión de la UNAH.

#### *Evaluación con resultados del negocio*

Como se planteó en la sección [4.1,](#page-45-0) los objetivos del negocio están muy ligados a determinar los factores que afectan al aspirante al ser o no **admitidos** en la UNAH, así como los aspirantes vulnerables a reprobar la PAA. Bajo esta premisa se ha seleccionado un algoritmo de aprendizaje entre tres (3) posibles, considerando ganador aquel que logre identificar con mejor precisión si un aspirante será **admitido** o no a la UNAH con simplemente inscribirse y sin tener que realizar la PAA.

En la [Tabla 25](#page-82-0) se observa que la precisión (accuracy) que alcance el modelo final generado con la técnica seleccionada Random Forest Classifier, utilizando un conjunto de datos desconocidos en el entrenamiento es del 66%, mientras que la especificidad para determinar si será **no admitido** es del 61%.

La fiabilidad que expresa el modelo en una comparación del 100% es medianamente alta, con lo que se puede comenzar a generar estrategias sobre este conjunto de aspirantes vulnerables, tal que puedan mejorar su rendimiento en el desarrollo de la Prueba de Aptitud Académica. Además, será necesario evaluar el modelo dentro de su aplicación real y utilizando los datos del sistema de admisión a nivel nacional, ya que solo se han considerado aspirantes que involucrados en la región sur del país.

#### *Revisión del proceso*

El proceso de minería de datos se ha realizado de manera minuciosa desde el inicio de la metodología, se ha considerado la exploración, transformación y limpieza de cada campo proporcionado tanto para los datos de la muestra como el de validación, con el objetivo de utilizar en el proceso de selección y validación del modelo la mejor calidad de los datos.

### *Determinación de próximos pasos*

Basado en la evaluación con los resultados del negocio y la revisión del proceso, se considera el modelo final generado lo suficientemente aproximado a las necesidades del negocio planteadas, por lo que se procede a poner el mismo en operación.

### 4.6. Despliegue

La creación y evaluación del modelo con respecto al negocio, no implica el fin del proyecto. Por lo que es necesario organizar los conocimientos adquiridos para ser presentados de manera utilizable por el negocio. Esto implica poner en operación el modelo generado a disposición de la organización en su toma de decisiones. En otras palabras, que en cada proceso de admisión los encargados de la DSA puedan identificar aspirantes vulnerables a reprobar la PAA y generar estrategias sobre ellos.

### *Planificación*

Para que se obtenga la operabilidad del modelo, es indispensable que se realicen los siguientes pasos de instalación y ejecución:

### *Instalación de herramientas necesarias*

En la [Tabla 26](#page-84-0) se encuentran las herramientas que se deben instalar para ejecutar sin ningún inconveniente el proyecto completo, en Anaconda se crearon las notebooks utilizadas, las cuales conectan con la base de datos de MySQL con MariaDB que proporciona XAMPP y de la cual el *Dashboard* en PowerBI extrae los datos para la visualización de los datos proporcionados y generados.

<span id="page-84-0"></span>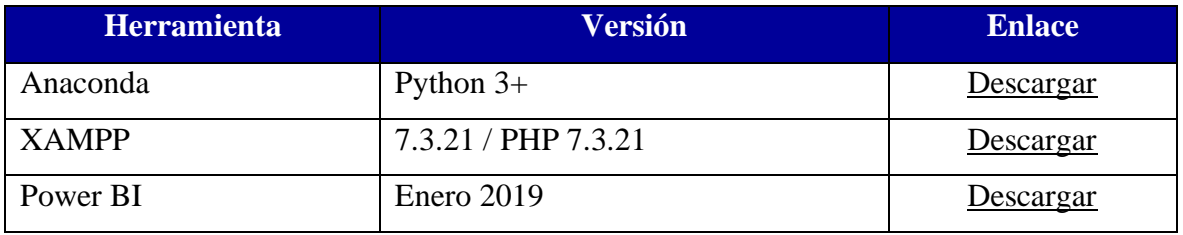

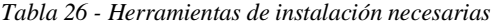

Una vez instaladas las herramientas, se deben incorporar librerías de Python necesarias para que las notebooks diseñadas con Jupyter funcionen correctamente, a continuación, se enlistan dichas librerías utilizando el comando pip:

- **pip install geocoder (1.38.1)**: biblioteca de codificación geográfica.
- **pip install plotly (4.6.0)**: librería de visualización de datos interactiva de código abierto.
- **pip install PyMySQL (0.9.3)**: este paquete contiene una biblioteca del cliente MySQL diseñado para ser utilizado con Python
- **pip install xgboost (0.90)**: paquete del algoritmo XGBoost

De no ser posible el instalar las versiones exactas planteadas para cada librería, se debe asegurar estas sean superior, las demás librerías utilizadas vienen integradas en el ambiente de anaconda utilizando Python con versión 3 o superior.

A continuación, se describen los pasos a seguir para la correcta ejecución del proyecto, los mismos se muestran de forma de manera gráfica en el Anexo F – [Ejecución](#page-111-0)  [del proyecto completo:](#page-111-0)

- 1. Iniciar Jupyter Notebook ya sea bajo comando utilizando el Promt de anaconda, o mediante el uso de la interfaz de Anaconda Navigator.
- 2. Iniciar Apache y MySQL mediante el panel de XAMPP.
- 3. Ejecución del proyecto en el notebook.
- 4. Inicio del cuadro de mando diseñado en Power BI.

### *Monitoreo*

La monitorización es una etapa importante dentro de la puesta en producción del modelo generado, por ello es indispensable realizar revisiones de la operabilidad del modelo en cada proceso de admisión con el objetivo de evitar resultados no deseados. Además, realizar ajustes o reentrenar el modelo con los nuevos datos recolectados.

# **Capítulo 5**

# **5. Diseño del cuadro de mando (***dashboard***)**

Para el diseño de un cuadro de mando orientado al nivel operativo, como se planteó en la sección [2.3.3,](#page-37-0) es necesario diseñar un mapa estratégico con el fin de establecer el conjunto de objetivos a alcanzar. Esta etapa queda resuelta en la fase de la [Comprensión del](#page-45-0)  [negocio](#page-45-0) de la sección [4.1,](#page-45-0) en el desarrollo de la metodología, donde se plantearon los objetivos del negocio y se evaluó el contexto del negocio, determinando recursos y personas involucrados para el desarrollo del proyecto. Basados en los requerimientos en forma de preguntas, se planteó el diseño de un cuadro de mando bajo perspectiva del cliente y procesos internos.

El objetivo general de la investigación está estrechamente relacionado con la detección temprana de los aspirantes vulnerables a reprobar la PAA y dar un seguimiento a los procesos de admisión. Conociendo esta premisa, en l[a Comprensión de los datos](#page-52-0) resuelto en la sección [4.2,](#page-52-0) se determina una agrupación de los datos enfocados en la admisión de los aspirantes a la UNAH. A continuación, se plantean dichos grupos y los *dashboards* elaborados para cada uno de ellos. Cabe mencionar que el año de aplicación de la PAA, centro de aplicación, proceso del año realizado y departamento de nacimiento se consideran como filtros para cada posible gráfica, tal que permita realizar una inspección específica sobre la información a determinar:

### *Resultados del proceso de la Prueba de Aptitud Académica (PAA)*

En la [Figura 41](#page-87-0) se muestra un *dashboard* con diferentes gráficas que expresan los resultados de la PAA en cada proceso realizado a través de los años. Además, incluye una comparativa sobre la admisión de los aspirantes en su primera, segunda y tercera opción de estudios universitarios.

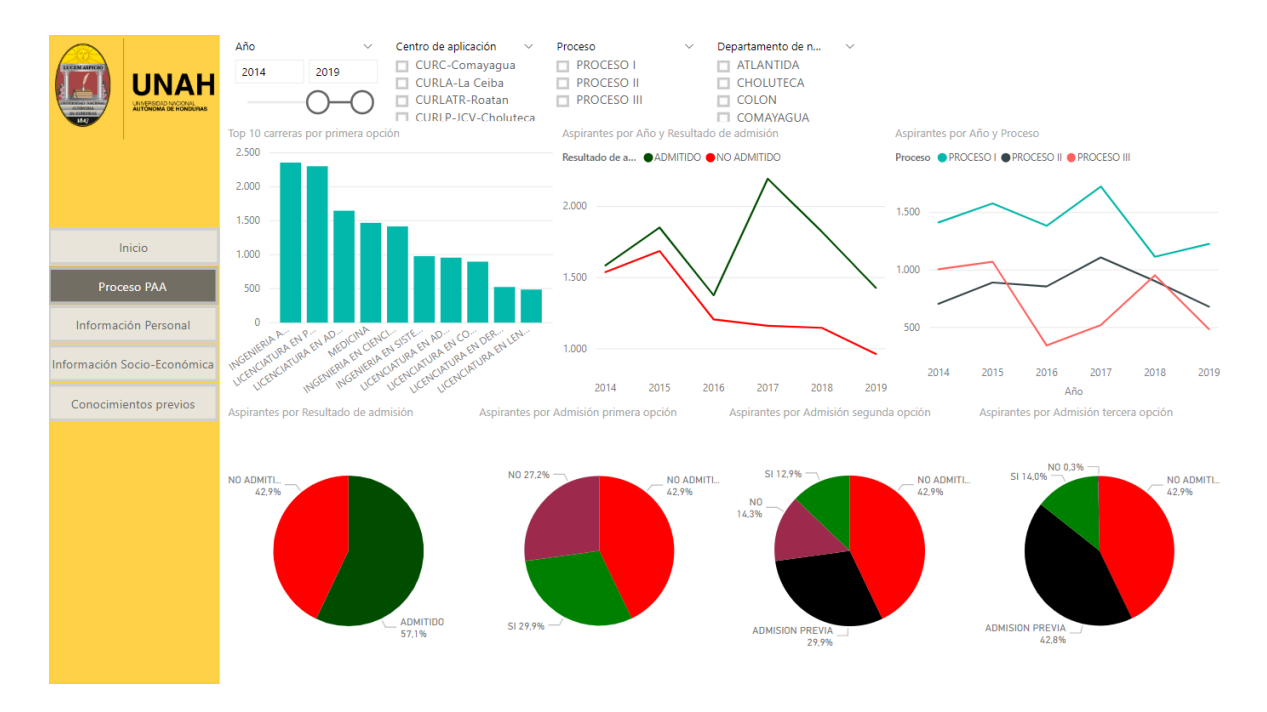

*Figura 41 - Cuadro de mando, resultados del proceso PAA*

## <span id="page-87-0"></span>*Información personal del aspirante*

Se estudian los campos relacionados con la información personal del aspirante como ser el sexo, edad, estado civil, así como la dirección de residencia y nacimiento la determinar una relación de estos campos con el aprobar o reprobar de la PAA por parte de los aspirantes a cursar estudios universitarios en la UNAH, tal y como se muestra en la [Figura 42.](#page-87-1)

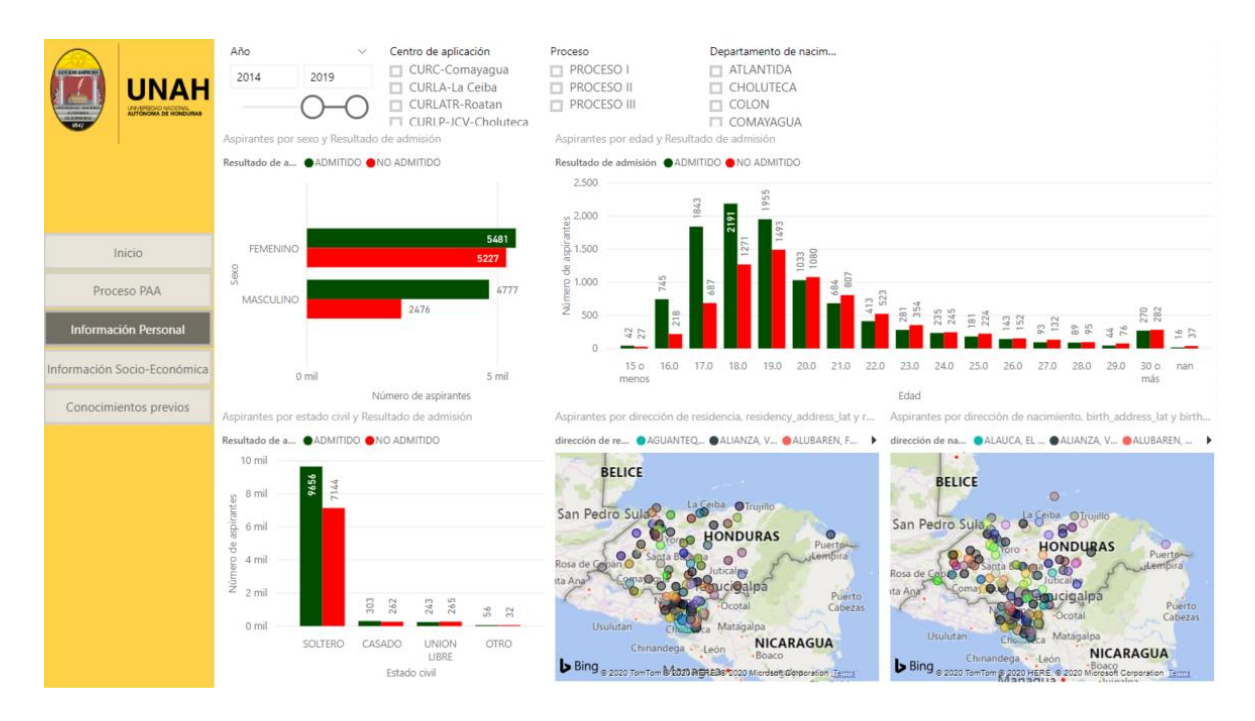

<span id="page-87-1"></span>*Figura 42 - Cuadro de mando, resultados por información personal del aspirante*

### *Información socioeconómica*

En la [Figura 43](#page-88-0) se muestran los resultados de la PAA relacionados con los campos socioeconómicos que contiene el conjunto de datos proporcionados por la DSA, con ello se diseñaron gráficas que comparan la admisión con respecto a los ingresos mensuales familiares de los aspirantes.

También se adicionan gráficas que describen las jornadas de estudios y de trabajo de los aspirantes, donde rápidamente en forma de ejemplo se observa que en los años del 2014 al 2019, tienden a reprobar aquellos aspirantes con ingresos bajos que estudian por la tarde y trabajan por la noche.

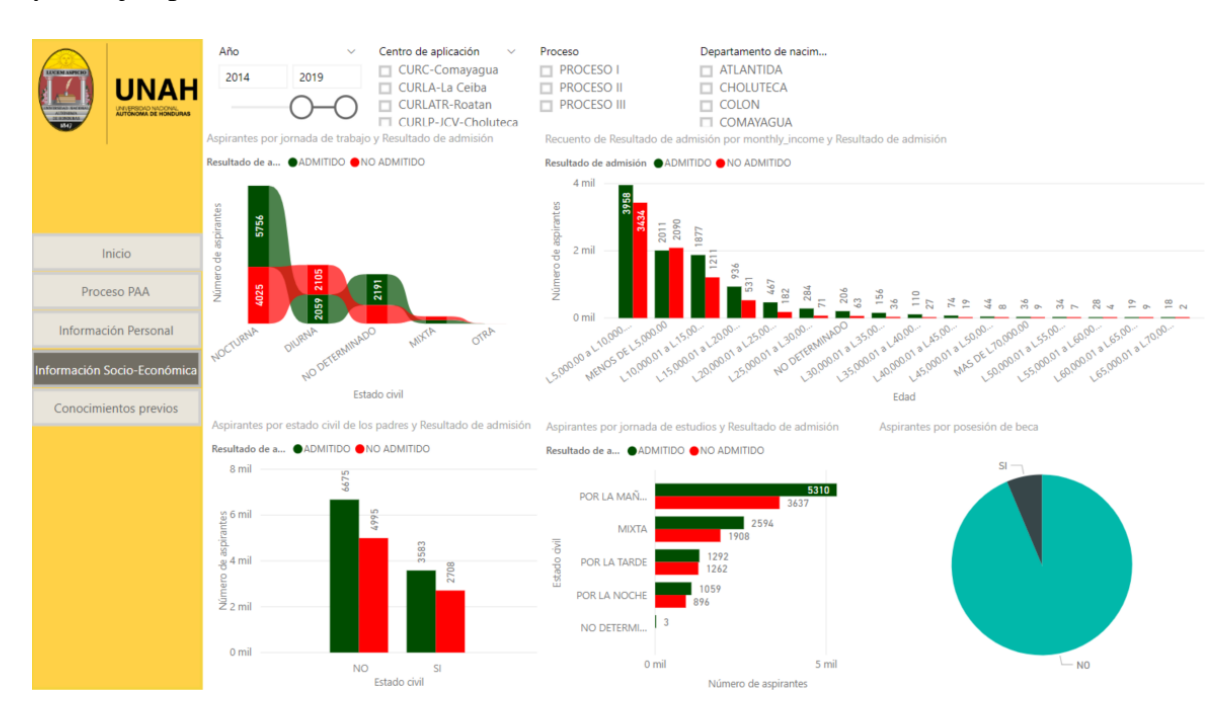

*Figura 43 - Cuadro de mando, resultados por información socioeconómica*

#### <span id="page-88-0"></span>*Conocimientos académicos previos*

En cuanto a los conocimientos académicos previos, se plantean gráficas que relacionan la admisión del aspirante según el instituto de procedencia, el nivel de educación alcanzado hasta ese momento y la facultad de la carrera de estudios universitarios de primera opción, así como el intervalo de tiempo (lapso) que toman los aspirantes una vez graduados de educación media para iniciar sus estudios universitarios, tal y como se muestra en la [Figura 44.](#page-89-0)

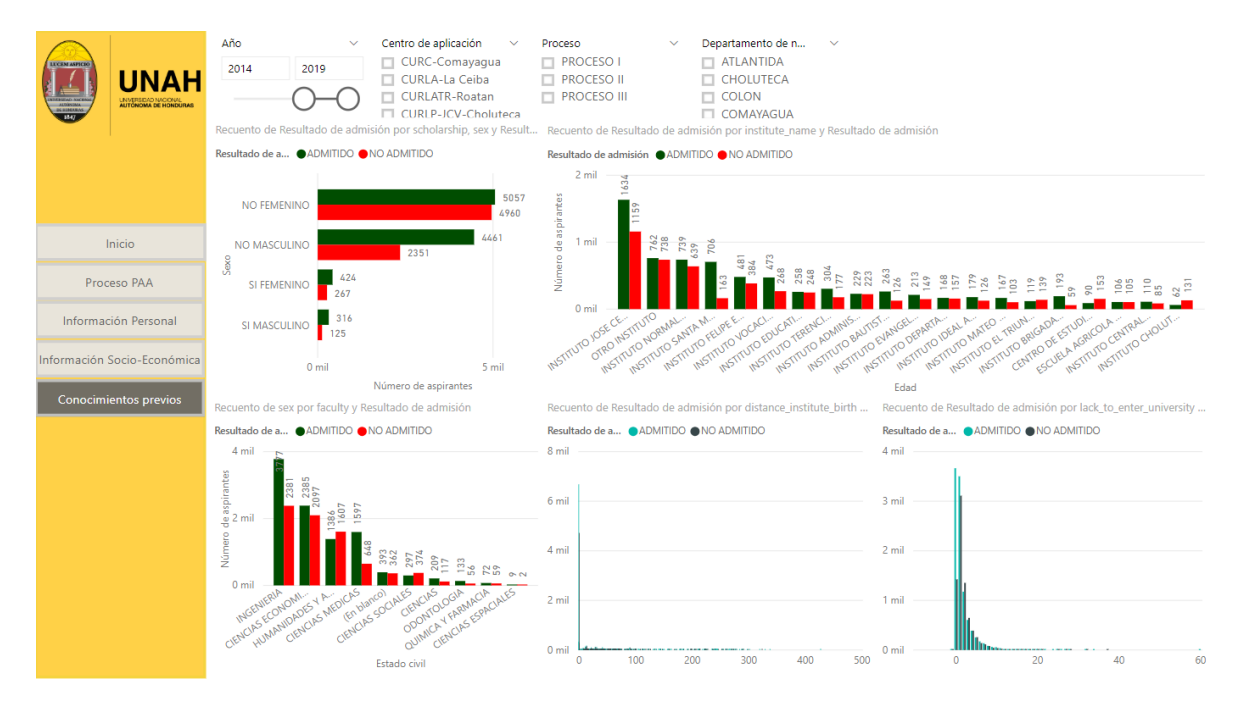

<span id="page-89-0"></span>*Figura 44 - Cuadro de mando, resultados por conocimientos de estudios previos*

# **Capítulo 6**

# **6. Conclusiones y trabajo futuro**

### 6.1. Conclusiones

Se ha implementado exitosamente la combinación entre las metodologías CRISP-DM y SEMMA, la cual ha permitido comprender las necesidades tanto de la Dirección del Sistema de Admisión (DSA) como de la Universidad Nacional Autónoma de Honduras (UNAH), en cuanto al mejoramiento del rendimiento académico de los aspirantes que se someten a la Prueba de Aptitud Académica (PAA), como de los estudiantes durante sus estudios universitarios. Estas metodologías han enfocado su estudio en realizar una detección temprana de aspirantes vulnerables a reprobar la PAA, en primera instancia utilizando los datos recopilados en la región sur del país.

La comprensión y preparación de los datos ha permitido obtener un conjunto de datos representativo y de calidad para generar un modelo de aprendizaje automático supervisado de clasificación basado en el algoritmo Random Forest Classifier que proporciona la librería *sklearn*, éste es capaz de determinar en un 66% de precisión si un aspirante aprobará o no la Prueba de Aptitud Académica. Además, este modelo es sensible en un 61% a determinar los aspirantes que obtendrán un **no admitido** una vez publicados los resultados de la PAA. El porcentaje de especificidad puede considerarse relativamente bajo. Sin embargo, es un punto de partida para generar nuevas estrategias donde se aglomeren los aspirantes vulnerables, esto a pesar de contar con ciertos falsos negativos.

La comprensión del negocio ha permitido determinar los recursos y personas involucradas en el desarrollo del proyecto, así como los requerimientos en forma de preguntas, con los cuales se ha diseñado un cuadro de mando dinámico bajo la perspectiva del cliente y procesos internos enfocado en la admisión de los aspirantes a la UNAH. Éste separa los *dashboards* en grupos según los datos proporcionados, como ser: resultados del proceso de la Prueba de Aptitud Académica (PAA), resultados por información personal del aspirante, resultados según situación socioeconómica y resultados basados en los conocimientos de estudios previos.

### 6.2. Trabajo futuro

Hasta el momento, se ha enfocado el análisis de los datos para un caso puntual "detección temprana de aspirantes a reprobar la PAA". Sin embargo, durante la etapa de comprensión de los datos, se ha visto que la información recopilada mediante la aplicación de la PAA tiene mucho más potencial. A continuación, se listan algunas de las posibilidades a realizar con los datos:

- Análisis del impacto que ocasionan factores externos (p. ej. protestas o COVID19) en el número de aspirantes que se someten al proceso de admisión a la UNAH.
- Influencia de los estudios de educación media en la selección y admisión de la primera opción de carrera universitaria, recordando que ser **admitido** en la UNAH no implica realizar estudios en una carrera universitaria de específica, dado que estas tienen sus propios criterios de aprobación.
- Adición de reglas de asociación para el descubrimiento de nuevas relaciones en los datos del sistema de admisión.

En cuanto al modelado de los datos, buscar alternativas que permitan utilizar campos categóricos que fueron proporcionados, creados o investigados y han sido descartados por no permitir generalizar el modelo y agregar complejidad al procesamiento (p. ej. el nombre del instituto, carrera de estudios, facultad y modalidad) e intentar aportar valor al modelo final creado, para obtener una mejor precisión en sus resultados.

Además, se debe evaluar el modelo generado con los datos del proceso de admisión a nivel nacional para describir su potencial predictivo y considerar mejoras que permitan su utilización en toda la universidad independientemente de la región del país.

# **Bibliografía**

- [1] S. M. Van Lamoen, "La Responsabilidad Social Universitaria," *Synerg. Chili*, vol. 9, pp. 35–49, 2013, doi: 10.18041/2382-3240/saber.2010v5n1.2543.
- [2] "Misión y visión de la UNAH." https://www.unah.edu.hn/sobre-la-unah/mision-yvision (accessed Sep. 05, 2020).
- [3] Dirección del Sistema de Admisión, "Sistematización del Sistema de Admisión: Buenas Prácticas para una Educación Sin Fronteras," 2015.
- [4] Javier Solorzano, "Por qué sí debe haber examen de admisión a las universidades públicas - YouTube," Oct. 01, 2019. https://www.youtube.com/watch?v=o\_2nPrDmYhE&ab\_channel=UnoTV (accessed Sep. 05, 2020).
- [5] "myKlovr: Virtual College Counselor | AI Based Platform." https://myklovr.com/ (accessed Sep. 05, 2020).
- [6] "Machine learning para acceder a la Universidad | Avances AI." https://www.avances.ai/machine-learning-admision-universidad/ (accessed Sep. 05, 2020).
- [7] "Historia de la UNAH." https://www.unah.edu.hn/sobre-la-unah/historia (accessed Jun. 18, 2020).
- [8] "Centros regionales." https://www.unah.edu.hn/centros-regionales (accessed Jun. 18, 2020).
- [9] "CRAED." https://sed.unah.edu.hn/craed (accessed Jun. 18, 2020).
- [10] "Telecentros UNAH." https://die.unah.edu.hn/servicios-educativos/telecentros-unah (accessed Jun. 18, 2020).
- [11] "Oferta académica." https://www.unah.edu.hn/oferta-academica (accessed Jun. 18, 2020).
- [12] "Graduados." https://estadistica.unah.edu.hn/sistema-estadistico/graduados (accessed Jun. 18, 2020).
- [13] "Organigrama general de la UNAH." https://www.unah.edu.hn/sobre-launah/organigrama (accessed Jun. 18, 2020).
- [14] "Atribuciones VRA." https://vra.unah.edu.hn/sobre-nosotros/atribuciones-vra (accessed Jun. 18, 2020).
- [15] "Direcciones Académicas." https://vra.unah.edu.hn/sobre-nosotros/direccionesacademicas (accessed Jun. 18, 2020).
- [16] "Sobre Nosotros, Dirección del Sistema de Admisión." https://admisiones.unah.edu.hn/sistema-de-admision/sobre-nosotros (accessed Jun. 18, 2020).
- [17] Universidad Nacional Autónoma de Honduras, "Normas Académicas de la Universidad Nacional Autónoma de Honduras," no. 6, p. 105, 2009, [Online]. Available: https://www.unah.edu.hn/sobre-la-unah/normas-academicas.
- [18] "Reglamento de Admisión de los estudiantes a la UNAH." Tegucigalpa, 2008, [Online]. Available: https://www.unah.edu.hn/estudiantes/admisiones.
- [19] "Inicio College Board." https://latam.collegeboard.org/ (accessed Jul. 12, 2020).
- [20] "En Honduras seis de cada cien personas hablan el idioma inglés Diario El Heraldo." https://www.elheraldo.hn/pais/1096086-466/en-honduras-seis-de-cadacien-personas-hablan-el-idioma-inglés (accessed Jul. 12, 2020).
- [21] "Resultados PAA College Board." https://latam.collegeboard.org/resultados/resultados-paa/ (accessed Jul. 12, 2020).
- [22] "El proceso de análisis de datos Marketing Analítico." https://www.marketinganalitico.com/analitica-web/proceso-analisis-datos/ (accessed Jul. 19, 2020).
- [23] "Análisis descriptivo de datos en educación Fco. Javier Tejedor Tejedor Google

Libros."

https://books.google.es/books?hl=es&lr=&id=trlCB7wtTcMC&oi=fnd&pg=PP2&d q=analisis+descriptivo+de+datos&ots=BwW3nKNkyU&sig=0rq6O3dYNPMg7wv LCtlMXiCFmNI#v=onepage&q=analisis descriptivo de datos&f=false (accessed Jul. 19, 2020).

- [24] I. N. de Estadística, "Tipos de gráficas."
- [25] "Diagrama de caja Wikipedia, la enciclopedia libre." https://es.wikipedia.org/wiki/Diagrama\_de\_caja (accessed Sep. 03, 2020).
- [26] "BBC Bitesize GCSE Maths Representing data Edexcel Revision 7," *BBC Bitesize*, Accessed: Sep. 03, 2020. [Online]. Available: https://www.bbc.com/bitesize/guides/zc7sb82/revision/7.
- [27] "3 tipos de análisis de datos para mejorar la toma de decisiones." https://www.pragma.com.co/blog/3-tipos-de-analisis-de-datos-para-mejorar-latoma-de-decisiones (accessed Jul. 19, 2020).
- [28] "¿Qué es el Análisis Predictivo? Big Data Social." http://www.bigdatasocial.com/que-es-el-analisis-predictivo/ (accessed Sep. 03, 2020).
- [29] "Análisis predictivo: Tres cosas que es necesario saber MATLAB & Simulink." https://es.mathworks.com/discovery/predictive-analytics.html (accessed Sep. 03, 2020).
- [30] "¿Qué es Machine Learning? Cleverdata." https://cleverdata.io/que-es-machinelearning-big-data/ (accessed Jul. 19, 2020).
- [31] M. H. Tom M. Mitchell, "CHAPTER 14 Key Ideas in Machine Learning," 2017. [Online]. Available: www.cs.cmu.edu/∼tom/mlbook.html.
- [32] "Algunos conceptos básicos detrás de el análisis Machine Learning GeoSapience." https://www.geo-sapience.com/algunos-conceptos-machine-learning/ (accessed Sep. 02, 2020).
- [33] "Técnicas y Algoritmos de Machine Learning: qué tipo de problemas se pueden resolver usando Machine Learning. – Modeling reality, generating software." https://genexus.blog/es\_ES/artificial-intelligence/tecnicas-y-algoritmos-de-machinelearning/ (accessed Jul. 19, 2020).
- [34] L. Bennett, "Machine Learning in ArcGIS," Nov. 27, 2017. https://www.esri.com/arcgis-blog/products/arcgis-pro/analytics/machine-learningin-arcgis/ (accessed Sep. 02, 2020).
- [35] "Diferencia entre algoritmos de clasificación y regresión Ligdi González." https://ligdigonzalez.com/diferencia-entre-algoritmos-de-clasificacion-y-regresion/ (accessed Sep. 03, 2020).
- [36] "Evaluación de modelos de ML Amazon Machine Learning." https://docs.aws.amazon.com/es\_es/machinelearning/latest/dg/evaluating\_models.html (accessed Sep. 03, 2020).
- [37] AIREL PEREZ SUÁREZ, "Algoritmos de Agrupamiento para la Generación de Cubrimientos en Colecciones de Documentos," 2008.
- [38] "Machine Learning: Seleccion Metricas de clasificacion sitiobigdata.com." https://sitiobigdata.com/2019/01/19/machine-learning-metrica-clasificacion-parte-3/# (accessed Sep. 03, 2020).
- [39] "Selección de métricas para los modelos de aprendizaje automático | Fayrix." https://fayrix.com/machine-learning-metrics\_es (accessed Sep. 03, 2020).
- [40] "Evaluation Metrics Machine Learning." https://www.analyticsvidhya.com/blog/2019/08/11-important-model-evaluationerror-metrics/ (accessed Sep. 03, 2020).
- [41] "Metrics To Evaluate Machine Learning Algorithms in Python." https://machinelearningmastery.com/metrics-evaluate-machine-learning-algorithmspython/ (accessed Sep. 03, 2020).
- [42] "Aprendizaje automático: como seleccionar métricas de regresión sitiobigdata.com." https://sitiobigdata.com/2019/05/27/aprendizaje-automaticoseleccionando-metricas-regresion/ (accessed Sep. 03, 2020).
- [43] "Cómo implementar correctamente un Cuadro de Mando Integral PrevenBlog." https://prevenblog.com/como-implementar-un-cuadro-de-mando-integral/ (accessed Sep. 04, 2020).
- [44] J. L. García Suárez, "Metodología de diseño de un cuadro de mando.," p. 43, 2010, [Online]. Available:

https://www.unioviedo.es/cecodet/MDL08/docum/met\_diseno\_cuadro\_mando.pdf.

- [45] "En los últimos 10 años cobertura universitaria aumentó 1.7% Diario La Prensa." https://www.laprensa.hn/honduras/1110688-410/honduras-cobertura-universitariaeducacion- (accessed Sep. 06, 2020).
- [46] C. L. Hernández G and M. X. Dueñas R, "Hacia una metodología de gestión del conocimiento basada en minería de datos," p. 17, 2009, [Online]. Available: https://goo.gl/1eXxSn.
- [47] "Metodologías de Data Mining Auribox Training." https://blog.auriboxtraining.com/business-intelligence/metodologias-de-datamining/ (accessed Sep. 04, 2020).
- [48] "EL BUHO ANALÍTICO: METODOLOGÍA SEMMA." http://elbuhoanaltico.blogspot.com/2012/02/metodologia-semma.html (accessed Jul. 09, 2020).
- [49] "Anaconda | Individual Edition." https://www.anaconda.com/products/individual (accessed Aug. 26, 2020).
- [50] "Infografía del estado del ecosistema del desarrollador en 2020 | JetBrains: Developer Tools for Professionals and Teams." https://www.jetbrains.com/eses/lp/devecosystem-2020/ (accessed Aug. 26, 2020).
- [51] " Python vs Scala | Know The Top 9 Significance Differences." https://www.educba.com/python-vs-scala/ (accessed Aug. 26, 2020).
- [52] "Project Jupyter | Home." https://jupyter.org/ (accessed Aug. 26, 2020).
- [53] "XAMPP Installers and Downloads for Apache Friends." https://www.apachefriends.org/es/index.html (accessed Aug. 26, 2020).
- [54] "MySQL Database Service | Oracle." https://www.oracle.com/mysql/ (accessed Aug. 26, 2020).
- [55] "Power BI: la herramienta de Business Intelligence de Office 365." https://www.nunsys.com/power-bi/ (accessed Aug. 26, 2020).
- [56] "COMUNICADO 20 DE SEPTIEMBRE DE 2016 Blogs UNAH." https://blogs.unah.edu.hn/dircom/comunicado-20-de-septiembre-de-2016 (accessed

Aug. 11, 2020).

# **Anexos**

# Anexo A – Ingeniería de características sobre el conjunto de datos

Se describen en l[a Tabla A 1](#page-98-0) las acciones realizadas sobre los campos proporcionados como parte de la preparación de los datos en el desarrollo de la metodología.

<span id="page-98-0"></span>

| <b>Campo</b>            | <b>Acción</b>                              | <b>Descripción</b>                                                                                             |  |
|-------------------------|--------------------------------------------|----------------------------------------------------------------------------------------------------|--|
| test_application_date   | Reemplazar por<br>test_application_process | Identificar en que proceso está<br>realizando<br>el<br>aspirante<br>la<br>PAA.                                 |  |
| birth_department,       | Reemplazar por                             | Obtener la longitud y latitud                                                                                  |  |
| birth_municipality,     | birth_address_lat,                         | dirección<br>la<br>de<br>para                                                                                  |  |
| birth_country           | birth_address_lng                          | nacimiento.                                                                                                    |  |
| residency_department,   | Reemplazar por                             | Obtener la longitud y latitud                                                                                  |  |
| residency_municipality, | residency_address_lat,                     | dirección<br>la<br>de<br>para                                                                                  |  |
| residency_country       | residency_address_lng                      | residencia.                                                                                                    |  |
| institute_country,      | Reemplazar por                             | Obtener la longitud y latitud                                                                                  |  |
| institute_department,   | institute_address_lat,                     | para la dirección del instituto.                                                                               |  |
| institute_municipality  | institute_address_lng                      |                                                                                                    |  |
| birth_year              | Agregar<br>aproximated_age                 | Identificar la edad aproximada<br>del aspirante al momento de<br>al<br>someterse<br>proceso<br>de<br>admisión. |  |
| graduation_year         | Agregar<br>lack_to_enter_university        | intervalo<br>Conocer<br>el<br>de<br>tiempo entre graduación y año<br>de realización de la PAA.                 |  |
| study_center,           | Reemplazar por                             | Determinar<br>$\overline{\text{si}}$<br>el<br>centro                                                           |  |
| application_center      | Study_center_application                   | regional universitario es el                                                                                   |  |

*Tabla A 1 - Ingeniería de características sobre el conjunto de datos*

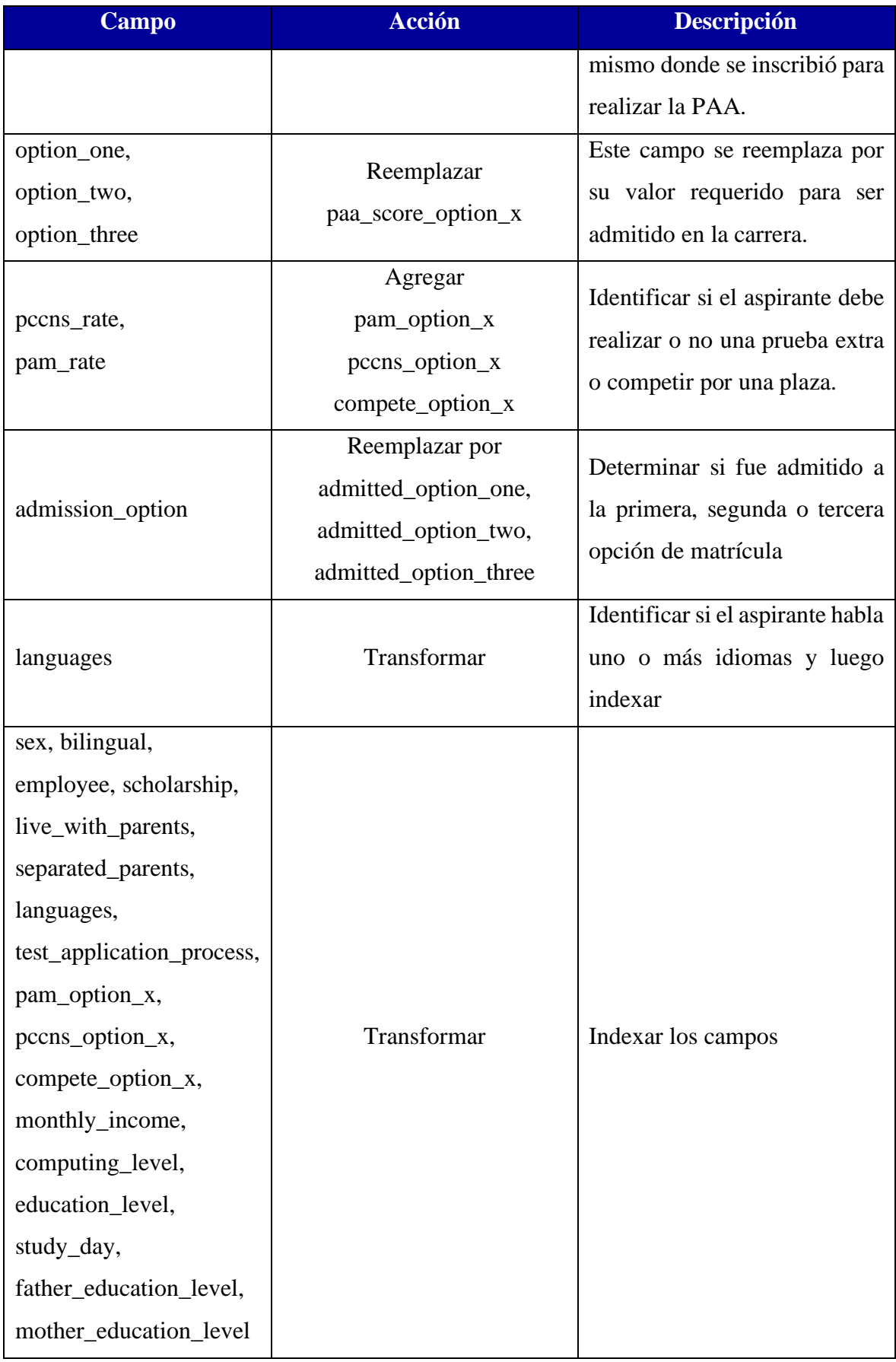

# Anexo B - Característica de los datos proporcionados

En la [Tabla A 2](#page-100-0) se describe el tipo de los datos proporcionados por la Dirección del Sistema de Admisión, así como el nuevo nombre asignado a cada campo para identificarlo más fácilmente al momento de tratarlos.

<span id="page-100-0"></span>

| $N^{\circ}$             | <b>Variable</b>             | <b>Nuevo Nombre</b>    | Tipo de dato |
|-------------------------|-----------------------------|------------------------|--------------|
| 1                       | Fecha de aplicación Pruebas | test_application_date  | fecha        |
| $\overline{2}$          | Codigo Numero Solicitud     | request_number_code    | numérico     |
| 3                       | Codigo Identidad            | identity_code          | numérico     |
| $\overline{\mathbf{4}}$ | Sexo                        | sex                    | texto        |
| 5                       | Estado civil                | marital_status         | texto        |
| 6                       | Departamento Nacimiento     | birth_department       | texto        |
| 7                       | Municipio nacimiento        | birth_municipality     | texto        |
| 8                       | Pais nacimiento             | birth_country          | texto        |
| 9                       | Departamento Residencia     | residency_department   | texto        |
| 10                      | Municipio Residencia        | residency_municipality | texto        |
| 11                      | Pais Residencia             | residency_country      | texto        |
| 12                      | Nacionalidad                | nationality            | texto        |
| 13                      | Año Nacimiento              | birth_year             | numérico     |
| 14                      | Pais Instituto              | institute_country      | texto        |
| 15                      | Departamento del instituto  | institute_department   | texto        |
| 16                      | Municipio instituto         | institute_municipality | texto        |
| 17                      | Nombre del Instituto        | institute_name         | texto        |
| 18                      | Sector del Instituto        | institute_sector       | texto        |
| 19                      | bilingüe                    | bilingual              | texto        |
| 20                      | Año Graduacion              | graduation_year        | numérico     |
| 21                      | Carrera de educacion Media  | meddle_school_career   | texto        |
| 22                      | Centro estudios             | study_center           | texto        |
| 23                      | Primera carrera             | option_one             | texto        |
| 24                      | Segunda carrera             | option_two             | texto        |
| 25                      | Tercera Carrera             | option_three           | texto        |

*Tabla A 2 - Característica de los datos proporcionados*

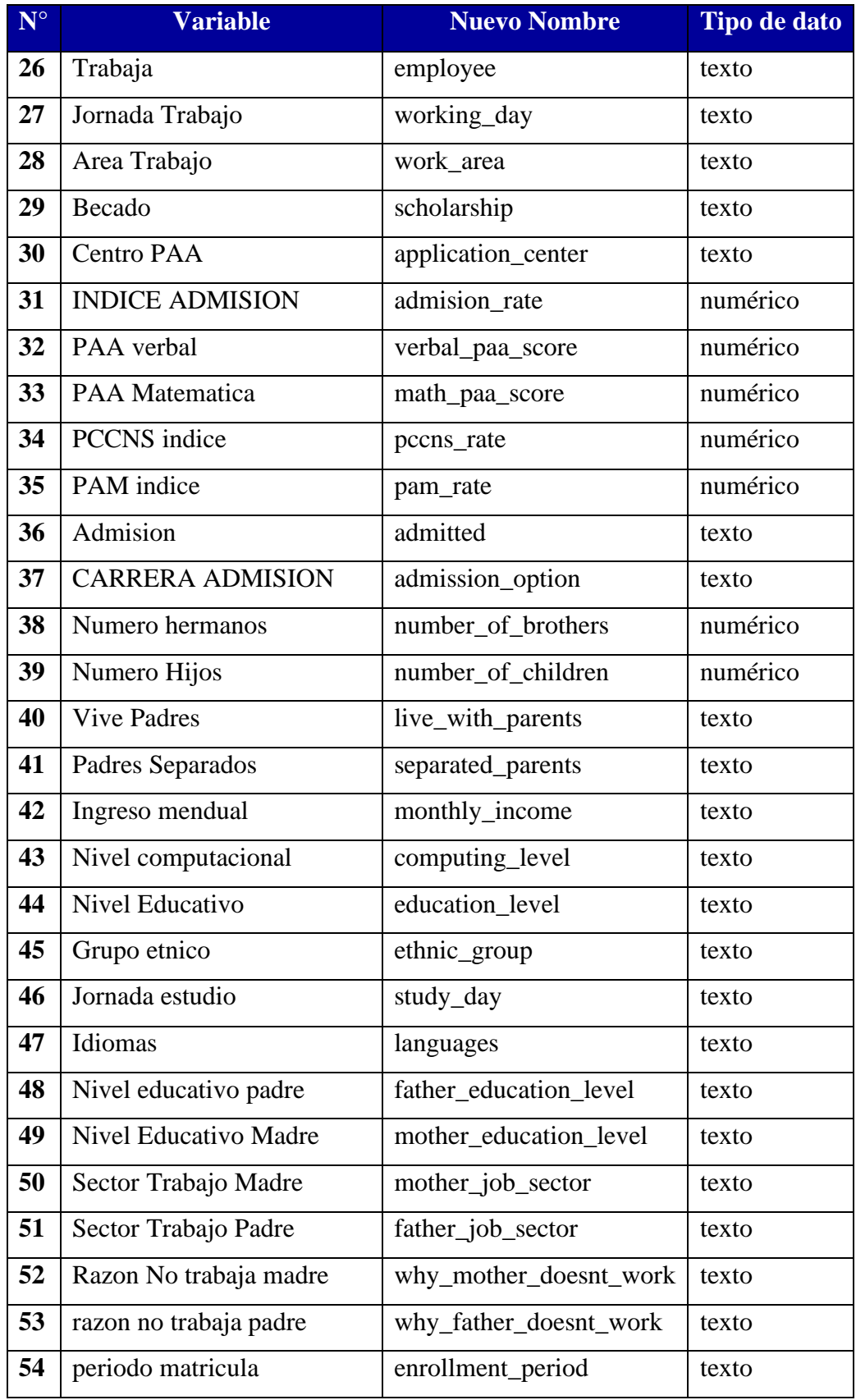

# Anexo C – Oferta académica

Se observa en la [Tabla A 3](#page-102-0) información respecto al puntaje mínimo requerido para ser admitido en las diferentes carreras universitarias ofertadas por la Universidad Nacional Autónoma de Honduras. Además, si los aspirantes deben realizar una prueba extra o si deben competir por un plaza.

<span id="page-102-0"></span>

| <b>Carreras</b>                             | <b>Puntaje PAM</b> |                | <b>PCCNS</b>    | <b>Compite</b> |
|---------------------------------------------|--------------------|----------------|-----------------|----------------|
| Medicina                                    | 1100               | N <sub>O</sub> | <b>SI</b>       | <b>SI</b>      |
| Ingeniería Civil                            | 1000               | <b>SI</b>      | NO              | <b>SI</b>      |
| Ingeniería Eléctrica Industrial             | 1000               | <b>SI</b>      | NO              | <b>SI</b>      |
| Ingeniería en Sistemas                      | 1000               | <b>SI</b>      | NO              | <b>SI</b>      |
| Ingeniería Industrial                       | 1000               | <b>SI</b>      | NO              | <b>SI</b>      |
| Ingeniería Mecánica Industrial              | 1000               | <b>SI</b>      | NO              | <b>SI</b>      |
| Ingeniería Química                          | 1000               | <b>SI</b>      | NO              | <b>SI</b>      |
| Ingeniería Química Industrial               | 1000               | <b>SI</b>      | NO              | <b>SI</b>      |
| Odontología                                 | 1000               | NO             | <b>SI</b>       | <b>SI</b>      |
| Microbiología                               | 950                | NO             | <b>SI</b>       | <b>SI</b>      |
| Licenciatura en Administración de Empresas  | 900                | NO             | NO              | NO             |
| Licenciatura en Derecho                     | 900                | N <sub>O</sub> | NO              | N <sub>O</sub> |
| Enfermería                                  | 900                | NO             | <b>SI</b>       | <b>SI</b>      |
| Licenciatura en Fonoaudiología              | 900                | NO             | NO <sub>1</sub> | NO             |
| Licenciatura en Antropología                | 900                | NO             | NO              | NO             |
| Licenciatura en Psicología                  | 900                | NO             | NO              | N <sub>O</sub> |
| Arquitectura                                | 900                | NO             | NO              | <b>SI</b>      |
| Química y Farmacia                          | 850                | NO             | <b>SI</b>       | SI             |
| Ingeniería Agroindustrial                   | 827                | NO             | NO              | NO             |
| Ingeniería Agronómica                       | 827                | NO             | NO              | NO             |
| Ingeniería en Ciencias Acuícolas Y Recursos | 827                | NO             | N <sub>O</sub>  | N <sub>O</sub> |
| <b>Marinos Costeros</b>                     |                    |                |                 |                |
| Ingeniería Forestal                         | 827                | NO             | NO              | NO             |

*Tabla A 3 - Oferta académica*

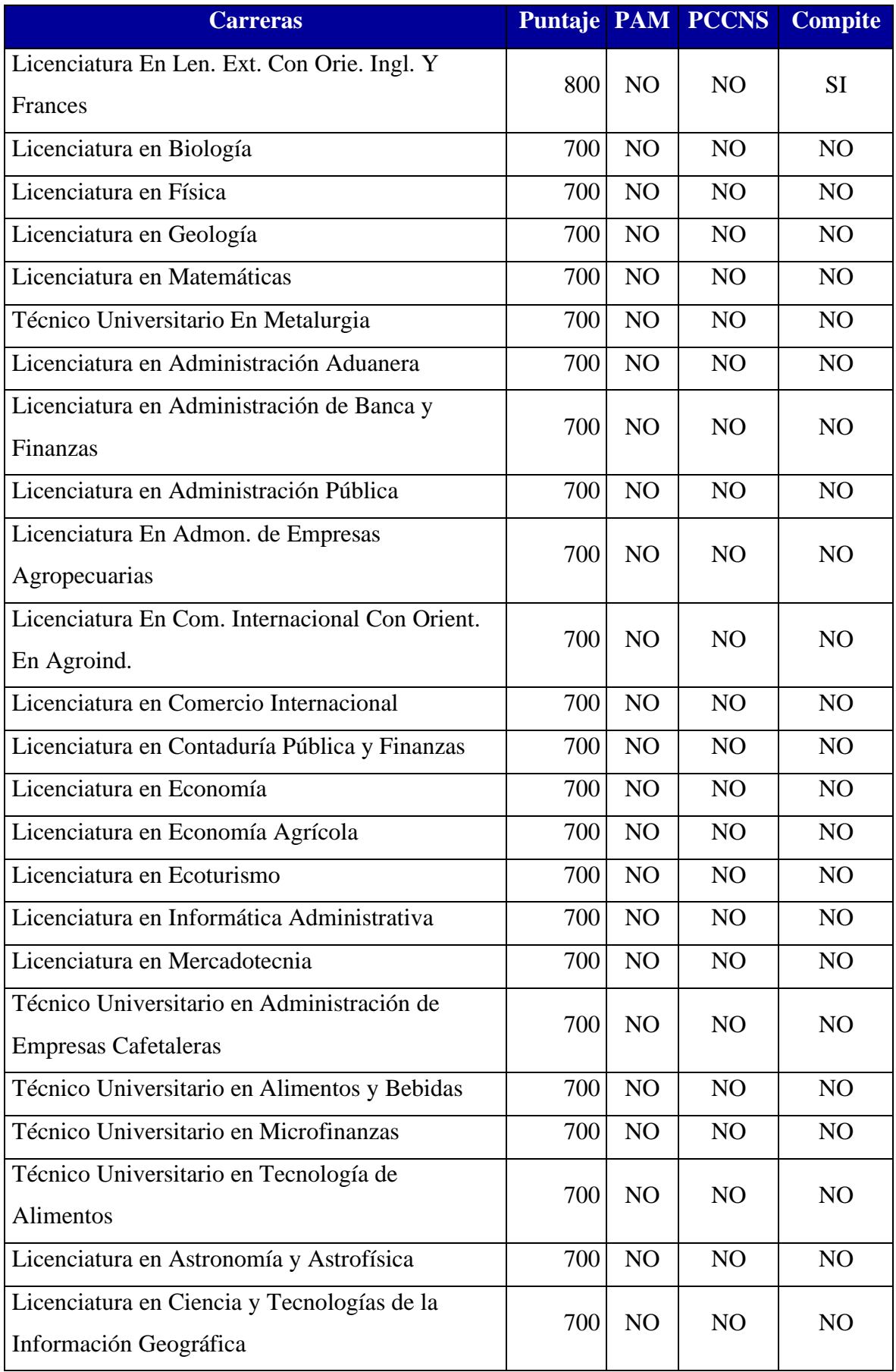

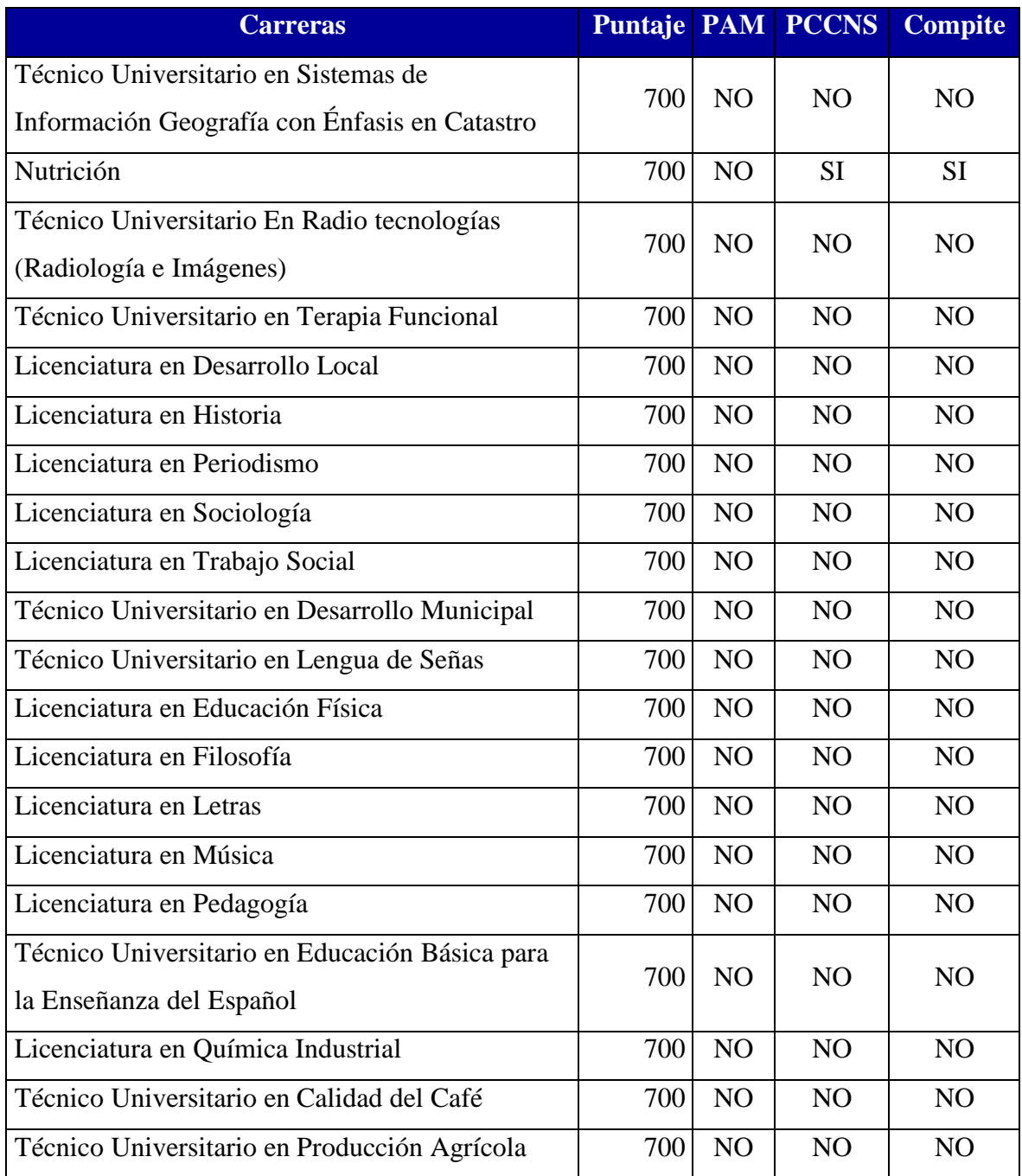

# <span id="page-105-0"></span>Anexo D – Validación cruzada Random Forest Classifier

En la [Tabla A 4](#page-105-1) se observan las diferentes iteraciones generadas por la validación cruzada utilizando el algoritmo Random Forest Classifier, en esta se varía el criterio de partición, el número de estimadores y la profundidad de los árboles.

<span id="page-105-1"></span>

|                         | criterion | max_depth      | n_estimators | mean_test_score rank_test_score |                |
|-------------------------|-----------|----------------|--------------|---------------------------------|----------------|
| $\mathbf{1}$            | gini      | 5              | 70           | 64.19                           | 45             |
| $\overline{2}$          | gini      | 5              | 75           | 63.96                           | 49             |
| 3                       | gini      | 5              | 80           | 64.30                           | 42             |
| $\overline{\mathbf{4}}$ | gini      | 5              | 85           | 64.23                           | 43             |
| 5                       | gini      | $\mathfrak{S}$ | 90           | 64.30                           | 41             |
| 6                       | gini      | 10             | 70           | 65.63                           | 12             |
| $\overline{7}$          | gini      | 10             | 75           | 65.65                           | 11             |
| 8                       | gini      | 10             | 80           | 65.53                           | 21             |
| 9                       | gini      | 10             | 85           | 65.45                           | 23             |
| 10                      | gini      | 10             | 90           | 65.59                           | 16             |
| 11                      | gini      | 15             | 70           | 65.38                           | 32             |
| 12                      | gini      | 15             | 75           | 65.74                           | 5              |
| 13                      | gini      | 15             | 80           | 65.44                           | 24             |
| 14                      | gini      | 15             | 85           | 65.69                           | 6              |
| 15                      | gini      | 15             | 90           | 65.89                           | $\overline{2}$ |
| 16                      | gini      | 20             | 70           | 65.13                           | 39             |
| 17                      | gini      | $20\,$         | 75           | 65.47                           | 22             |
| 18                      | gini      | $20\,$         | 80           | 65.38                           | 31             |
| 19                      | gini      | $20\,$         | 85           | 65.04                           | 40             |
| <b>20</b>               | gini      | $20\,$         | 90           | 65.31                           | 35             |

*Tabla A 4 - Validación cruzada Random Forest Classifier*

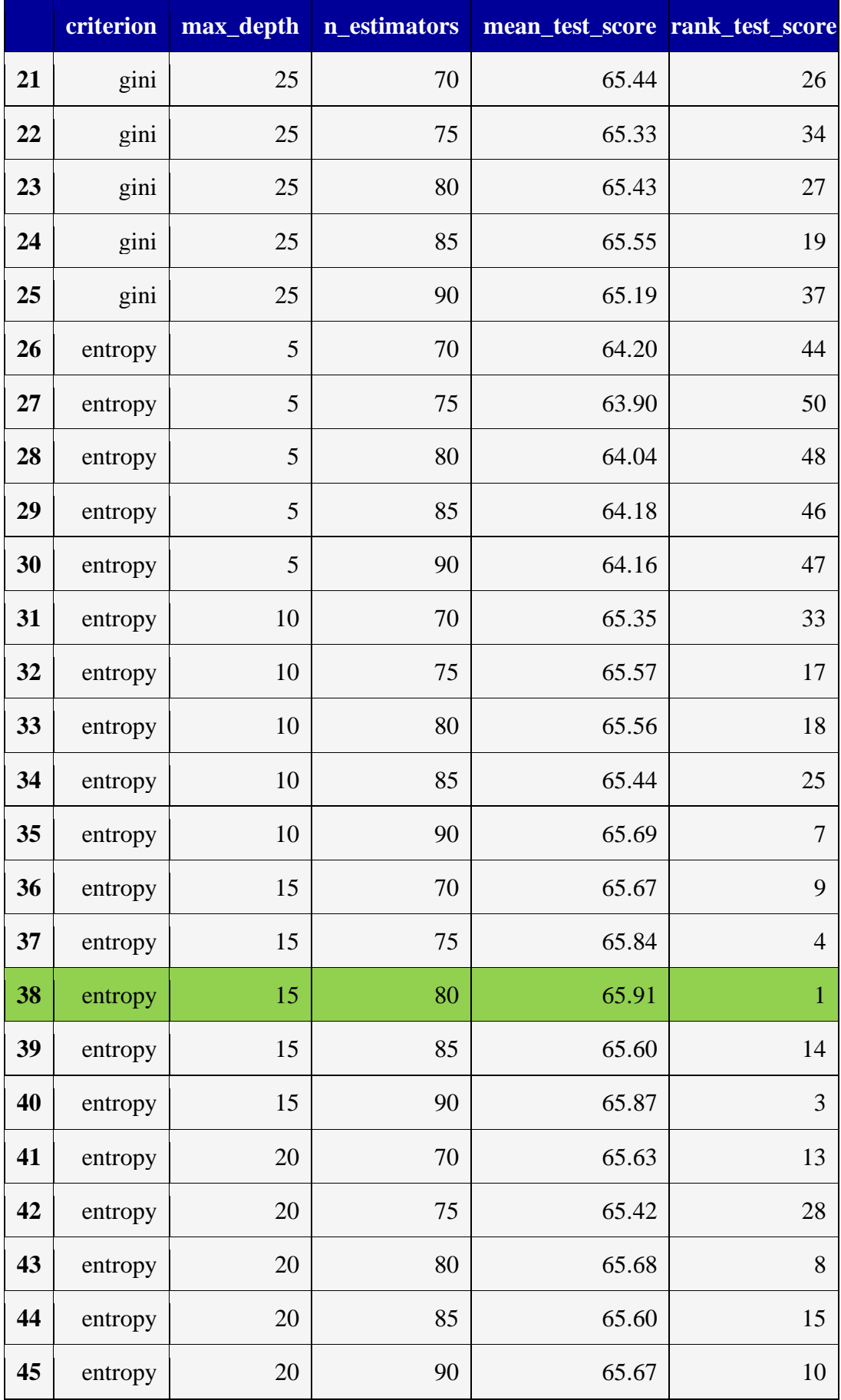

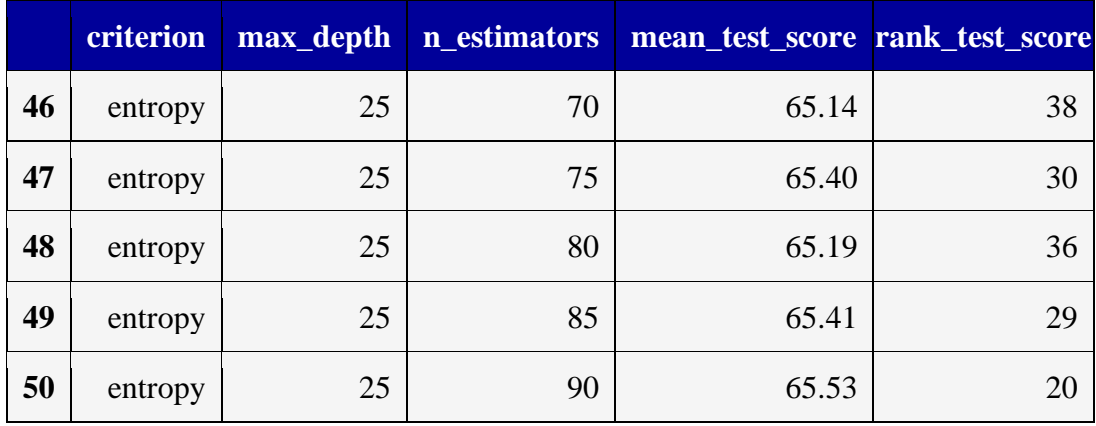
# Anexo E – Validación cruzada XGBoost Classifier

En la [Tabla A 5](#page-108-0) se observan las diferentes iteraciones generadas por la validación cruzada utilizando el algoritmo XGBoost Classifier, en esta se varía el criterio de partición, el número de estimadores y la profundidad de los árboles.

<span id="page-108-0"></span>

|                         | criterion | max_depth | n_estimators | mean_test_score rank_test_score |                |
|-------------------------|-----------|-----------|--------------|---------------------------------|----------------|
| $\mathbf{1}$            | gini      | 5         | 70           | 66.04                           | 3              |
| $\overline{2}$          | gini      | 5         | 75           | 66.07                           | $\mathbf{1}$   |
| 3                       | gini      | 5         | 80           | 66.00                           | 5              |
| $\overline{\mathbf{4}}$ | gini      | 5         | 85           | 65.94                           | $\overline{7}$ |
| 5                       | gini      | 5         | 90           | 65.92                           | 9              |
| 6                       | gini      | 10        | 70           | 65.53                           | 11             |
| $\overline{7}$          | gini      | 10        | 75           | 65.43                           | 15             |
| 8                       | gini      | 10        | 80           | 65.29                           | 19             |
| $\boldsymbol{9}$        | gini      | 10        | 85           | 65.41                           | 17             |
| 10                      | gini      | 10        | 90           | 65.49                           | 13             |
| 11                      | gini      | 15        | 70           | 64.81                           | 27             |
| 12                      | gini      | 15        | 75           | 64.92                           | 21             |
| 13                      | gini      | 15        | 80           | 64.89                           | 23             |
| 14                      | gini      | 15        | 85           | 64.82                           | 25             |
| 15                      | gini      | 15        | 90           | 64.73                           | 29             |
| 16                      | gini      | $20\,$    | 70           | 64.39                           | 49             |
| 17                      | gini      | $20\,$    | 75           | 64.52                           | 41             |
| 18                      | gini      | 20        | 80           | 64.45                           | 43             |
| 19                      | gini      | $20\,$    | 85           | 64.44                           | $47\,$         |
| 20                      | gini      | $20\,$    | 90           | 64.45                           | 45             |

*Tabla A 5 - Validación cruzada XGBoost Classifier*

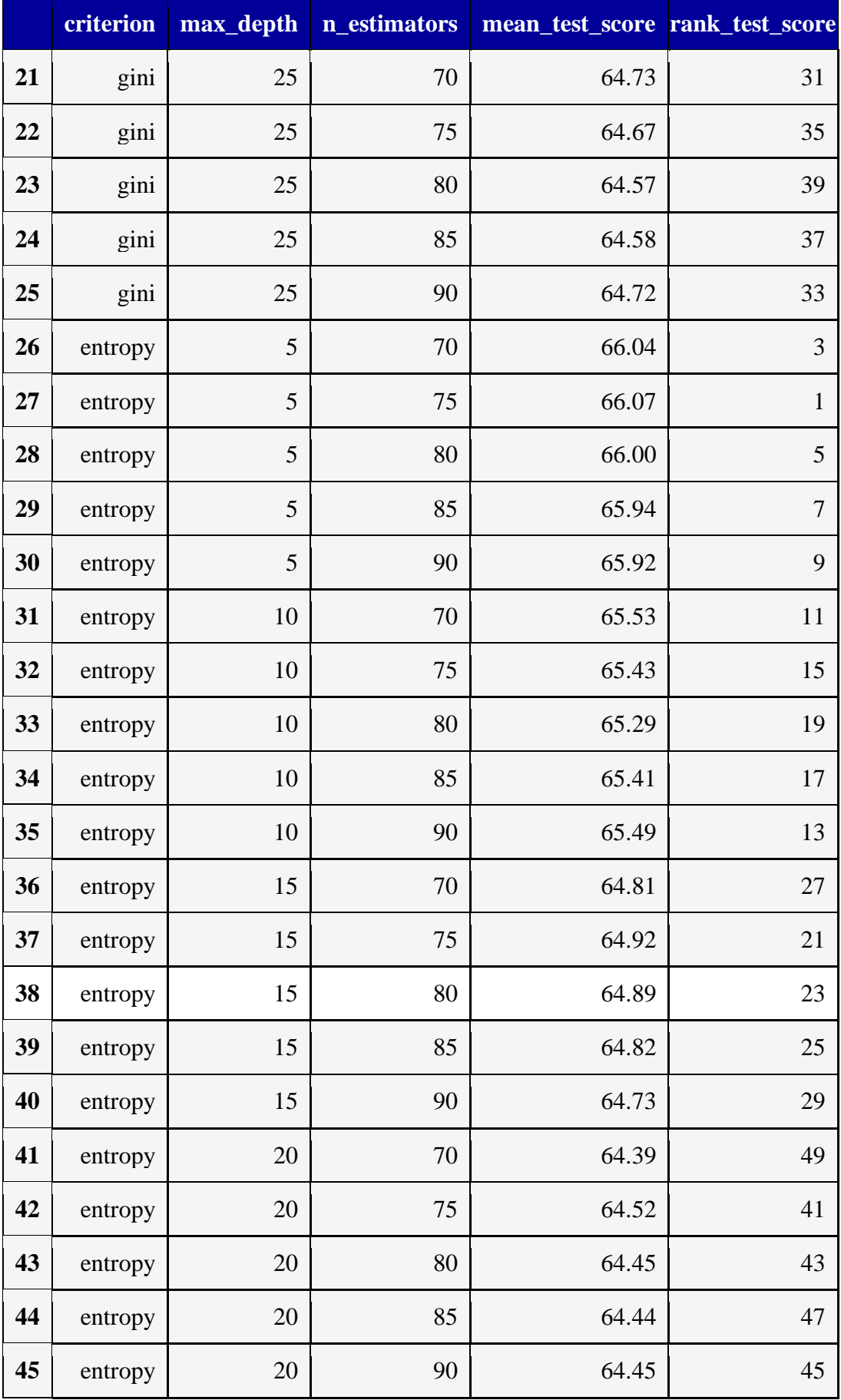

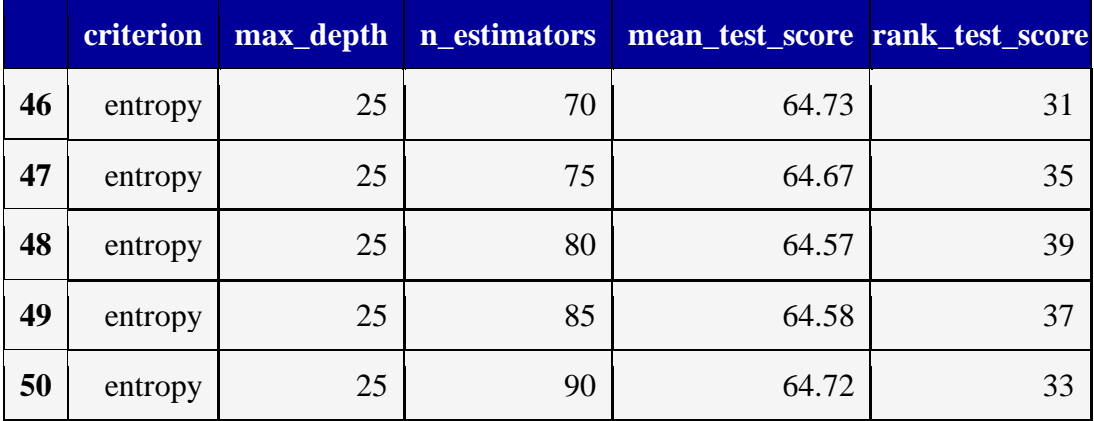

## Anexo F – Ejecución del proyecto completo

En la [Figura A 1](#page-111-0) se muestra el comando utilizando en el promt de anaconada para iniciar jupyter notebook, herramienta necesaria para la codificación del proyecto.

### *Iniciar Jupyter Notebook*

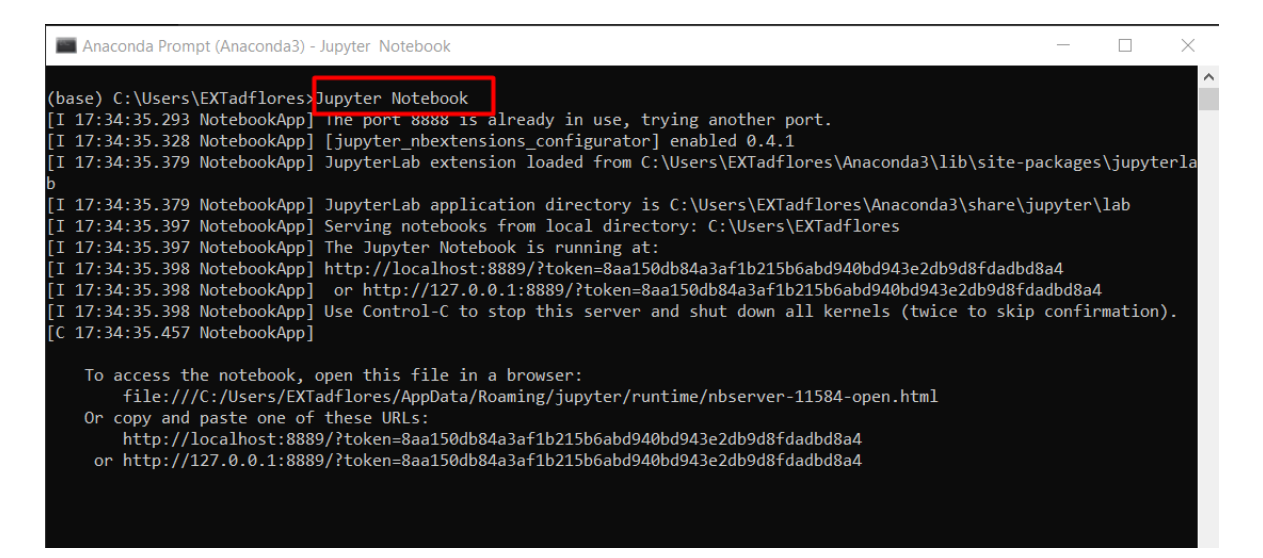

*Figura A 1 - Iniciar Jupyter Notebook bajo comando en el Prompt*

<span id="page-111-0"></span>Además del promt de anaconda, se puede utilizar el Anaconda Navigator como se muestra en la [Figura A 2.](#page-111-1)

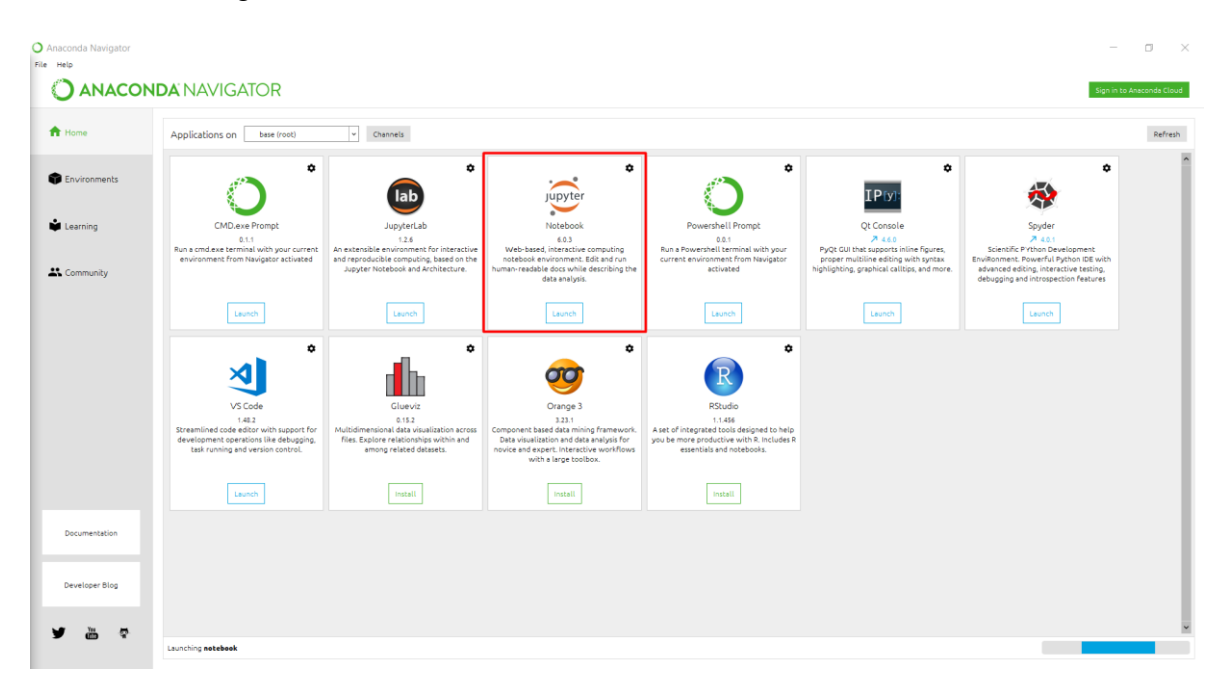

<span id="page-111-1"></span>*Figura A 2 - Ejecución de Jupyter Notebook mediante interfaz Anaconda Navigator*

#### *Iniciar Apache y MySQL*

Es necesario tener activado el servicio de apache para establecer la conexión entre el servidor de base de datos MySQL y el jupyter, tal y como se muestra en la [Figura A 3.](#page-112-0)

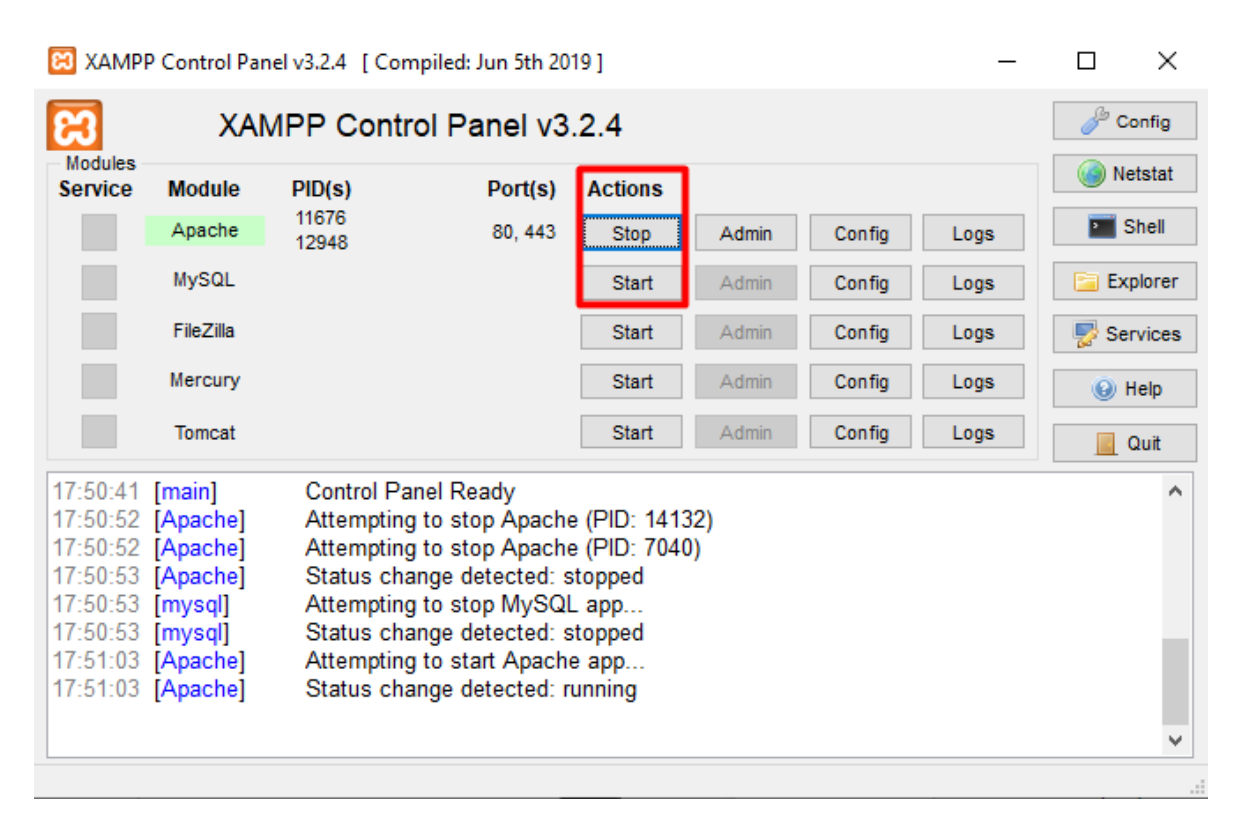

*Figura A 3 - Ejecución de Apache y MySQL*

#### <span id="page-112-0"></span>*Puesta en marcha del proyecto*

Una vez se tenga iniciado el servicio de base de datos y jupyter notebook, se reinicia y ejecuta todo el proyecto del notebook tal y como se observa en la [Figura A 4.](#page-113-0)

#### *Cuadro de mando (dashboard)*

En la [Figura A 5](#page-113-1) se observa la pantalla principal del cuadro mando generado como herramienta de apoyo a las estrategias que genera la Dirección del Sistema de Admisión de la Universidad Nacional Autónoma de Honduras.

|                                                                                            | JUDYTer index (unsaved changes) |                                                                                                    |                                                                                                    | Logout                           |
|--------------------------------------------------------------------------------------------|---------------------------------|----------------------------------------------------------------------------------------------------|----------------------------------------------------------------------------------------------------|----------------------------------|
| Edit<br>File                                                                               | Cell<br><b>View</b><br>Insert   | Kernel<br>Navigate                                                                                                    | Widgets<br>Help                                                                                                    | Python 3 O<br><b>Not Trusted</b> |
| ቂ<br>$H$ Run<br>B<br>r,<br>≫<br>₩<br>1 PROJ<br>1.1 Libre<br>In $[1]:$ # Importar librerias |                                 | Interrupt<br>Restart<br>Restart & Clear Output<br>Restart & Run All<br>Reconnect<br>Shutdown<br>Change kernel<br>٠<br>from classes import dataframes<br>from classes import utilities | $\bigcirc$<br>這<br>$\boldsymbol{\odot}$<br>$\bullet$<br>Ţ<br>K.<br>$\sim$<br>from classes import connections # Biblioteca que contiene todas las operaciones |                                  |
|                                                                                            |                                 |                                                                                                    |                                                                                                    |                                  |

*Figura A 4 - Ejecución del proyecto completo en el notebook*

<span id="page-113-0"></span>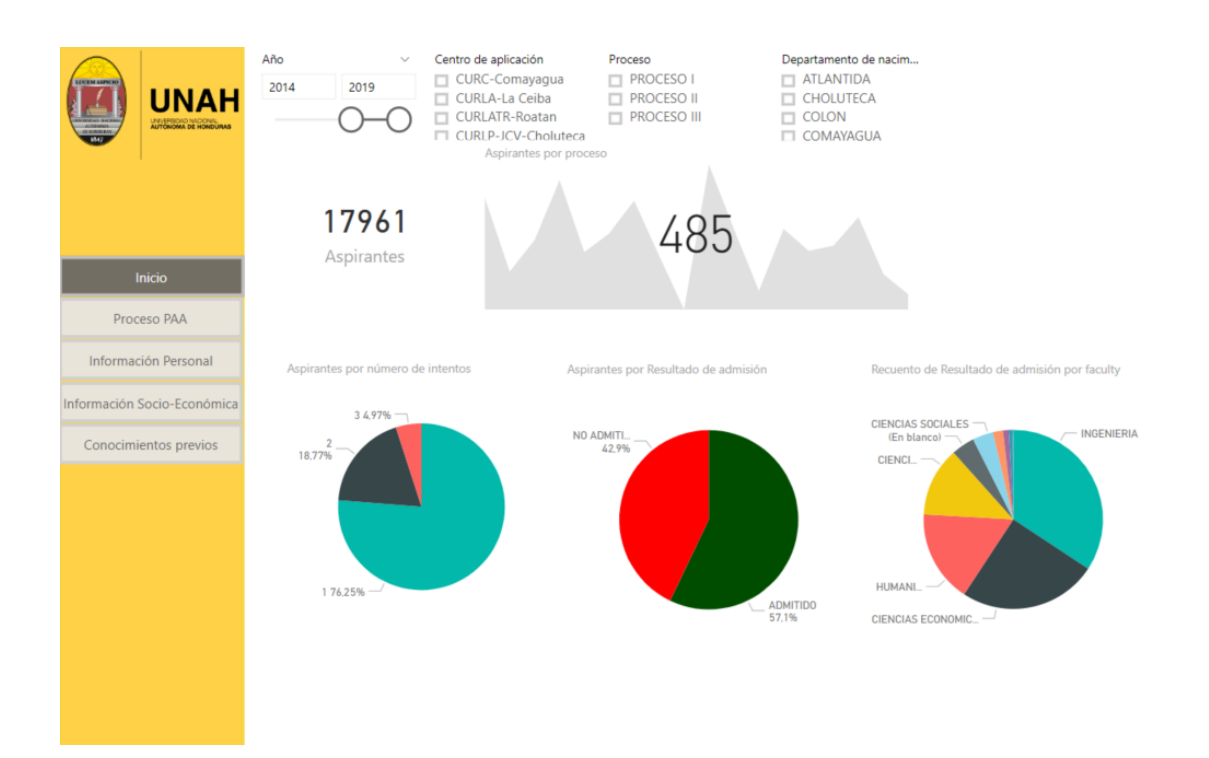

<span id="page-113-1"></span>*Figura A 5 - Cuadro de mando diseñado en Power BI*